# J. S. Solís-Chaves

# Introducción a la<br>automatización CIM<br>para Ingeniería Mecatrónica

CERTIFICADA POR

П

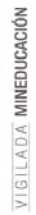

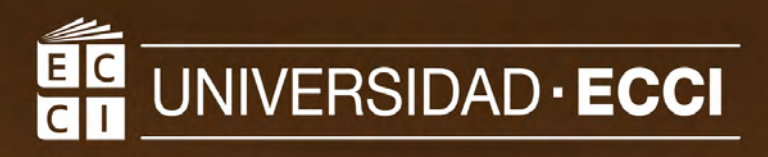

nia

Copyright © 2023 Juan Sebastián Solís Chaves

PUBLICADO POR EDITORIAL UNIVERSIDAD ECCI

ISBN 978-958-8817-58-3 <http://dx.doi.org/10.18180/LIBROECCI.ISBN.978-958-8817-58-3> Autor: Juan Sebastian Solís Chaves. Editor: Luz Adriana Suárez. Portada: Departamento de Publicidad Universidad ECCI. Diagramación y Fotografías: Paulina Torres P. Corrección de Estilo: Katherine Suárez. Revisión Final de Estilo: Juan Sebastian Solís Chaves. Editorial Universidad ECCI: <www.ecci.edu.co/es/Bogota/publicaciones>. Prohibida la reproducción total o parcial por cualquier medio sin la autorización escrita del titular de los derechos patrimoniales. *Primera edición, marzo de 2023.*

A mis Padres

«*El homo sapiens tiende al reconocimiento de pautas. Que es a la vez un don y una trampa*»

— William Gibson, Pattern Recognition.

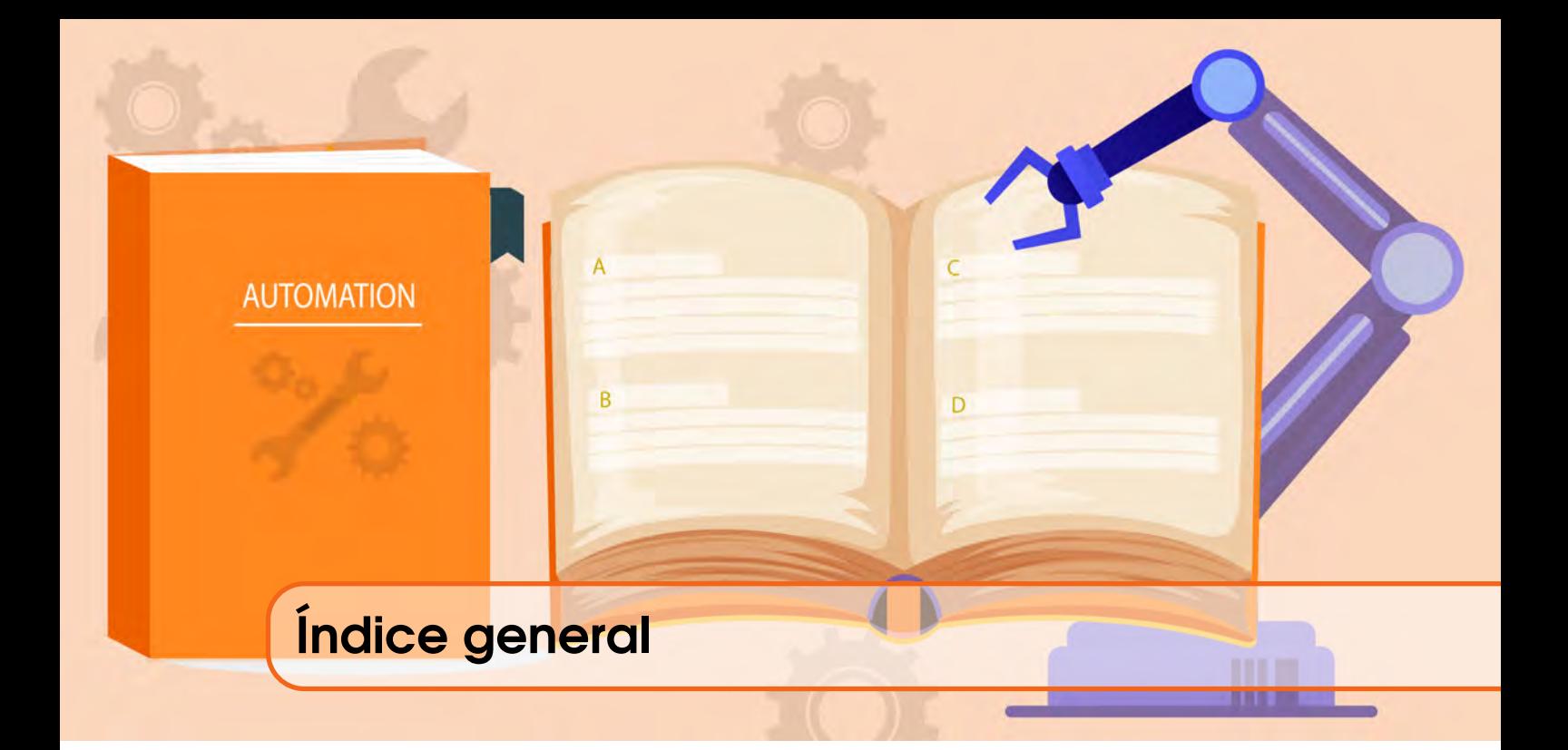

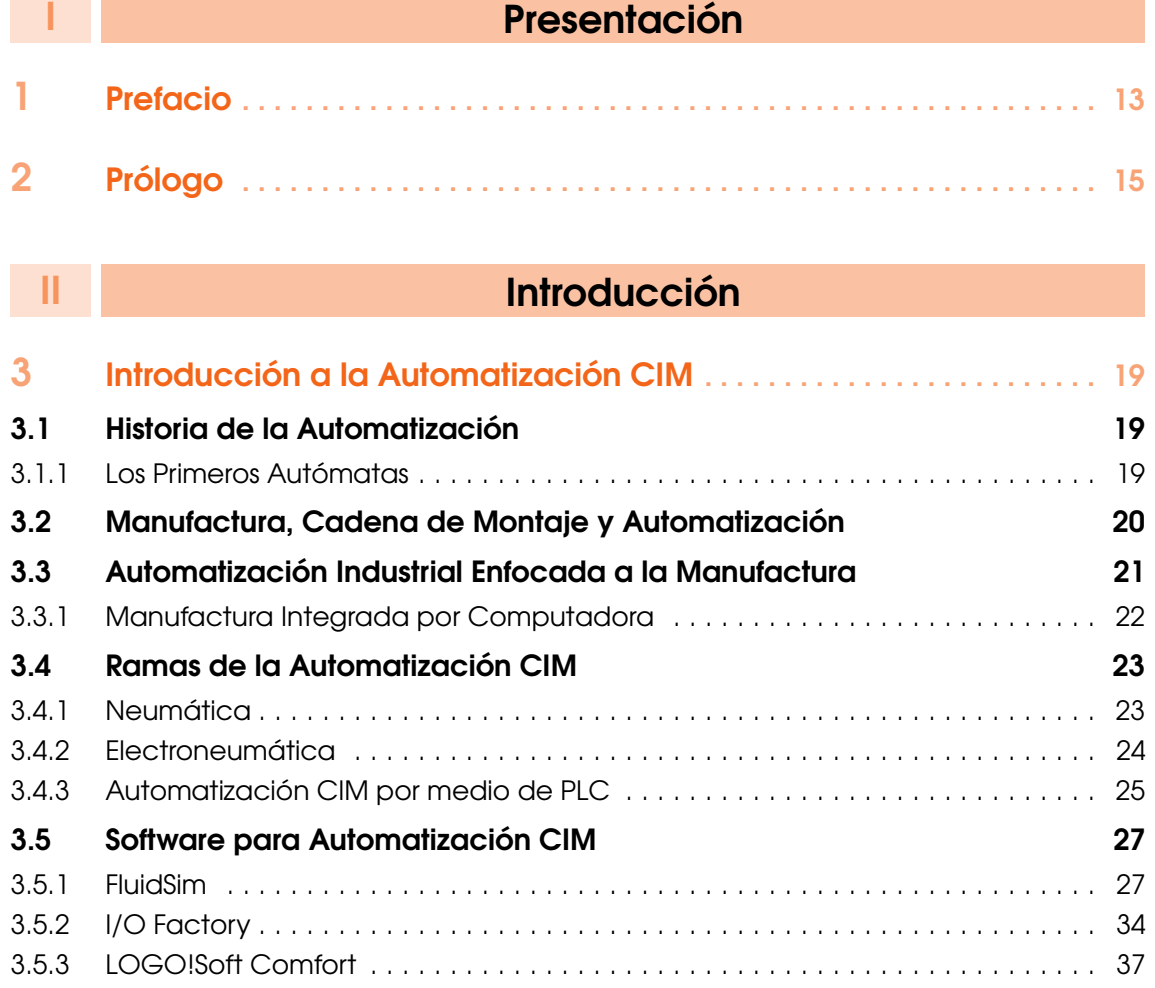

## **III | [Automatización CIM usando Neumática](#page-44-0)**

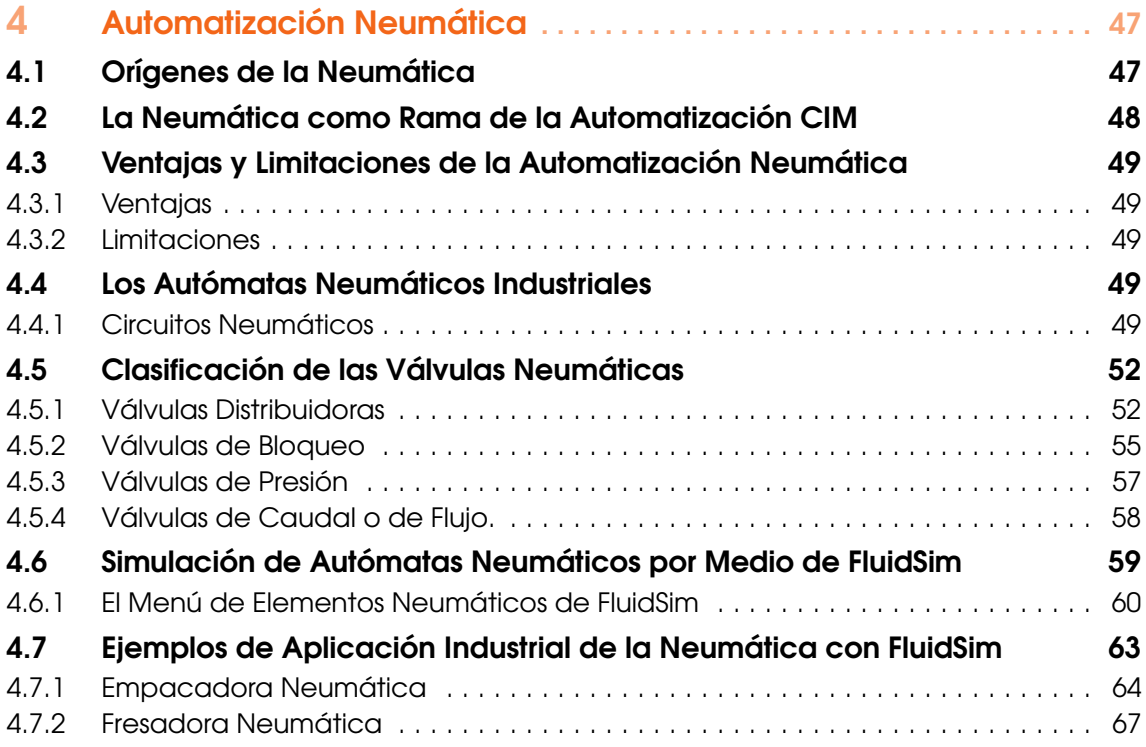

## IV [Automatización CIM usando Electroneumática](#page-70-0)

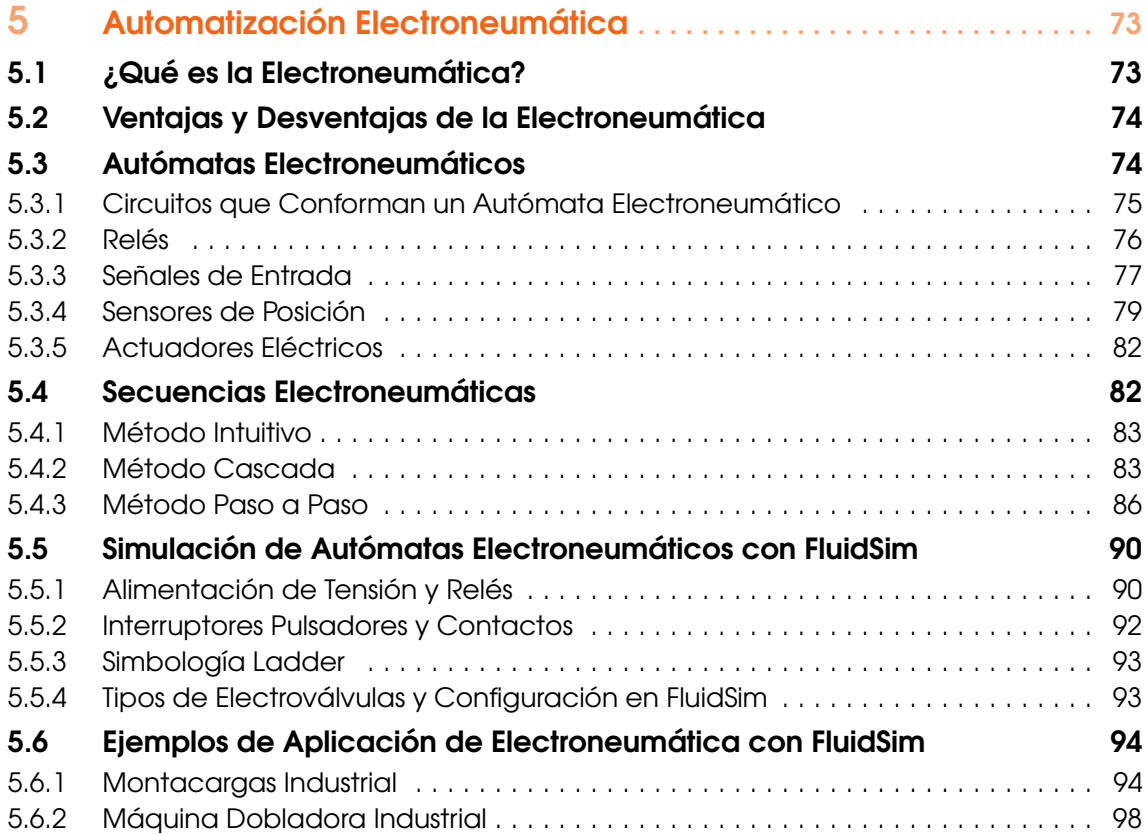

## V [Automatización CIM usando PLC](#page-102-0)

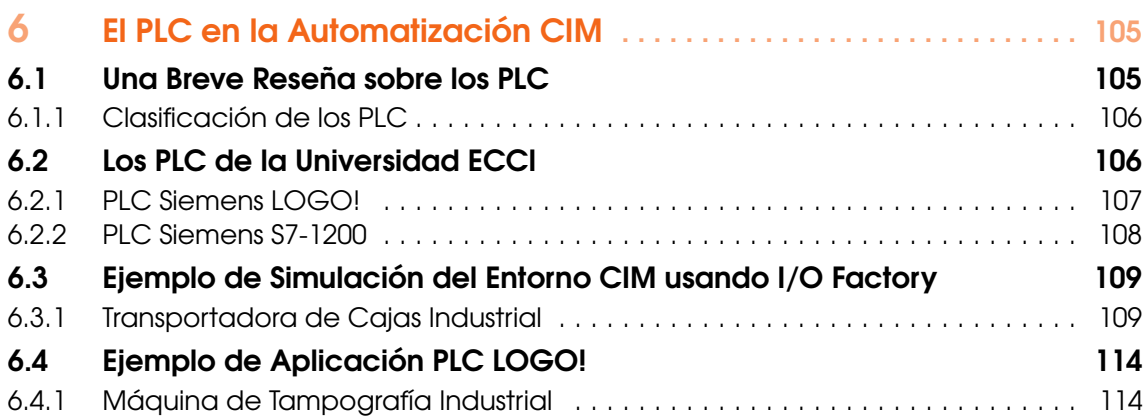

## VI [Referencias e Índice](#page-118-0)

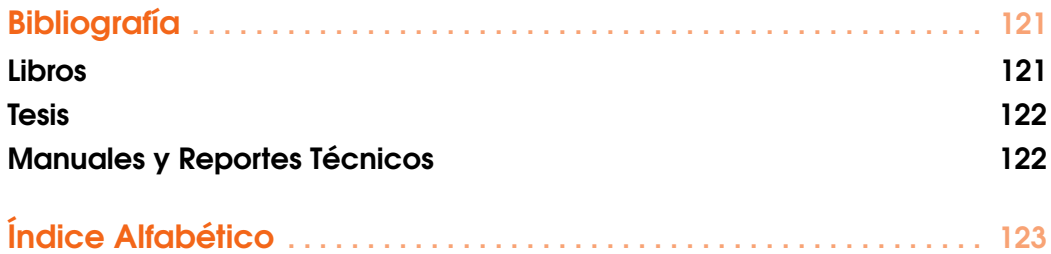

<span id="page-10-0"></span>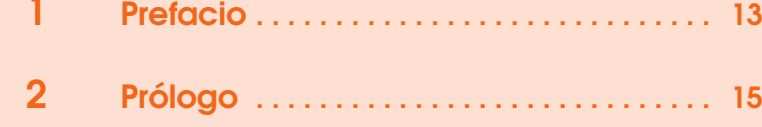

<span id="page-12-0"></span>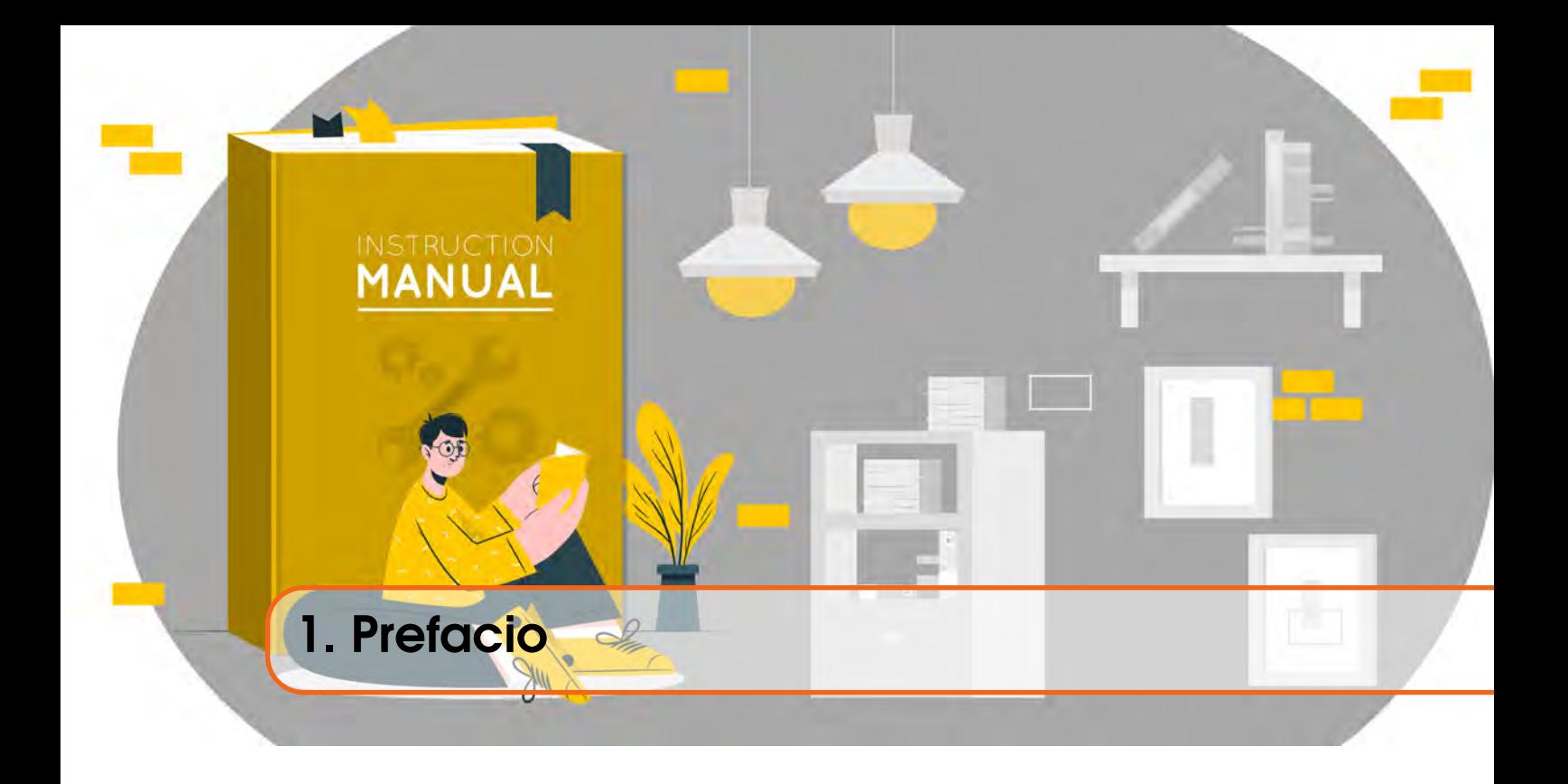

El programa de Ingeniería Mecatrónica articulado por ciclos propedéuticos con la Tecnología en Automatización y Robótica Industrial de la Universidad ECCI sede Bogotá, contempla en sus líneas de profundización la automatización de procesos, la robótica y la eficiencia energética. En cada una de éstas áreas, el enfoque pedagógico se basa en escenarios problémicos, donde a partir de necesidades en un contexto especifico, se plantean soluciones, contemplando ingeniería concurrente para el diseño o la integración, utilizando diferentes perspectivas como los requerimientos de funcionalidad, de fabricación, de montaje, el recurso humano y las herramientas y tecnologías de apoyo.

Este libro recopila conceptos necesarios con el fin de plantear implementaciones en el área de automatización de procesos utilizando como medio de trabajo la neumática y la electroneumática; y como lógica de programación lenguajes específicos para autómatas, integrados con gemelos digitales, lo que permitirá al lector tener una orientación clara y organizada para proyectos de pequeña y mediana envergadura en tareas de manufactura para diferentes aplicaciones en las industrias. Esta obra también orienta al lector al conocimiento de estándares para la lectura y realización de esquemas de distribución utilizados al momento de hacer planos de lógica cableada o programada utilizando sus respectivos símbolos según las normas. Ilustraciones de los componentes físicos permiten establecer una relación directa entre la forma en que se instala, se conecta y su función según el nivel de instalación en el circuito.

La automatización de procesos en la actualidad exige que competencias digitales sean complementarias a los conocimientos tradicionales, la programación, simulación y manejo de datos es parte fundamental de los diseños. En este libro se plantean conceptos claves en la utilización y conexión con gemelos digitales, lo cual permite la validación y verificación de las soluciones propuestas.

Finalmente, quiero expresar un agradecimiento y reconocimiento especial al profesor Juan Sebastián y a los integrantes del semillero SIFE que apoyaron la realización de montajes neumáticos y electroneumáticos, elaboración de guías y procedimientos que ayudan al lector a visualizar de una manera más clara los objetivos y alcance de las prácticas.

*Bogotá, DC, marzo de 2023.*

Alexander Cortés Llanos, Ms.E. Director del Programa de Ingeniería Mecatrónica.

<span id="page-14-0"></span>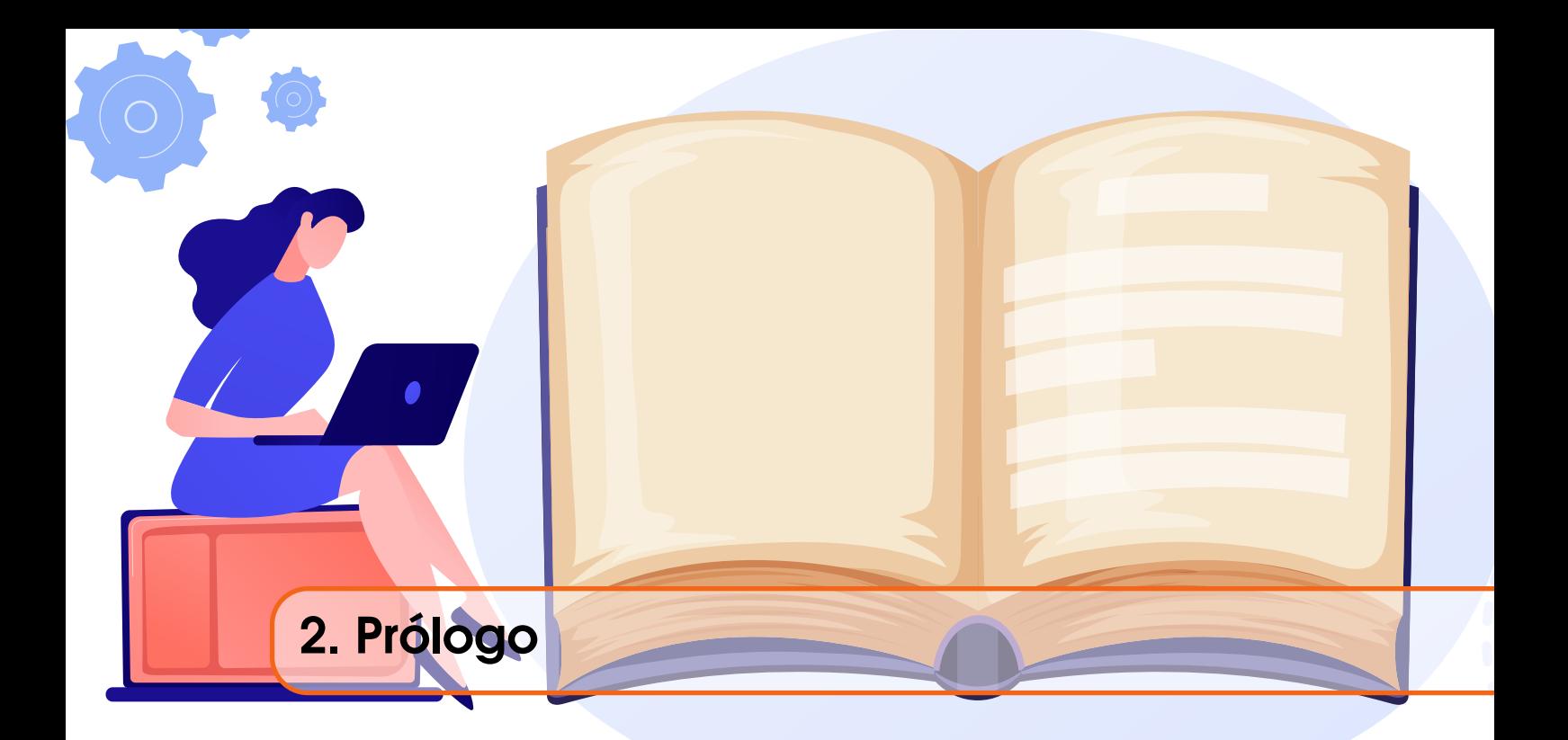

El libro que el lector tiene ahora en sus manos, es el resultado de años de preparación de clase, de enseñanza en el aula y en los bancos de trabajo del Laboratorio de Automatización de la Universidad ECCI, así como del auto-aprendizaje de varios *software* de automatización, en el tiempo de ocio. Cuenta con el aporte imprescindible de los estudiantes del SIFE (Semillero de Investigación en Fluidos y Energía), Juan David G. y Wenderley Alexandro C., quienes transcribieron mis manuscritos y organizaron los ejercicios de simulación aquí presentados. Es también una bella labor visual de Paulina T., quien se encargó de mejorar las imágenes, crear los encabezados de los capítulos y también de tomar las fotografías claves del texto. Este librito es además, una exitosa colaboración con el personal de la Editorial ECCI, quienes realizaron el trabajo de revisión de estilo, edición de las referencias y todo lo relacionado con el proceso de publicación digital. Fue, aparte de todo lo anterior, un proceso de aprendizaje común sobre LAT<sub>EX</sub>/OVERLEAF que espero sirva como plantilla para otros textos académicos, tanto del Departamento de Ingeniería Mecatrónica, como de la Universidad.

«Introducción a la Automatización CIM», no es *senso estricto* un texto guía. Fue pensado y diseñado para acompañar al estudiante en su proceso de aprendizaje y así reforzar lo visto en clase e implementado en las prácticas de laboratorio. Sus capítulos invitan al lector a conocer los elementos de montaje y las estrategias de control más comúnmente usadas en la automatización apoyada por computador y que se aplican diariamente en la manufactura industrial, como por ejemplo la Neumática y la Electroneumática, que son simuladas por medio de Fluidsim de Festo y la Automatización basada en PLC, que se simuló usando I/O Factory de End Games y que se implementó de forma práctica con el pequeño pero versátil LOGO! de Siemens.

Los ejemplos propuestos a lo largo de los capítulos requieren, para su implementación e interpretación, un conocimiento básico acerca de los métodos de control secuencial, los cuales son revisados con brevedad, sus correspondientes reglas son listadas y explicadas gráficamente por medio de los diagramas de movimiento y de mando. Las aplicaciones escogidas como ejemplos, pretenden demostrar que, independientemente del sector industrial que el estudiante prefiera, los métodos de control de movimiento secuencial son transversales y lo invitan a proponer, simular e

implementar diferentes autómatas, regidos por la misma secuencia o por otras parecidas, siempre y cuando se apliquen las reglas aquí enunciadas.

Una contextualización histórica sobre la Automatización CIM, una introducción a FluidSim, a I/O Factory y a LOGO!Soft se expone en el Capítulo [3.](#page-18-0) Los *software* de simulación y programación escogidos para realizar los ejercicios, son bastante utilizados y se instalan gratuitamente o por medio de una licencia académica. Posteriormente, varias explicaciones específicas necesarias para implementar los ejemplos de autómatas neumáticos, electroneumáticos, digitales y electrónicos, propuestos al final de los capítulos [4,](#page-46-0) [5](#page-72-0) y [6,](#page-104-0) complementan este tópico. Para un mejor aprendizaje de estos lenguajes de programación, el lector interesado puede consultar los respectivos manuales en PDF y *online*, que se presentan en la Sección [VI.](#page-118-0) Esto hace a «Introducción a la Automatización CIM» el acompañante ideal tanto para las prácticas de laboratorio como de las sesiones de prácticas libres.

Espero que al finalizar su lectura, este pequeño libro se convierta en una fuente de consulta recurrente y sea releído cada vez que el lector requiera diseñar un nuevo autómata secuencial industrial. Pretendo también, con humildad, que sea una motivación para el estudio de disciplinas posteriores y encamine a sus lectores a culminar con éxito su formación como tecnólogos e ingenieros mecatrónicos.

> *Bogotá, DC, marzo de 2023.* J. S. Solís-Chaves, Ph.D.

<span id="page-16-0"></span>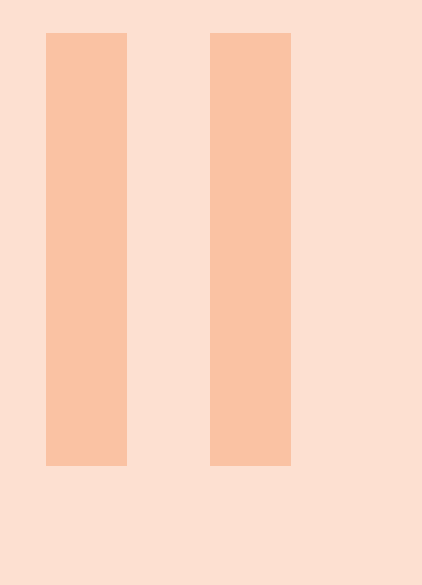

- 3 [Introducción a la Automatización CIM](#page-18-0) 19
- 3.1 [Historia de la Automatización](#page-18-1)
- 3.2 [Manufactura, Cadena de Montaje y Automatiza](#page-19-0)[ción](#page-19-0)
- 3.3 [Automatización Industrial Enfocada a la Manufac](#page-20-0)[tura](#page-20-0)
- 3.4 [Ramas de la Automatización CIM](#page-22-0)
- 3.5 [Software para Automatización CIM](#page-26-0)

<span id="page-18-0"></span>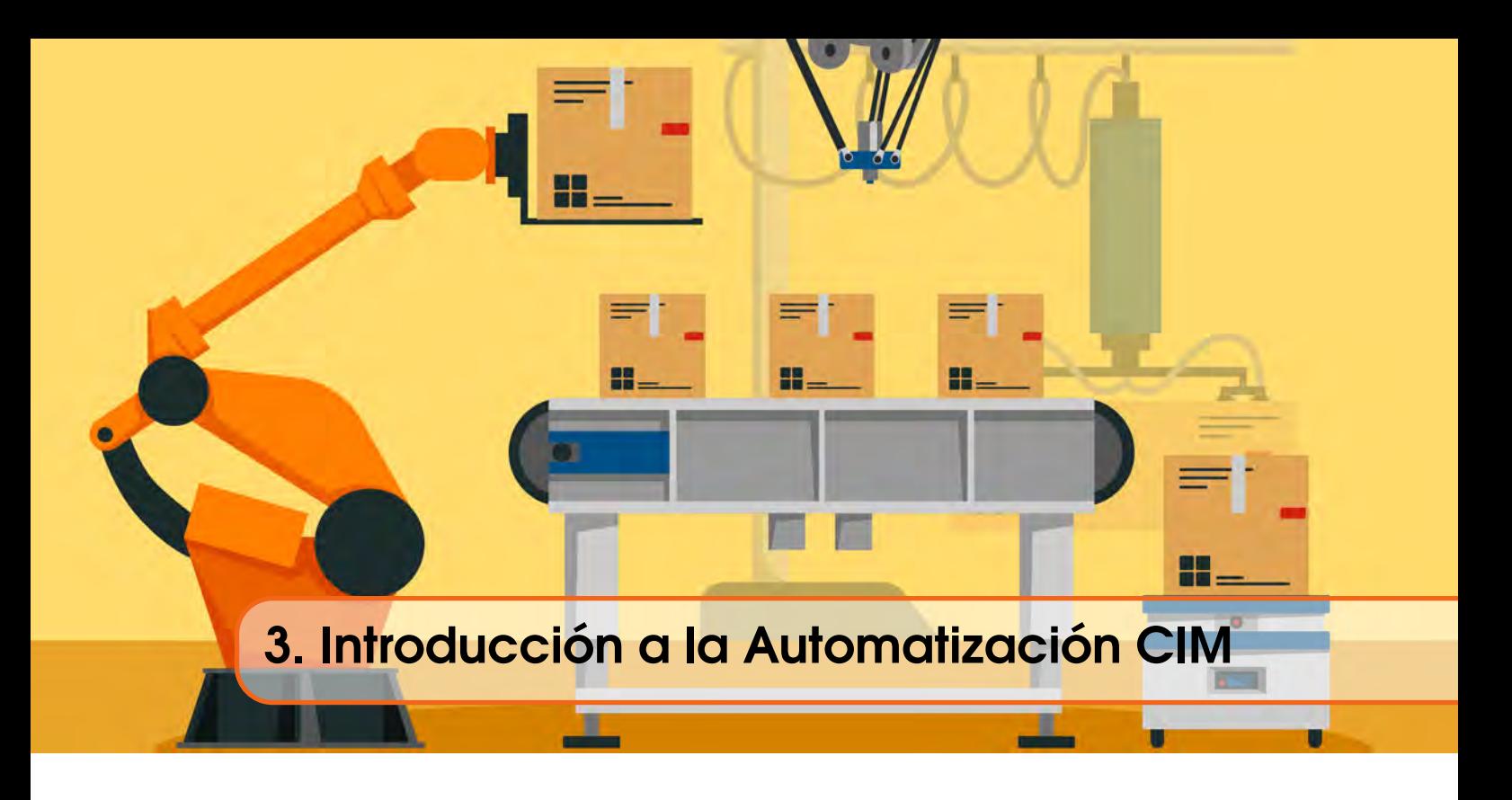

## 3.1 Historia de la Automatización

<span id="page-18-1"></span>El ser humano ha querido desde siempre construir máquinas que imiten los movimientos del cuerpo humano. Los egipcios incluyeron a sus estatuas de dioses, brazos mecánicos para rendir tributo a cada uno de ellos, siendo estos manipulados por los sacerdotes; posteriormente los griegos construyeron estatuas que se operaban por medio de sistemas hidráulicos, causando en sus feligreses gran admiración. Incluso desde la prehistoria se mejoraron herramientas para la caza, la confección, la construcción y la agricultura. En la edad media se fortalecieron las invenciones de máquinas simples y a comienzos del siglo XIX se produjo un gran avance durante la Revolución Industrial, en la que el trabajo pesado se convirtió en una tarea más simple con invenciones como la línea de producción, las máquinas de hilar, el telar y las máquinas de vapor de Somercet y Watt.

#### 3.1.1 Los Primeros Autómatas

<span id="page-18-2"></span>A finales del Siglo XVII y comienzos del XVIII, en Europa se manufacturaron muñecos mecánicos que poseían características propias de lo que conocemos ahora como robots. A mediados del siglo XVIII Jacques de Vauncansos, se dió a la tarea de construir muñecos del tamaño de un ser humano que pudieran desempeñarse como músicos. Para el siglo XIX, En 1805, un importante mecánico suizo llamado Henri Maillardet<sup>[1](#page-18-3)</sup> (ver Figura [3.1\)](#page-19-1), construyó un autómata que era activado por medio de resortes, el cuál tenía la capacidad de dibujar imágenes, además de escribir versos en francés e inglés. Los inventos nombrados anteriormente siguen siendo considerados aún hoy en día como inventos destacados para su época.

Los movimientos producidos por la mano, se obtenían gracias a un conjunto de levas que se encontraban sujetas a un eje. Éste, a su vez, formaba parte de la base del autómata que dibujaba imágenes y escribía versos. Los ejes de la base del autómata creaban el movimiento necesario para completar siete bocetos y un texto. Se cree que este autómata tiene la mayor memoria basada en levas de todos los autómatas de su era.

<span id="page-18-3"></span><sup>1</sup>https://henrimaillardet.com/world-of-henri-maillardet/

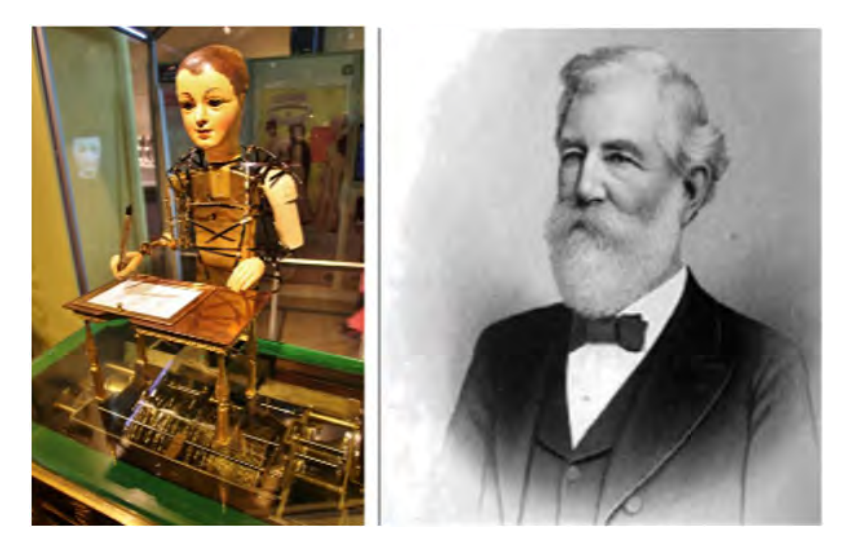

Figura 3.1: Autómata Mecánico Diseñado por el Ingeniero Henri Maillardet.

### 3.2 Manufactura, Cadena de Montaje y Automatización

<span id="page-19-1"></span><span id="page-19-0"></span>La manufactura automatizada de productos industriales, surge de la estrecha relación entre la economía y la innovación basada en la ingeniería. Este tipo de desarrollo del Siglo XVIII llegó a sobrepasar los desarrollos de épocas precedentes, siendo los aportes más significativos los siguientes:

- La división del trabajo.
- La transferencia de energía.
- La mecanización de las fábricas.
- El desarrollo de máquinas de transferencia de potencia y movimiento.
- Los sistemas de alimentación.
- La sustitución de energía humana por energías basadas en combustibles fósiles y energías renovables.

La división del trabajo consiste en la reducción del proceso de manufactura, generando a su vez subestaciones secundarias, siendo destinadas no sólo a zonas, sino a operarios con actividades especificas. Este tema fue estudiado por primera vez por el economista Adam Smith<sup>[2](#page-19-2)</sup>, quien enfatiza la relación entre los recursos naturales y el origen de las riquezas de las naciones. Es importante resaltar que la división del trabajo incrementó la producción y redujo el nivel de capacitación requerido en cada uno de los obreros. Posteriormente, la mecanización (que fue la siguiente etapa en la industrialización del mundo) hizo necesario desarrollar aún más la automatización. La relativa disminución de la cantidad de trabajo individual, es llevada a cabo por la división del mismo, lo cual posibilitó la construcción y el diseño de máquinas que reemplazaran los movimientos repetitivos de trabajadores, conforme a como la tecnología evolucionaba, las máquinas fueron aumentando su complejidad y su productividad. Posteriormente, con el desarrollo de los sistemas de potencia eléctrica a nivel mundial, se dió lugar a un nuevo sistema industrial de producción, esto debido a que cada uno de los trabajadores y máquinas ya no debían situarse junto a una fuente de energía.

La máquina de transferencia de energía (en este texto llamado Autómata Secuencial), es aquel dispositivo que es utilizado para mover objetos a través de diferentes zonas, en las que se les

<span id="page-19-2"></span><sup>2</sup>https://es.wikipedia.org/wiki/Divisi%C3%B3n\_del\_trabajo#Seg%C3%BAn\_Adam\_Smith

somete a una serie de procesos de manufactura, con el fin de obtener un producto final. Los robots industriales fueron diseñados en primera instancia para llevar a cabo tareas relativamente sencillas, en zonas en donde los trabajadores estuvieran usualmente sometidos a algún tipo de riesgo. Sin embargo, actualmente estos están en la capacidad de trasladar, manipular y ubicar piezas en cualquier ambiente e industria [\[14\]](#page-121-2).

En el año 1920 la industria que se concentraba en gran parte en la fabricación de automóviles, realizó un cambió en lo que se refiere al sistema de producción, integrando un nuevo concepto, el cual consistía en la implementación de líneas de producción en las que se llevaba a cabo una actividad de carácter repetitivo. Claro está que cada una de éstas tenían como objetivo realizar algún tipo de actividad específica y diferente a las de las demás. Sin embargo, cada una es ellas era de vital importancia para obtener el producto final. Uno de los pioneros en la fabricación en serie y por medio de líneas de producción fue Henry Ford<sup>[3](#page-20-1)</sup> con su famoso modelo T. Esta se presenta en la Figura [3.2:](#page-20-2)

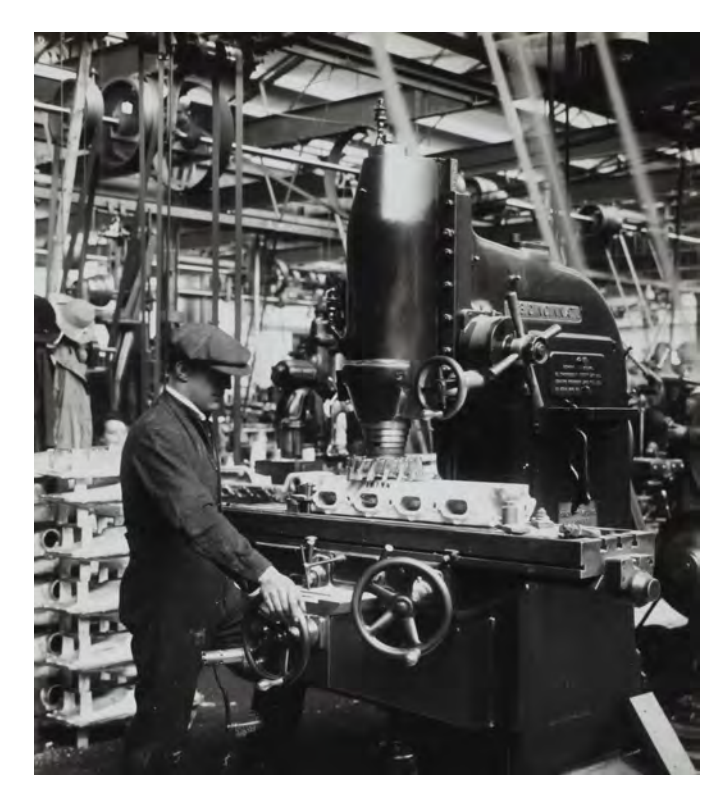

Figura 3.2: La Línea de Producción de Comienzos del Siglo XX.

#### 3.3 Automatización Industrial Enfocada a la Manufactura

<span id="page-20-2"></span><span id="page-20-0"></span>Actualmente, las industrias se encuentran automatizadas en menor o mayor medida, algunas de ellas cuentan con más procesos automatizados que otras. En el sector de las telecomunicaciones y la aviación, se han implementado nuevos dispositivos automáticos como equipos de conmutación telefónica inalámbrica y satelital. En el caso del sector de la aviación, los sistemas automatizados de guía y control se han implementado con éxito global. Para cada sector industrial en específico, la rapidez de respuesta ha aumentado notablemente, a una velocidad tal que para un ser humano

<span id="page-20-1"></span><sup>3</sup>https://www.motorpasion.com/industria/100-anos-de-ford-en-cadena-o-cuando-ford-reinvento-la-industria

sería físicamente imposible competir [\[7\]](#page-120-2). Un ejemplo de una industria totalmente automatizada se puede apreciar en la Figura [3.3.](#page-21-1)

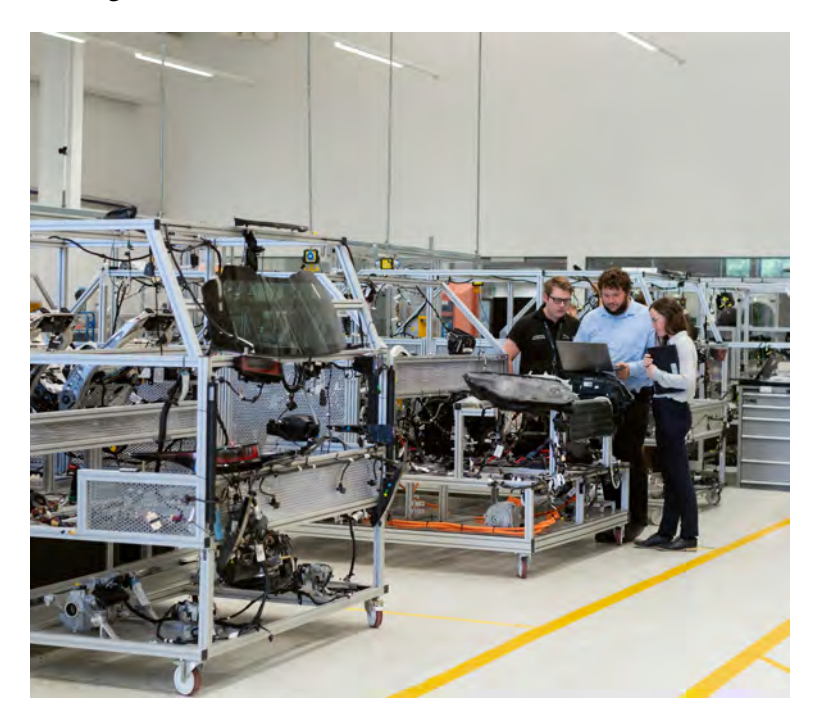

Figura 3.3: La Automatización Industrial Asistida por Computador (CIM) en el Siglo XXI.

<span id="page-21-1"></span>La automatización asistida por computador se fundamenta en la implementación de sistemas de control y de tecnología informática, con el objetivo de reducir la intervención humana en un proceso de manufactura (ver Figura [3.3\)](#page-21-1). Al implementar procesos de automatización se reduce notablemente el esfuerzo mental y físico de un trabajador. Ejemplo de ello es el uso de brazos robots para la realización de tareas de soldadura o transporte de piezas, aumentando a su vez la producción y eficiencia de la línea [\[14\]](#page-121-2).

Las principales ventajas de automatizar un proceso son:

- La disminución del riesgo al cual se encuentran sometidos los trabajadores por tareas repetitivas o del alto riesgo.
- Incremento de la calidad de la manufactura debido a que se requieren cualidades que se encuentran fuera del alcance humano.
- Aumento de la producción al mantener una línea productiva, ya que el agotamiento y los riesgos por desgaste por periodos de tiempo prolongados de un trabajador son evitados.

Como aparente desventaja, podría decirse que para llevar acabo la automatización de un nuevo proceso, se hace necesario una inversión inicial considerable, pero conforme avance el tiempo y las líneas de producción no presentes problemas, dicha inversión será recuperada con creces, generando ingresos mayores a los percibidos antes de la automatización.

#### 3.3.1 Manufactura Integrada por Computadora

<span id="page-21-0"></span>En la Figura [3.4,](#page-22-2) se muestra la Pirámide CIM (Computer Integrated to Manufacture), esta es una representación gráfica en la que se muestra el proceso entero de producción cuando es controlado por computadores y se tiene en cuenta las comunicaciones industriales en sus diferentes niveles.

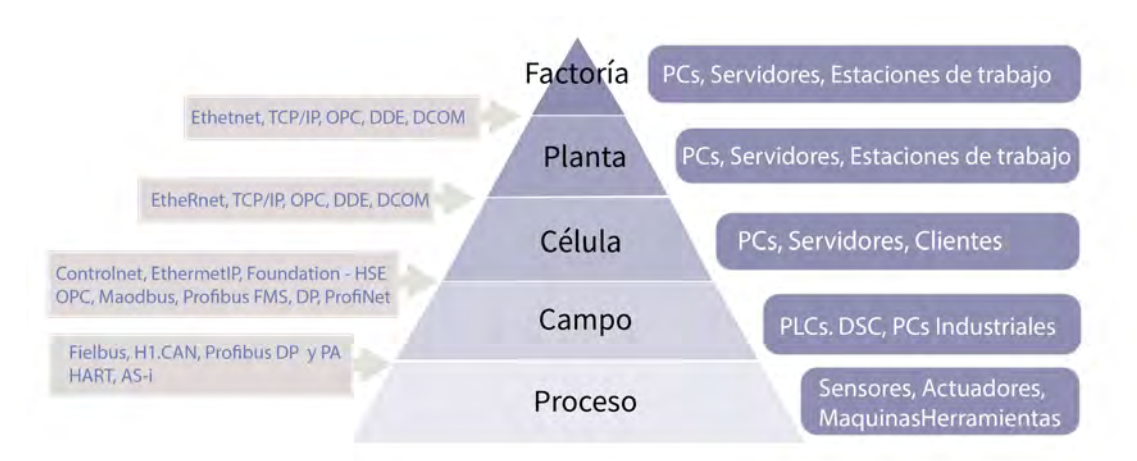

<span id="page-22-2"></span>Figura 3.4: Pirámide de la Automatización CIM.

Típicamente esta automatización CIM, depende de procesos de control de lazo cerrado, basados en entradas en tiempo real desde sensores y transductores, permitiendo aplicaciones transversales en muchas áreas industriales, utilizando para ello varias técnicas de automatización, por ejemplo, la Neumática, la Electroneumática y la Electrónica (es decir usando PLC), las que son tratadas en este libro.

Existen algunos beneficios al implementar la pirámide CIM, por ejemplo:

- Incremento en la productividad al reducirse los tiempos de inventarios en el proceso y en la cantidad de stock de piezas, ya que se obtienen siempre datos precisos.
- Flexibilidad para responder con mayor rapidez en la introducción o modificación de productos, por volumen o composición.
- Mejoría en la toma de decisiones sobre factores de producción, al tener una inspección automática se tiene el control sobre la información de los procesos.

#### 3.4 Ramas de la Automatización CIM

<span id="page-22-0"></span>La Automatización no se limita actualmente a su versión industrial, existen otros tipos de automatizaciones que se extienden a diversos sectores comerciales y residenciales como la Domótica y la Inmótica, que lastimosamente se encuentran fuera del alcance de este libro. En el caso de la Automatización CIM, además de los Robots Industriales, se pueden utilizar Autómatas Neumáticos, Electroneumáticos (basados en procesadores eléctricos con lógica cableada) y Electrónicos (basados en procesadores electrónicos tipo PLC). Al tratarse entonces de un texto sobre Automatización Industrial, son estos tres tipos los que se eligen explicar y aplicar a varios procesos industriales que contienen movimientos secuenciales repetitivos.

#### 3.4.1 Neumática

<span id="page-22-1"></span>La Neumática aparece por primera vez en la antigua Grecia, lugar en el que el vocablo *pneuma* significaba *soplo, influjo*, ó *aliento*. En física, la palabra Neumática se usa para describir las propiedades de los gases desde el punto de vista de su movimiento. Las primeras aplicaciones neumáticas se remontan al año 2.500 A.C. mediante la utilización de muelles de soplado [\[22\]](#page-121-3), como el que se muestra en la Figura [3.5.](#page-23-1)

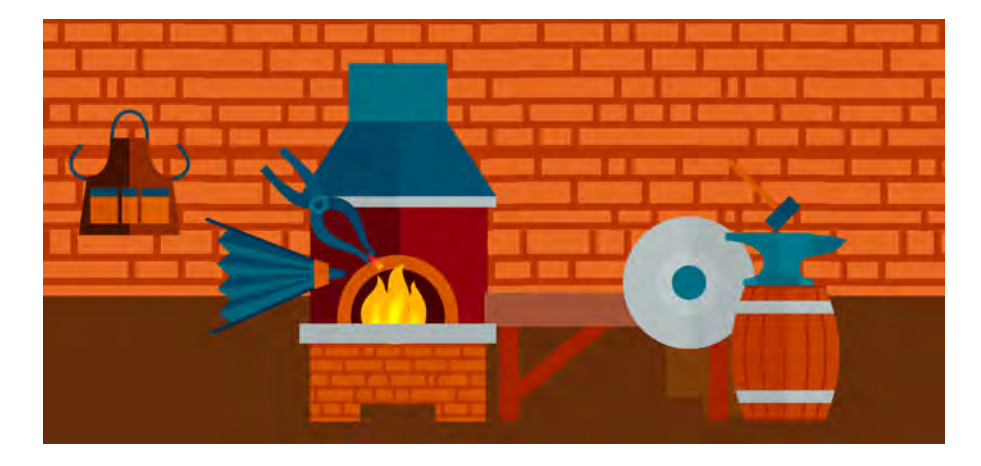

Figura 3.5: Primer Fuelle Neumático Manual para Herrerías del Año 2.500 A.C.

<span id="page-23-1"></span>La Neumática ha sido utilizada en ámbitos industriales como el transporte en general, la industria de alimentos y el sector farmaceútico, principalmente. Esta, como rama de la Automatización CIM, surgió a partir de la Ingeniería Mecánica con el objetivo de estudiar, equilibrar y mover flujos de aire. También utiliza el aire comprimido como medio para transferir la energía necesaria a diferentes maquinarias como automóviles, elevadores, montacargas, etc. Utilizar aire comprimido para mover y operar dispositivos mecánicos garantiza una mayor velocidad y una mayor eficiencia en la producción. En la Figura [3.6](#page-23-2) se presenta un ejemplo de un sistema neumático con movimiento secuencial, o Autómata Neumático, como se le dirá de aquí en adelante en este libro. Este fue implementado en el Laboratorio de Automatización Industrial de la Universidad ECCI.

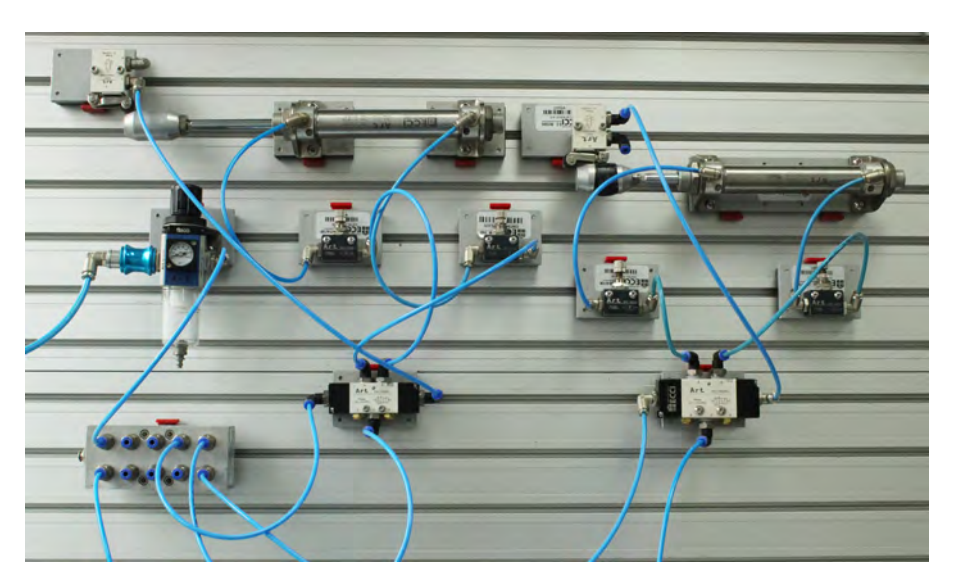

Figura 3.6: Autómata Secuencial Basado en Neumática.

#### 3.4.2 Electroneumática

<span id="page-23-2"></span><span id="page-23-0"></span>La Electroneumática es aquella técnica de automatización que se encarga de articular dos ramas de la ingeniería: la Neumática y la Electricidad/Electrónica. Sin embargo, en esta técnica de automatización se siguen manteniendo los actuadores neumáticos, pero a diferencia de la Neumática convencional, las válvulas son gobernadas mediante electroimanes o solenoides. Las electroválvulas

son en sí dispositivos capaces de convertir una señal puramente eléctrica en una de naturaleza neumática, por tanto, los sensores de final de carrera y recolectores de información son elementos eléctricos y electrónicos. Es posible así inferir que la Electroneumática es la producción y la transmisión de señales eléctricas/electrónicas por medio de elementos eléctricos y electrónicos, para accionar actuadores neumáticos [\[20,](#page-121-4) [21\]](#page-121-5).

En general un sistema electroneumático consta de un circuito neumático de potencia y circuitos eléctricos o electrónicos (PLC o Microcontroladores) que realizan el control del movimiento [\[21,](#page-121-5) [19\]](#page-121-6). Este conjunto puede llegar adquirir niveles de complejidad considerables, es por ello que es importante conocer cómo se encuentra constituido un autómata electroneumático [\[21\]](#page-121-5):

- Elementos eléctricos y electromecánicos para la entrada de señales.
- Elementos eléctricos o electrónicos para el procesamiento de señales.
- Elementos neumáticos para el accionamiento y direccionamiento del aire comprimido de potencia.

Un ejemplo de esta técnica de automatización CIM se presenta en la Figura [3.7.](#page-24-1)

<span id="page-24-1"></span>Figura 3.7: Autómata Electroneumático Controlado por Lógica Cableada.

#### 3.4.3 Automatización CIM por medio de PLC

<span id="page-24-0"></span>La invención e inclusión del PLC en la industria estuvo fundamentada en gran medida por las exigencias de la industria automotriz en los años 60. Esto principalmente debido a que en la fabricación de autos, frecuentemente se alternaban los sistemas de control en las diferentes líneas de producción y estos cambios resultaban altamente costosos, puesto que había que implementar una nueva instalación con cada cambio en el modelo de automóvil que se decidiera fabricar [\[7,](#page-120-2) [14\]](#page-121-2). A principios de los años 70, los PLC ya incorporaban el microprocesador. En 1973 aparecieron los PLC con la capacidad de comunicación - Modbus de MODICON. De este modo, los PLC eran capaces de intercambiar información entre ellos y podían situarse lejos de los actuadores y los objetos que iban a controlar. Así se incorporaron también otras prestaciones como manipulación de datos, cálculos matemáticos, elementos de comunicación hombre-máquina [\[6\]](#page-120-3), etc. A mediados de los años 70 – apareció la tecnología PLC, basada en microprocesadores bit-slice (ej. AMD 2901/2903) [\[15\]](#page-121-7). Los principales productores de PLCs en esos tiempos se convirtieron en grandes

compañías de automatización industrial como por ejemplo Allen-Bradley, Siemens [\[16,](#page-121-8) [17\]](#page-121-9), Festo [\[2,](#page-120-4) [18\]](#page-121-10), Fanuc, Honeywell, Phillips, Telemecanique, General Electric [\[5\]](#page-120-5), etc.

Desde la década de los 80 hasta nuestros días, los PLC han experimentado mejoras continuas, como el aumento de su memoria, la posibilidad de tener entradas/salidas remotas, tanto analógicas como numéricas, la inclusión de funciones de control de posicionamiento, aparición de lenguajes con mayor número de funciones y mayor capacidad de procesamiento, aumento del desarrollo de las comunicaciones con periféricos y ordenadores, por mencionar algunas cuantas [\[20,](#page-121-4) [6\]](#page-120-3). Por ese entonces, las tecnologías dominantes eran máquinas de estados secuenciales y con CPUs basadas en el desplazamiento de bits. Los PLC más populares fueron los AMD 2901 y 20903 de Modicon. Los microprocesadores convencionales aportaron la potencia necesaria para resolver de forma rápida y completa la lógica de los pequeños PLC. Así, por cada modelo de microprocesador, existía un modelo de PLC basado en el mismo, aunque fue el 2903 uno de los más utilizados. Sin embargo, esta falta de estandarización generó una gran variedad de incompatibilidades en la comunicación debido a la existencia de un *maremágnum* de sistemas físicos y protocolos incompatibles entre sí [\[23,](#page-121-11) [6\]](#page-120-3).

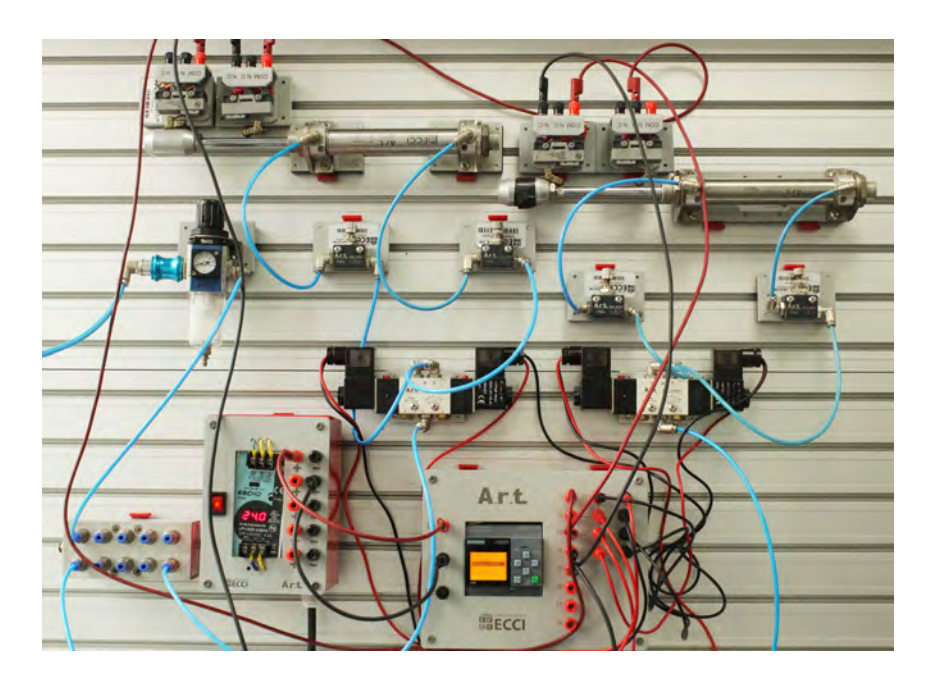

Figura 3.8: Autómata Electroneumático Controlado por Medio de PLC.

<span id="page-25-0"></span>También en los años 80 se produjo el primer intento de estandarización de las comunicaciones con el protocolo MAP (Manufacturing Automation Protocol) de General Motors. Fue posible también reducir las dimensiones de los PLC y se pasó a programarlos por medio de una programación simbólica usando computadores personales en lugar de los terminales clásicos de programación. De hecho, hoy en día, el PLC más pequeño es del tamaño de un simple relé. Los PLC actuales cuentan con una rápida velocidad de respuesta, una reducción considerable en sus dimensiones, una mayor concentración del número de entradas/salidas en los respectivos módulos, etc. Un ejemplo de un Autómata Industrial basado en un PLC, usado para propósitos didácticos en el Laboratorio de Automatización de la Universidad ECCI, se muestra en la Figura [3.8.](#page-25-0)

#### 3.5 Software para Automatización CIM

<span id="page-26-0"></span>Los diversos paquetes de *software* relacionados con Automatización CIM se pueden dividir en dos grandes grupos: los dedicados a la simulación del entorno industrial y los de programación de los dispositivos de control. El alcance propuesto para este libro, hace necesario utilizar tres paquetes de *software* que cumplen con los propósitos de simulación de autómatas neumáticos y electroneumáticos (como es el caso de FluidSim de Festo [\[18\]](#page-121-10)), de simulación del entorno o del ambiente CIM (como es el caso de I/O Factory [\[24\]](#page-121-12)) y para la programación de PLCs (como es el caso de LOGO!Soft Comfort de Siemens [\[11\]](#page-120-6). Estos son tratados en las secciones siguientes de este capítulo. En los ejercicios propuestos al final de los capítulos [4,](#page-46-0) [5](#page-72-0) y [6,](#page-104-0) se amplía la descripción de estos *software*, para que puedan ser desarrollados por el estudiante sin problema alguno.

#### 3.5.1 FluidSim

<span id="page-26-1"></span>FluidSim es un software de simulación de aplicaciones neumáticas y electroneumáticas. Es ideal para emplearlo como material complementario en la enseñanza de las disciplinas presentadas en este libro [\[18\]](#page-121-10), antes que el estudiante pase a operar los módulos disponibles en el laboratorio. Entre las características más relevantes de FluidSim, se encuentran:

- Permite la creación y simulación de circuitos de Electroneumática y Neumatica.
- Posee una biblioteca de componentes neumáticos y eléctricos muy completa para la creación de circuitos nuevos.
- Durante la animación, los conductos y cilindros aparecen coloreados, según el estado de cada uno.
- El usuario puede controlar la velocidad en la reproducción de la simulación, mediante funciones como «cuadro a cuadro» o «estado a estado», entre otras.
- Las válvulas y los interruptores accionados manualmente pueden ser conmutados mediante un clic del ratón.
- Permite construir circuitos nuevos, pero también se dispone de un conjunto de circuitos ejecutables preconfigurados.
- Muestra en los aparatos de medición los valores exactos de presión, flujo de aire y corriente.
- Guarda una proporción del tiempo real durante la animación.
- A continuación se relacionan las partes más importantes de este software:

#### Interfaz Gráfica de FluidSim

En esta interfaz presentada en la Figura [3.9,](#page-27-0) se pueden observar diferentes categorías de elementos que serán necesarios para la implementación de los distintos autómatas propuestos. Ofrece también el apoyo necesario para el conocimiento básico de la Neumática y Electroneumática, por medio de un menú «Intuitivo», que resulta útil a la hora de entender la operación secuencial de los Autómatas Industriales [\[2,](#page-120-4) [22,](#page-121-3) [18\]](#page-121-10).

FluidSim contiene un apartado denominado «Descripción del Componente», en el que se explican los distintos elementos de los autómatas, adjuntando una fotografía y explica el funcionamiento del elemento e incluso ilustra cómo es su interior y qué partes lo constituyen. Posee también animaciones que son de gran ayuda para entender los cambios de estados en el movimiento secuencial del autómata industrial. Esta Figura [3.9](#page-27-0) presenta una consola de mando industrial con parada de emergencia y rearme manual, que se aplica para el control de un circuito neumático simple conformado por un cilindro de doble efecto gobernado por una válvula 5/2 monoestable (*V*1) y una válvula 3/2 monoestable (*V*2) para el control de la condición de emergencia.

#### Componentes Jerarquizados

Como se puede observar en la Figura [3.10,](#page-27-1) al abrir el programa de Fluidsim éste mismo en la esquina superior izquierda nos mostrará una biblioteca de componentes jerarquizados y entre los

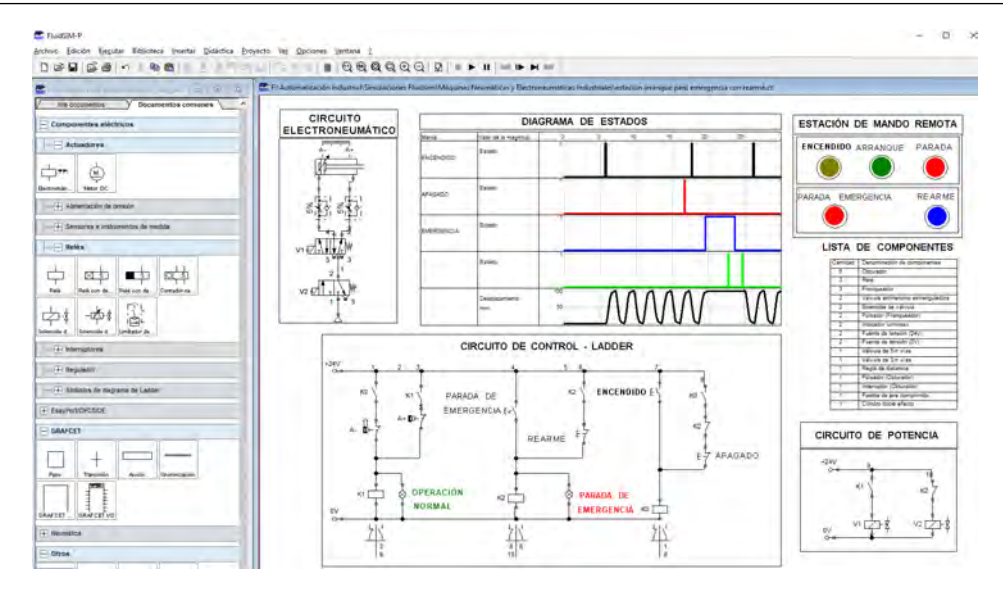

<span id="page-27-0"></span>Figura 3.9: Interfaz Gráfica del Software Fluidsim.

cuales se encuentran los siguientes:

- Neumática.
- Componentes Eléctricos.
- Técnica Digital.
- EasyPort/OPC/DDE.
- GRAFCET.
- Otros.

En la Figura [3.10](#page-27-1) se presenta el aspecto de la librería de componentes de FluidSim.

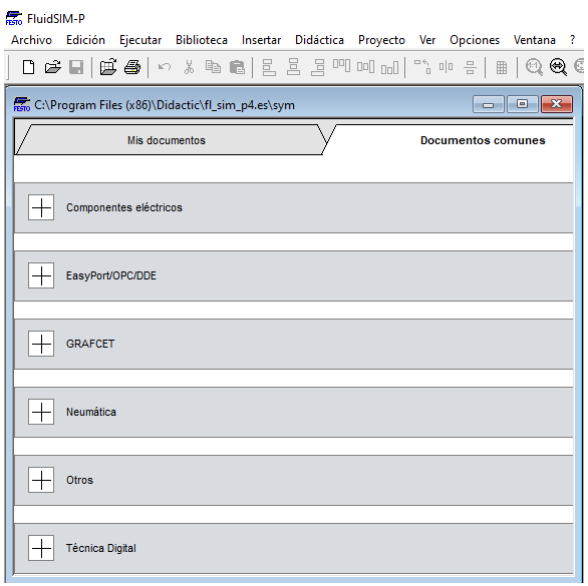

<span id="page-27-1"></span>Figura 3.10: Librerías Jerárquicas de los Componentes de FluidSim.

En este libro se utilizarán los componentes Neumáticos, Eléctricos y Otros [\[18\]](#page-121-10), para el desarrollo de los ejercicios propuestos en la parte final de los últimos 3 capítulos. Los Autómatas Secuenciales presentados aquí, se pueden encontrar explicados al detalle en [\[9\]](#page-120-7).

#### Componentes Neumáticos

En la Figura [3.11](#page-28-0) se observan diferentes tipos de componentes neumáticos con los que se implementan los autómatas en el laboratorio. Los actuadores, típicamente cilindros y válvulas sirven para recrear una aplicación automática de alguno de los sectores industriales. Estos elementos pueden configurarse para recrear comportamientos reales en aplicaciones industriales, simulando perfiles de fuerza, velocidad y coeficientes de fricción, también los ángulos de inclinación, longitud de los vástagos, su diámetro, etc.

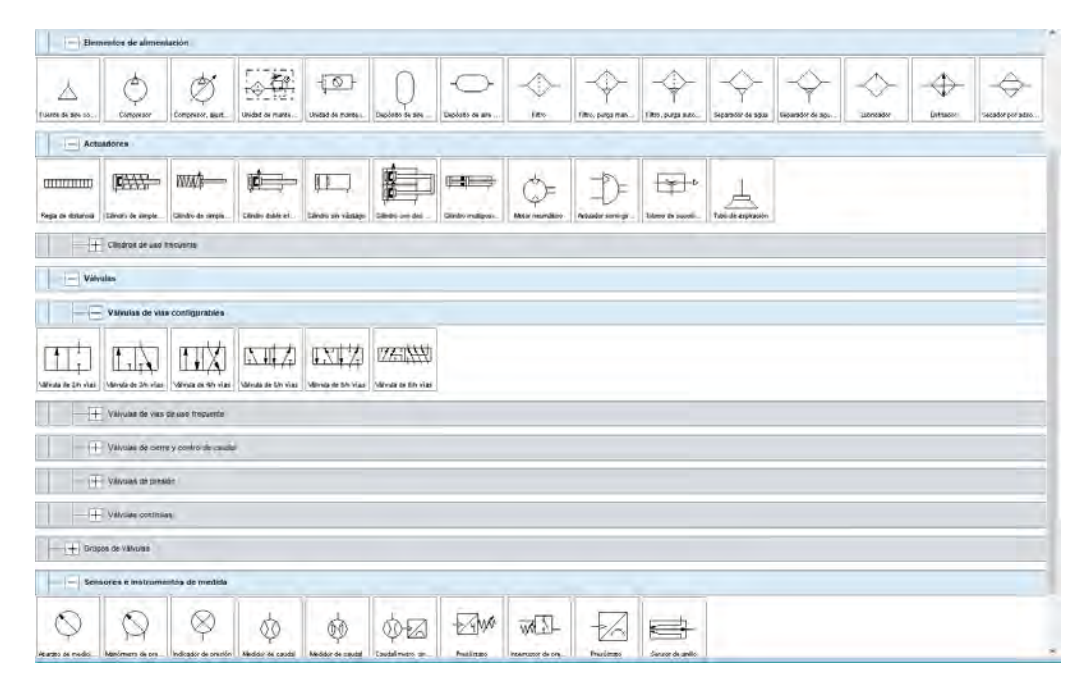

Figura 3.11: Componentes Neumáticos Jerarquizados de FluidSim.

<span id="page-28-0"></span>Una revisión exhaustiva del menú de componentes neumáticos, es presentada con todo detenimiento en el Capítulo [4.](#page-46-0) No obstante, una clasificación resumida se lista a continuación [\[2,](#page-120-4) [13,](#page-120-8) [22\]](#page-121-3):

- Elementos de Alimentación: Se dividen en compresores y fuentes de aire comprimido y elementos de tratamiento y acondicionamiento de este aire.
- Actuadores: Son los que se encargan de transformar la energía del aire comprimido en movimiento mecánico traslacional o de rotación. En este libro, los actuadores se limitan a cilindros de simple y doble efecto.
- Válvulas: Una gran cantidad de estos dispositivos se encuentra disponible en el Software, algunas de ellas ya pre-configuradas para su uso inmediato, algunas otras totalmente configurables. El menú de válvulas no se limita a las distribuidoras, encargadas del procesamiento de la señal de aire sino a su control, mediante la regulación del caudal y la presión.
- Sensores e Instrumentos de Medida: Básicamente son manómetros, presóstatos, caudalímetros, medidores de caudal y sensores de anillo.

#### Componentes Electroneumáticos

La Figura [3.12](#page-29-0) muestra los diferentes componentes electroneumáticos, en los cuales se encuentran fuentes de alimentación para los circuitos de control en *Ladder*, sensores que en la realidad pueden ser relés de final de carrera, interruptores, contactores, pulsadores, indicadores lumínicos, etc.

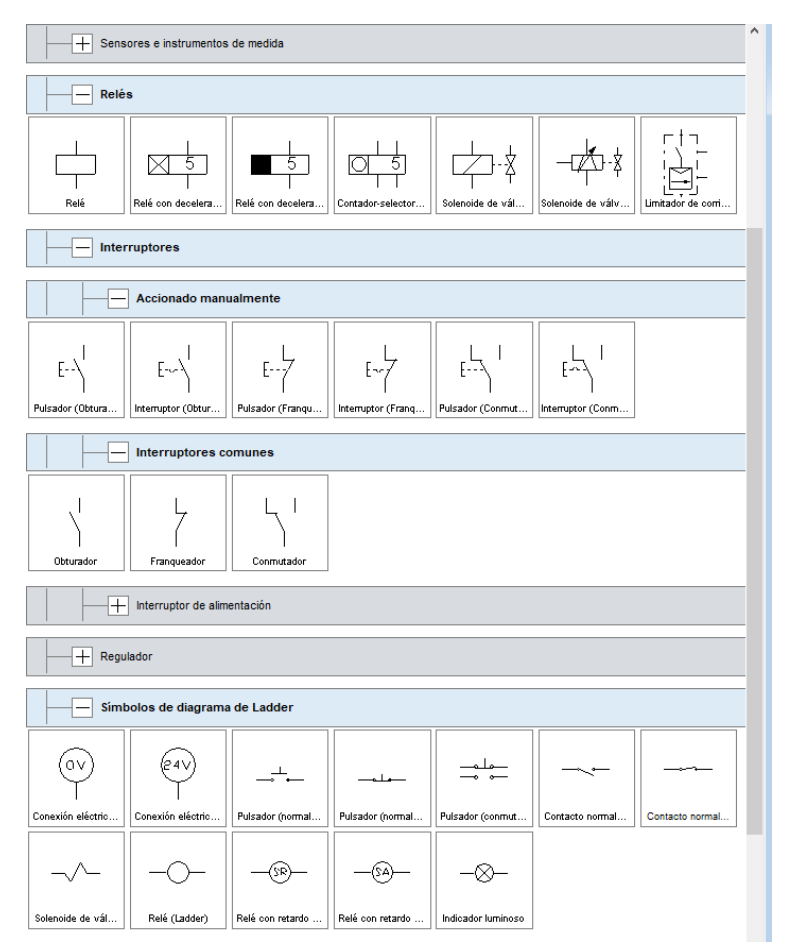

<span id="page-29-0"></span>Figura 3.12: Componentes Electroneumáticos Jerarquizados.

Una revisión detallada de estos componentes se presenta en el Capítulo [5,](#page-72-0) para poder desarrollar los ejercicios propuestos [\[23,](#page-121-11) [21,](#page-121-5) [2,](#page-120-4) [9,](#page-120-7) [22\]](#page-121-3).

- Relés: Este tipo de bobinas eléctricas se usan para retención y/o activación de contactos y en FluidSim es posible usar el modelo básico de relé o configurar sus rampas de aceleración y desaceleración, utilizar Relés con contadores Relés asociados a los solenoides de electroválvulas[\[18\]](#page-121-10).
- **Interruptores:** Su clasificación básica se divide en los accionados manualmente, los comunes, los de alimentación y los reguladores, las lógicas N.A. y N.C. se denotan como obturador y franqueador, respectivamente, existiendo además la combinación de ambas, llamado el conmutador [\[21\]](#page-121-5).
- Símbolos de lenguaje Ladder: Entre los elementos indispensables para poder crear los Circuito de Control y Potencia se encuentran los puntos de conexión eléctrica de 24 Vcc y 0 Vcc, pulsadores, contactos, solenoides, relés e indicadores luminosos [\[18\]](#page-121-10).

#### Componentes de Técnicas Digitales

Con estos es posible diseñar diferentes sistemas secuenciales en los que se usan compuertas lógicas, tales como OR, NOT, AND, XOR, NOR, etc. Se cuenta además con retardos para diferentes conexiones, contadores y temporizadores con los cuales el usuario puede interactuar. Sin embargo, este es un tema que no será tratado en este libro. En la Figura [3.13](#page-30-0) se pueden observar diferentes componentes de técnicas digitales.

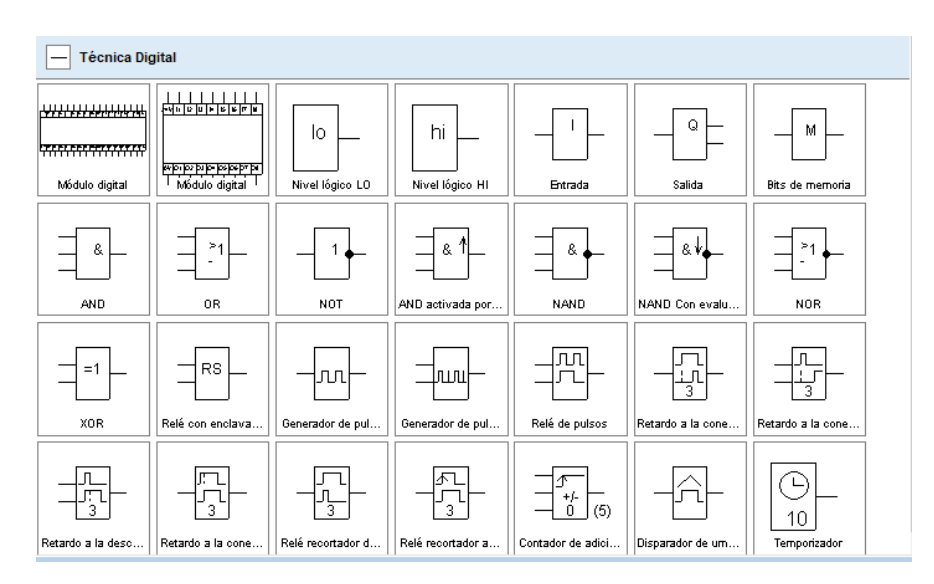

<span id="page-30-0"></span>Figura 3.13: Componentes de Técnicas Digitales.

Si bien en referencias como [\[2\]](#page-120-4) y [\[18\]](#page-121-10) pueden encontrarse aplicaciones de FluidSim con componentes digitales, estos no se tratan en este libro.

#### Menú de Componentes Misceláneos

En la Figura [3.14](#page-30-1) se pueden observar diferentes recuadros los cuales se pueden dar uso para poner textos o señalamientos en los circuitos y también Diagramas de estado los cuales son útiles para poder ver reconocer de una manera gráfica el movimiento de diferentes cilindros en los circuitos que se realicen.

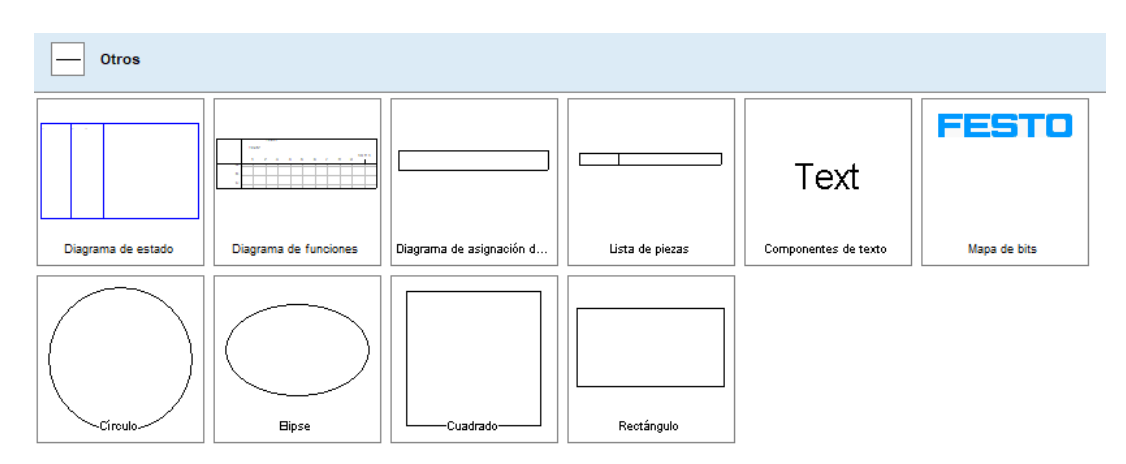

<span id="page-30-1"></span>Figura 3.14: Librería de Otros Componentes.

FluidSim permite utilizar Diagramas de Estado (Movimiento y Control) para diferentes componentes y actuadores, simplemente arrastrando el componente usado al área del diagrama [\[2,](#page-120-4) [18\]](#page-121-10). Es posible también seleccionar el color y el grosor de las líneas para las señales temporales que representan el recorrido en el tiempo del cilindro, su velocidad y su fuerza, así como la conmutación de las válvulas y los interruptores y relés. Esto se muestra en la Figura [3.15.](#page-31-0)

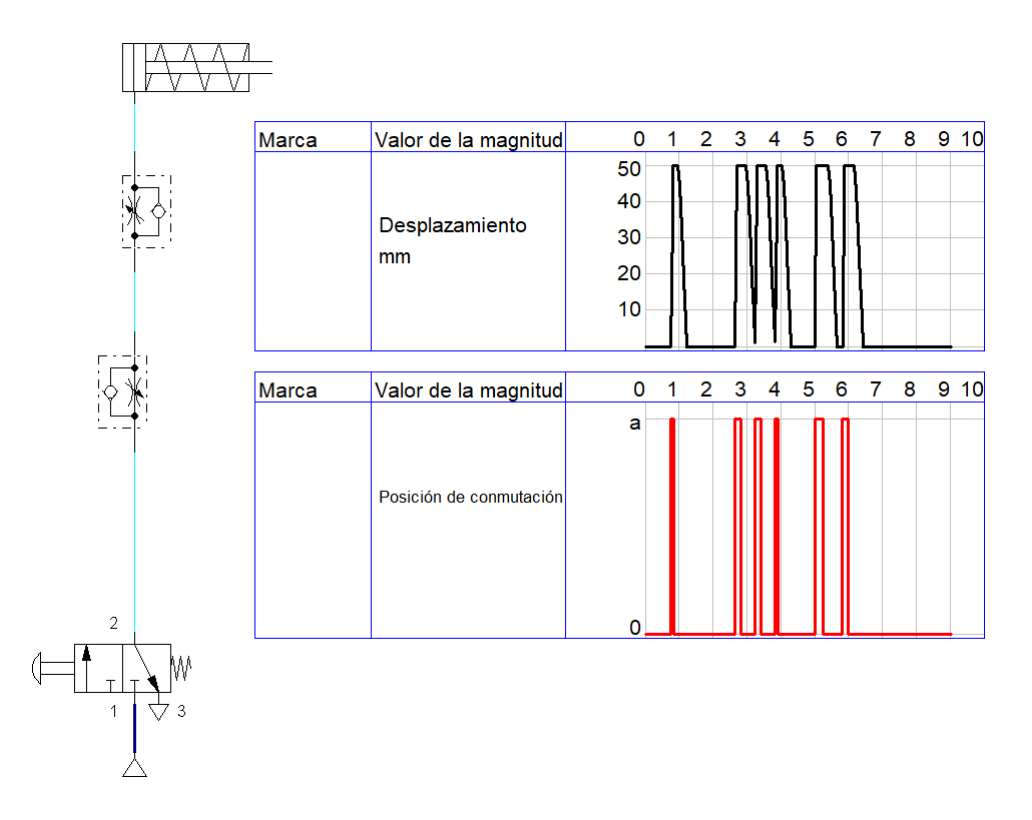

<span id="page-31-0"></span>Figura 3.15: Diagramas de Movimiento y Control para un Circuito Neumático en FluidSim.

#### Menú de Animación de los Circuitos

En la Figura [3.16](#page-31-1) se pueden observar opciones de reproducción, las cuales se usan para reproducir, pausar, detener o avanzar la animación del funcionamiento del circuito que se esté realizando en FluidSim.

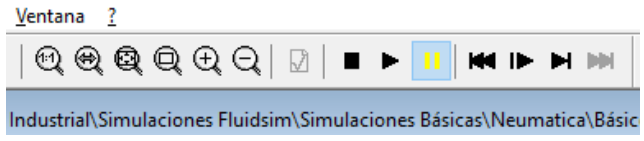

<span id="page-31-1"></span>Figura 3.16: Botones de Animación para la Simulación.

También en la parte izquierda de la Figura [3.16](#page-31-1) se pueden observar diferentes lupas las cuales se usan para acercar, alejar o mostrar todo lo que se puede visualizar en el circuito implementado [\[18\]](#page-121-10).

#### Opciones Básicas de Simulación

Las opciones básicas que suele tener cualquier Software como crear un nuevo archivo, guardar los archivos, cargas archivos, copiar o cortar elementos dar márgenes al trabajo, pedir ayuda con el programa, etc. también están disponibles en FluidSim [\[18\]](#page-121-10). Estos se presentan en la Figura [3.17.](#page-32-0)

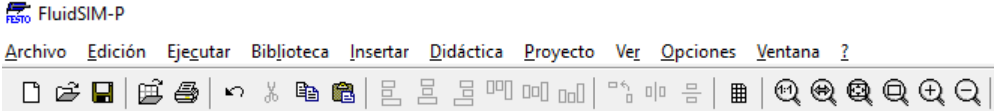

<span id="page-32-0"></span>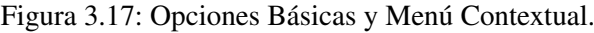

Además es posible acceder a estas y otras opciones usando el menú contextual de la parte superior de la Figura [3.17](#page-32-0) tales como: Archivo, Edición, Ejecutar, Biblioteca, Insertar, etc.

#### Configuración de Válvulas y Cilindros

Es importante configurar correctamente los elementos de mando, control y actuación, es decir, básicamente las válvulas y los cilindros, ya sean de simple o de doble efecto. Esto se presenta a continuación:

#### Configuración de Válvulas

k

Para los diferentes válvulas neumáticas, es posible configurar la cantidad de cuerpos, su posición inicial, el mecanismo de retorno, el sentido y cantidad de sus vías y los mecanismos de accionamiento, por ejemplo: el esfuerzo muscular o relés de final de carrera, como pulsadores mecánicos, los accionamientos eléctricos por solenoides y los accionamientos neumáticos, inclusive realizar combinaciones de los mismos [\[18\]](#page-121-10). Esto se presenta en la Figura [3.18.](#page-32-1)

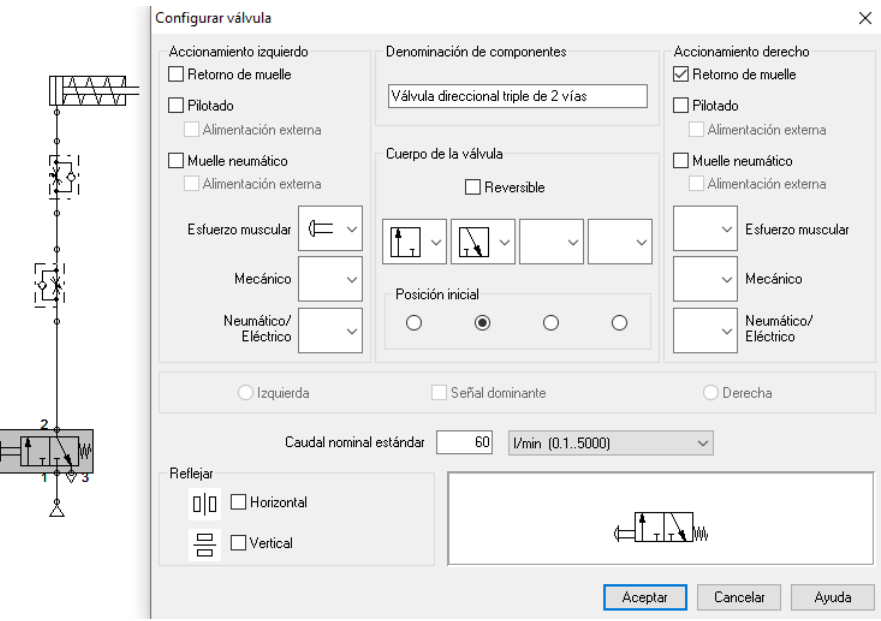

<span id="page-32-1"></span>Figura 3.18: Opciones de Configuración en FluidSim para las Válvulas.

Es posible también configurar el caudal nominal que manejará la válvula y visualizar la cantidad de vías y cuerpos, de acuerdo a la normativa vigente [\[23,](#page-121-11) [13,](#page-120-8) [22\]](#page-121-3).

#### Configuración de Cilindros

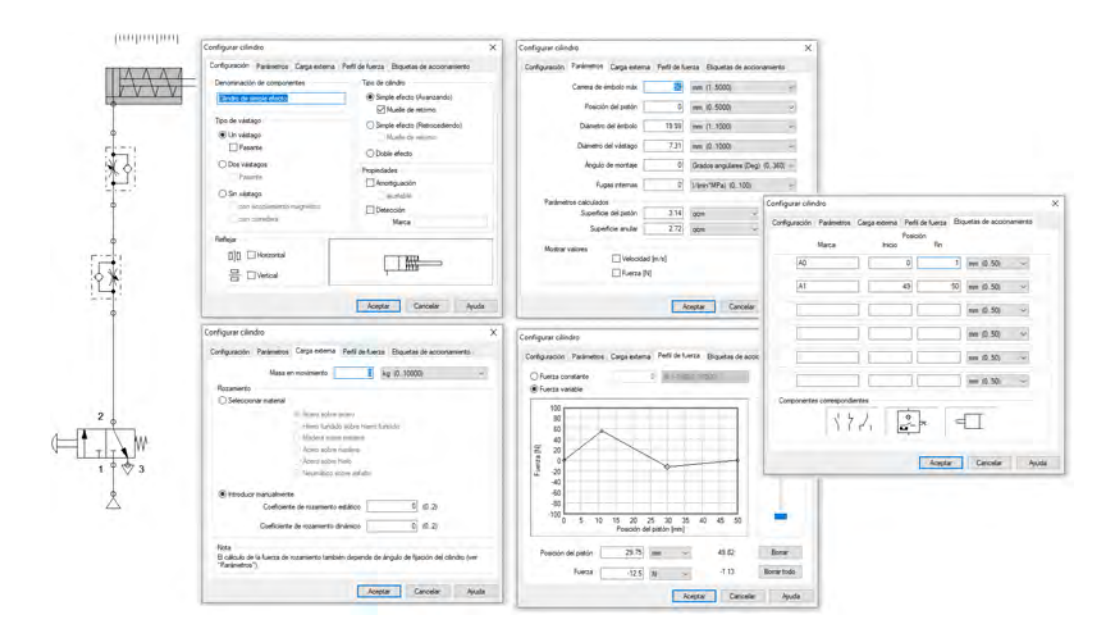

En la Figura [3.19](#page-33-1) se puede observar las opciones de configuración que tiene un cilindro, para poder abrir este menú hay que hacer doble click encima del componente que se quiere editar.

<span id="page-33-1"></span>Figura 3.19: Opciones de Configuración en FluidSim para los Cilindros Neumáticos.

Una vez abierta la ventana de configuración, es posible cambiar parámetros como la posición del vástago, la cantidad de vástagos del cilindro, el diámetro del vástago, el diámetro del émbolo, el ángulo de montaje, la presencia o no de fugas internas, la superficie del pistón, la superficie anular, el perfil de fuerza con la que actuará el cilindro y la posibilidad de ver en el entorno de trabajo la velocidad en *m*/*s* y la fuerza en *N* con la que se moverá este actuador [\[4\]](#page-120-9). Adicionalmente, es posible configurar los coeficientes de fricción estática y viscosa para así obtener un actuador que se mueva lo más parecido posible a una aplicación real [\[18\]](#page-121-10). La Figura [3.19](#page-33-1) presenta además la opción de la creación de marcas, las cuales son usadas por FluidSim para recrear los relés de final de carrera, es decir los sensores que determinarán si el vástago del cilindro ha llegado al fin de su recorrido o se encuentra en su posición de inicio. Después de creadas las dos marcas (*A*0 y *A*1, para este caso), se deben referenciar las mismas en la válvula de control o en el contacto de la lógica Ladder para poder ejecutar la secuencia de movimiento requerida. Cuando las marcas de inicio y final de recorrido son configuradas, una pequeña regla aparece sobre el cilindro.

#### 3.5.2 I/O Factory

<span id="page-33-0"></span>Es un software de automatización CIM que en tiempo real permite construir y simular escenas inspiradas en aplicaciones industriales típicas con niveles de dificultad para usuarios principiantes hasta avanzados y que puedan ser controladas mediante técnicas de programación comunes como los bloques de función o el lenguaje Ladder e incluso puedan conectarse a los PLC comerciales más comunes, para un control en tiempo real. I/O Factory utiliza una tecnología innovadora que permite una creación fácil y rápida de sistemas industriales en 3D con solo arrastrar y soltar, tal como se muestra en la Figura [3.20.](#page-34-0)

Esta simulación es totalmente interactiva e incluye gráficos de alta calidad y sonido, proporcionando un entorno realista industrial [\[24\]](#page-121-12). I/O Factory permite construir rápidamente una fábrica

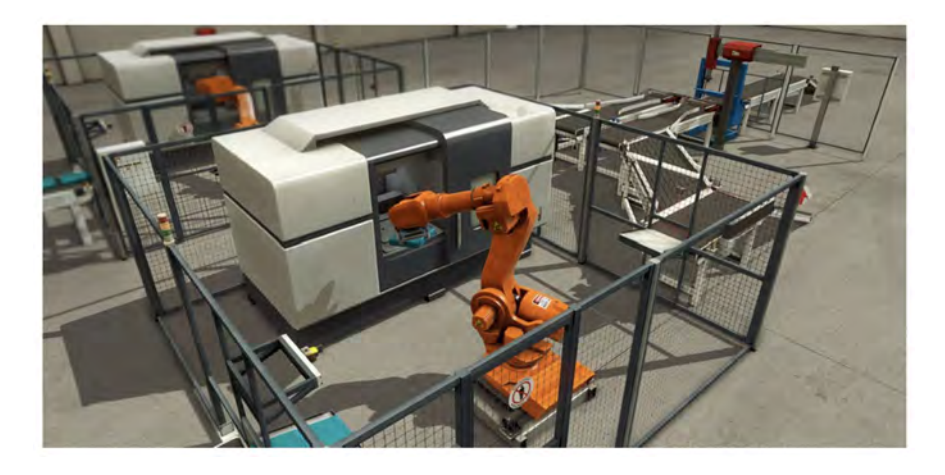

Figura 3.20: Escenario de I/O Factory de una Planta Industrial Automatizada.

<span id="page-34-0"></span>virtual utilizando una selección de piezas industriales comunes. Cualquiera de los sistemas construidos se pueden controlar en tiempo real mediante la conexión de I/O Factory con equipos externos como PLCs, microcontroladores, FPGA, etc. Lo más común es usar I/O Factory como una plataforma de capacitación de PLC, ya que los PLC son los controladores más comunes que se encuentran en las aplicaciones industriales. Sin embargo, también se puede utilizar con microcontroladores, SoftPLC, Modbus, entre muchas otras tecnologías. Es también una valiosa herramienta de enseñanza para la formación de futuros técnicos e ingenieros en varios programas y cursos tales como automatización industrial, Mecatrónica, Ingeniería Eléctrica, Ingeniería Mecánica, Instrumentación y muchos más [\[24\]](#page-121-12).

#### Interfaz de I/O Factory

Al igual que FluidSim, I/O Factory cuenta con una Interfaz Gráfica para interactuar con el usuario. En la Figura [3.21](#page-34-1) se puede observar la interfaz del programa al momento de comenzar a trabajar en un proyecto o crear un nuevo escenario. Con esta Interfaz Gráfica es posible visualizar un escenario vacío en el que es posible incluir diferentes elementos de automatización para trabajar [\[24\]](#page-121-12).

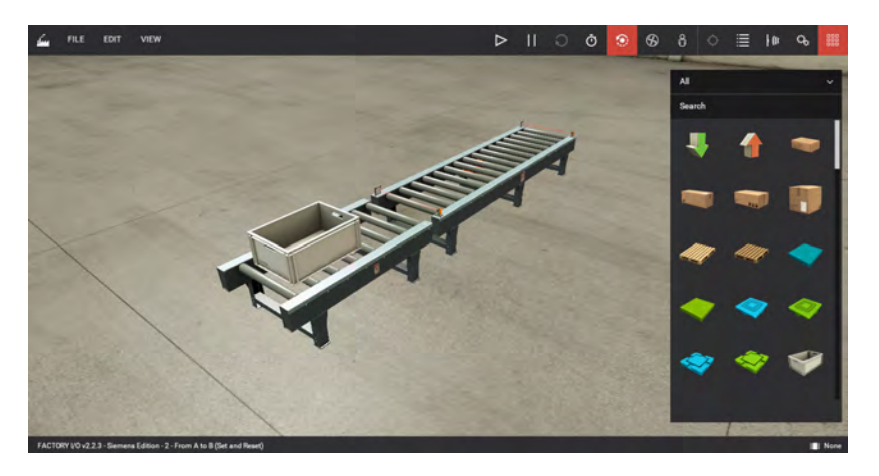

Figura 3.21: Interfaz Gráfica de I/O Factory.

<span id="page-34-1"></span>En la parte derecha se encuentran todos los componentes que se pueden usar para la creación del

escenario industrial requerido, tales como sensores, cajas que funcionan como materia prima, botones con diferentes funciones, bandas transportadoras con diferentes posiciones y funcionamientos, etc. Estos se resumen en la Figura [3.22.](#page-35-0)

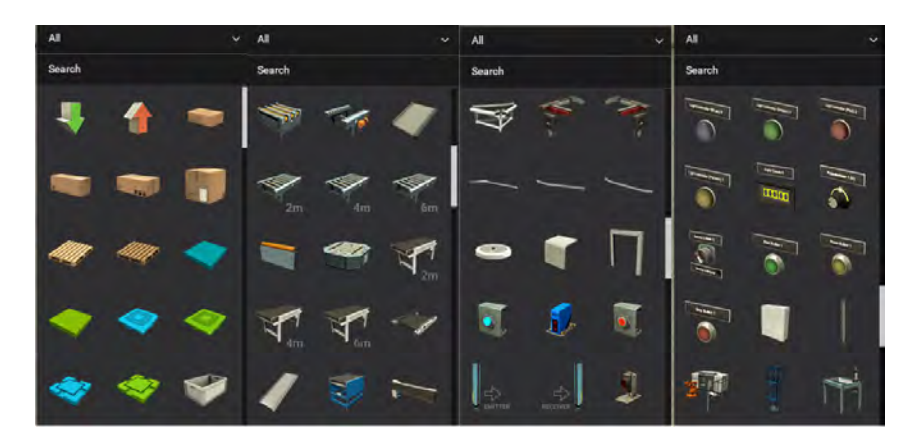

Figura 3.22: Componentes para la Creación de escenarios de Trabajo en I/O Factory.

#### <span id="page-35-0"></span>Menús de I/O Factory

Como todo software de programación, este cuenta con una cantidad de menús para la configuración de los escenarios y sus elementos. En la Figura [3.23,](#page-35-1) se puede observar el menú principal del I/O Factory el cual aparece una vez es abierto el programa en un computador [\[24\]](#page-121-12).

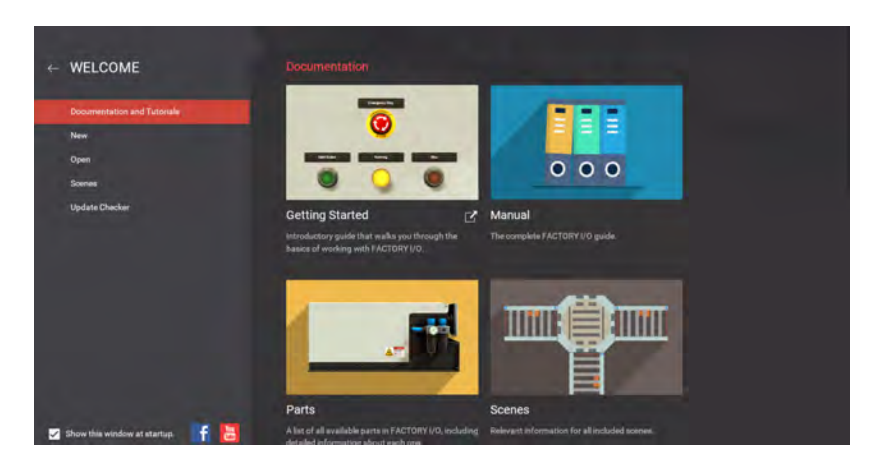

Figura 3.23: Menú del Programa I/O Factory.

<span id="page-35-1"></span>Lo que ofrece el menú principal, y que es de destacar, son las diferentes opciones en las que el usuario puede conocer y aprender más a fondo sobre el programa, acceder a diferentes ayudas como un manual, una guía introductoria a los elementos básicos de I/O Factory, es posible generar también una lista con los diferentes elementos utilizados en el escenario, crear diferentes escenas o usar las predeterminadas para que el usuario pueda explorar y comprenda claramente los circuitos lógicos que puede llegar a crear. También contiene tutoriales en los que el usuario puede auto-aprender sobre el programa [\[24\]](#page-121-12).

En el costado izquierdo del menú, se encuentran las típicas opciones en las que es posible crear un nuevo documento, abrir un proyecto (así haya sido creado con anterioridad), así como ver las diferentes escenas que ofrece el programa.
## Escenas en I/O Factory

En la Figura [3.24](#page-36-0) se observan las diferentes escenas que ofrece I/O Factory para enseñar al usuario a usar varios de los dispositivos que este ofrece.

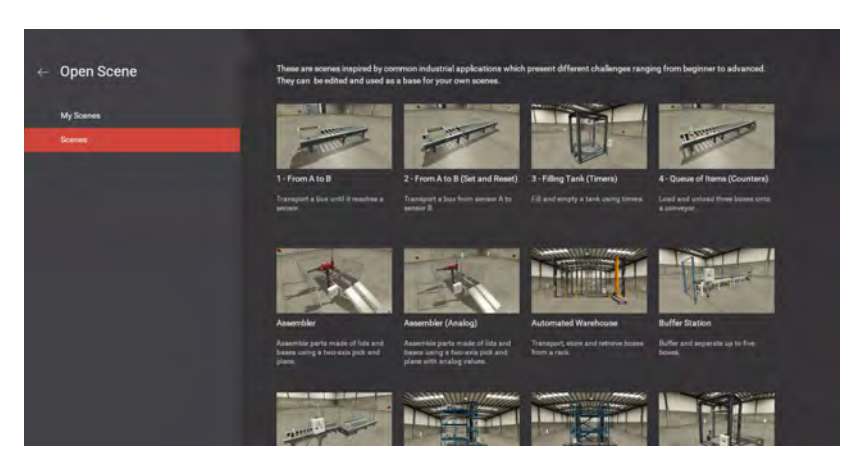

Figura 3.24: Escenarios Ejemplo en I/O Factory.

Al respecto, el propio manual especifica lo siguiente: «se trata de escenas inspiradas en aplicaciones industriales comunes, que presentan diferentes desafíos, que van desde principiantes hasta avanzados. Se pueden editar y utilizar como base para sus propias escenas» [\[24\]](#page-121-0).

#### Elementos de Reproducción y Animación

<span id="page-36-0"></span>

|  | Ō | G. | $^{\circ}$ |     | <b>ABUT</b> | $\ u\ $ | v. | 鼺 |
|--|---|----|------------|-----|-------------|---------|----|---|
|  |   |    |            | All |             |         |    |   |

<span id="page-36-1"></span>Figura 3.25: Elementos de Reproducción y Animación en I/O Factory.

En la Figura [3.25](#page-36-1) se pueden observar los elementos de reproducción, con estos es posible animar, pausar, reiniciar y cambiar la velocidad de reproducción del proyecto dentro del escenario creado. También se encuentran disponibles variedades de movimientos en el escenario, en donde se puede tener la cámara en modo órbita libre o bien movilizarse como lo haría una persona, viendo todo el trabajo automatizado. Un ejemplo con aplicación industrial para una Cinta Transportadora de Cajas con Contador es presentado en el Capítulo [6.](#page-104-0)

# 3.5.3 LOGO!Soft Comfort

Un programa para un controlador lógico programable o PLC, equivale a un algoritmo que sigue una lógica de movimiento secuencial determinada, a partir de la configuración de un circuito de lógica cableada o de contactos. A este tipo de programación se le llama también lenguaje escalera o lenguaje «Ladder» y dependiendo de la normativa aplicada, se puede hacer de forma horizontal o vertical. En un programa en Ladder, las instrucciones por tanto se ejecutan comenzando arriba a la izquierda, y terminando abajo a la derecha.

Algunos PLC, como el pequeño LOGO! que se presenta en la Figura [3.26,](#page-37-0) permiten programar usando diagramas de bloques de función. Este tipo de programación usa la lógica booleana para ejecutar comandos básicos, como por ejemplo el AND y el OR.

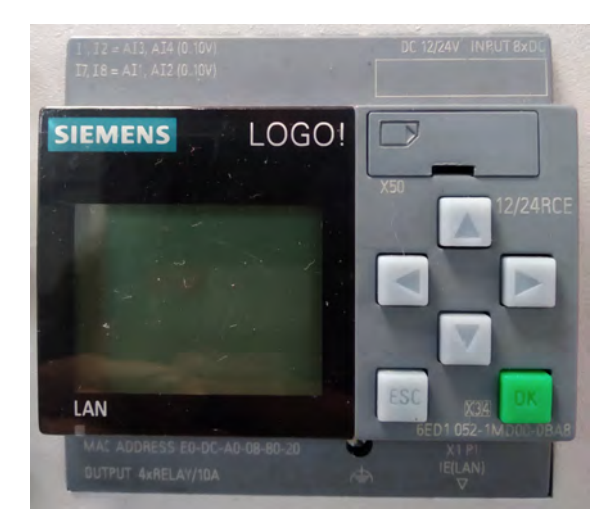

Figura 3.26: PLC LOGO! de Siemens.

<span id="page-37-0"></span>Los modelos de PLC más avanzados y de mayor capacidad de procesamiento, y que por lo general son modulares, incluyen algunas otras alternativas de programación, como el pseudocódigo de alto nivel e incluyen bloques tipo PID y bloques para la configuración de la red de comunicaciones industriales [\[6\]](#page-120-0). En el pequeño PLC LOGO!, es posible crear estos programas directamente usando la interfaz del controlador, o por medio de un software adeacuado (por ejemplo LOGO!Soft, o LOGO!Soft Comfort [\[11\]](#page-120-1)). Existen muchas otras versiones comerciales de programación tipo Ladder, ofertadas por los diferentes fabricantes de PLC industriales, en el mercado son populares el TIA Portal de Siemens y el Machine Edition, de Emerson (antes General Electric), además de otras plataformas como CODESYS [\[7\]](#page-120-2) o Simatic [\[1\]](#page-120-3).

LOGO!Soft Comfort ofrece tres métodos para crear programas:

- Esquema de contactos (KOP)
- Diagrama de funciones (FUP)
- Función personalizada (UDF)

El editor de programas por medio del esquema de contactos (KOP) está pensado para usuarios familiarizados con el diseño de programas Ladder. El editor de programas (FUP) es usado por usuarios familiarizados con los bloques lógicos del álgebra booleana. Un UDF puede entenderse como un esquema lógico de conexiones de un grupo de bloques de función y puede ser utilizado en un FUP [\[10,](#page-120-4) [11\]](#page-120-1).

## Elementos de Programación en Lógica Ladder

Básicamente se utilizan tres tipos de elementos de programación [\[10,](#page-120-4) [11\]](#page-120-1):

#### Constantes y bornes – (Co)

Se denominan constantes y bornes (en inglés Connectors - Co) a las entradas, salidas, marcas y niveles de tensión fijos (es decir constantes). Las entradas se identifican mediante una I.

Entradas y Salidas – (Co) Los números de las entradas (I1, I2, ...) corresponden a los números de los bornes de entrada en LOGO! Las salidas se identifican mediante una Q. Los números de las salidas (Q1, Q2, ...) corresponden a los números de los bornes de salida en LOGO!

Marcas –  $(Co)$  Las marcas se identifican mediante una M y son salidas virtuales que poseen en su salida el mismo valor que hay aplicado a su entrada. En LOGO! se prevén las 4 marcas M1 ... M4. Sin embargo en LOGO!Soft Comfort este número puede ser mucho mayor. La salida de una marca lleva aplicada siempre la señal del anterior ciclo del programa. Dentro de un ciclo del programa no se modifica ese valor.

#### Interfaces de LOGO!Soft Comfort

Este programa cuenta con dos interfaces básicas que permiten crear proyectos para interactuar con el PLC, así como crear los programas lógicos necesarios para el control de dispositivos electroneumáticos como electroválvulas, o eléctricos como motores, bombas, etc. Ambas interfaces son altamente intuitivas y por lo tanto son de fácil manejo para los principiantes.

En la Figura [3.27](#page-38-0) se presenta la interfaz de creación de proyectos. Esta permite crear la conexión con uno o más dispositivos a partir de un menú desplegable en el que se encuentran la mayoría de equipos disponibles para conectarse por ethernet al PC.

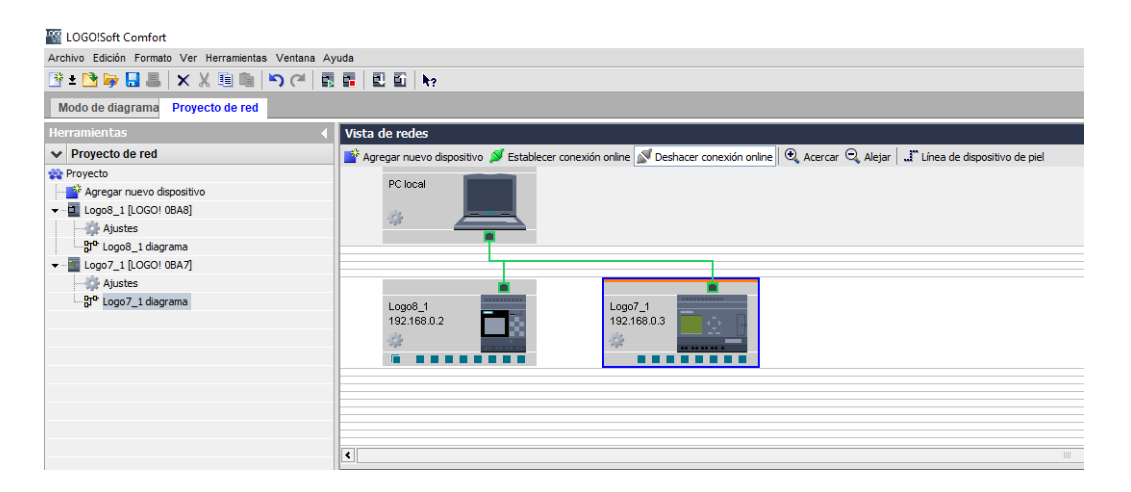

Figura 3.27: Interfaz de Proyectos en LOGO!Soft Comfort.

<span id="page-38-0"></span>Una vez se ha seleccionado el dispositivo (PLC) adecuado, el usuario debe ajustar la dirección IP, la máscara de subred y la pasarela del dispositivo en el cuadro de diálogo de configuración. En esta misma ventana también es posible cambiar el nombre del dispositivo.

LOGO!Soft permite además vincular más de un dispositivo y crear una red local [\[6\]](#page-120-0), en la que uno de los PLC puede configurarse como Maestro y los demás como Esclavos. La Figura [3.27](#page-38-0) muestra un ejemplo en el que dos PLC Siemens de diferente modelo se encuentran conectados al computador local [\[10,](#page-120-4) [11\]](#page-120-1).

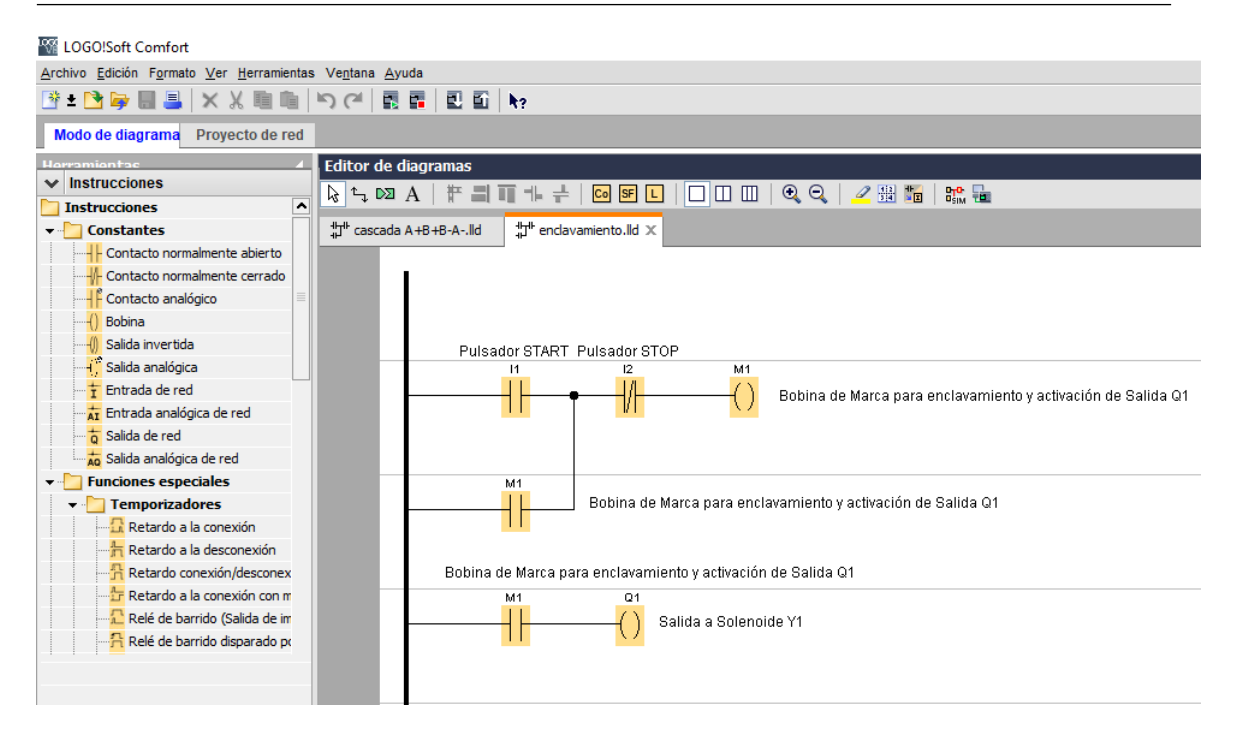

Figura 3.28: Interfaz de Programación de PLC LOGO!Soft Comfort.

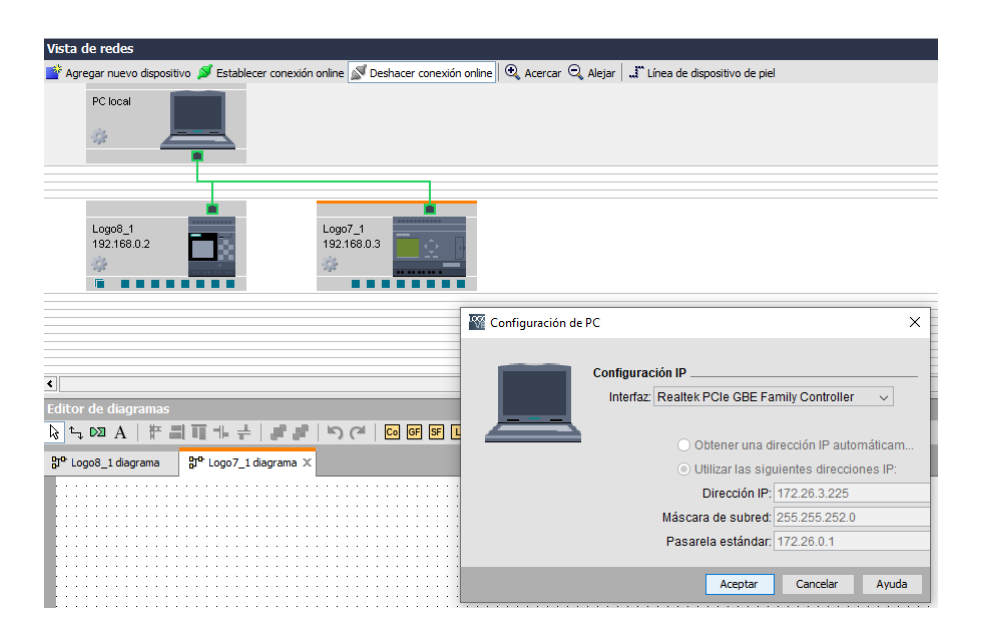

Figura 3.29: Configuración de la Dirección IP para el PC en LOGO!Soft Comfort.

Por lo general, la Máscara de Subred es la misma para el PC y para el PLC y la dirección IP varía solamente en el último dígito. Un ejemplo de esto se presenta en la Figura [3.30.](#page-40-0) Un valor típico de esta máscara es 255.255.255.0. Es estudiante debe tener presente que ambos dispositivos deben tener la misma Pasarela Predeterminada, por ejemplo 192.168.0.1.

Cuando se agrega un dispositivo a la vista de red del modo de proyecto, LOGO!Soft Comfort crea automáticamente un espacio de programación nuevo y lo muestra en el editor de esquemas. Como ejemplo ilustrativo y dado el alcance de este libro, la programación en este software se

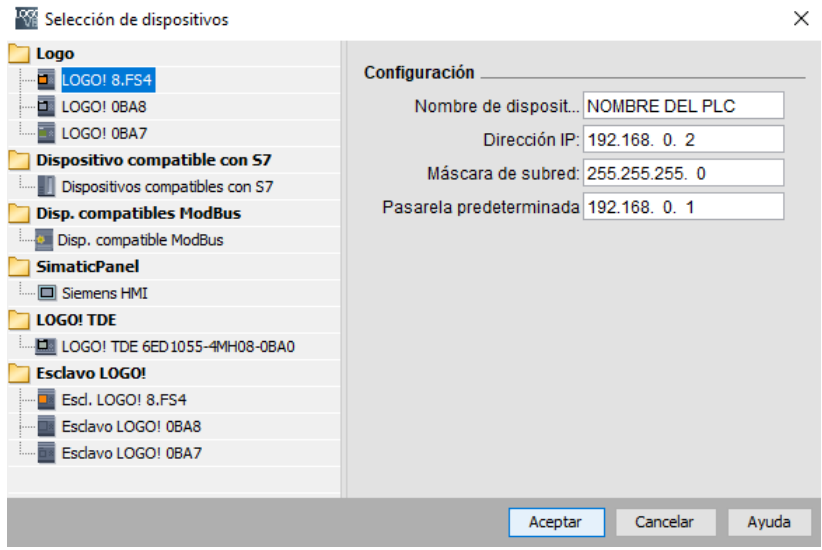

<span id="page-40-0"></span>Figura 3.30: Configuración de la Dirección IP para el PLC LOGO!Usando LOGO!Soft Comfort.

limitará a la lógica de contactos (KOP) o lenguaje Ladder y el objetivo será controlar un autómata neumático secuencial [\[10,](#page-120-4) [11\]](#page-120-1). Por ello, se ilustra a continuación, el accionamiento eléctrico de un cilindro de doble efecto por medio de una electroválvula cinco vías y dos cuerpos (5/2), presentándose el circuito neumático en la Figura [3.31,](#page-40-1) el circuito de control y potencia en Ladder, en la Figura [3.32](#page-41-0) y su equivalente KOP en LOGO!Soft Comfort, en la Figura [3.33.](#page-41-1) La distribución de I/Os usadas en este ejemplo, es decir la asignación de salidas digitales a los solenoides de la electroválvula, se presenta en la Tabla [3.1.](#page-42-0)

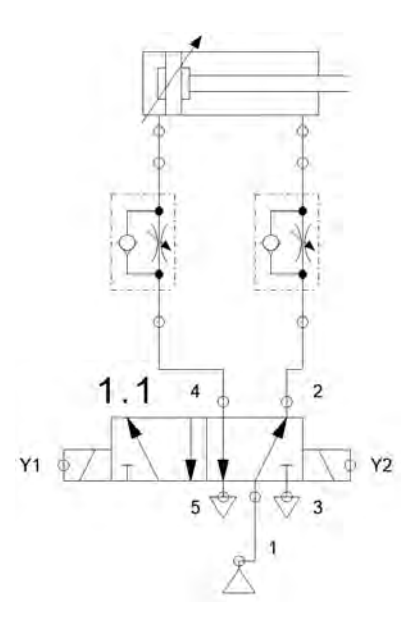

<span id="page-40-1"></span>Figura 3.31: Accionamiento de un Cilindro de Doble Efecto por medio de una Electroválvula 5/2.

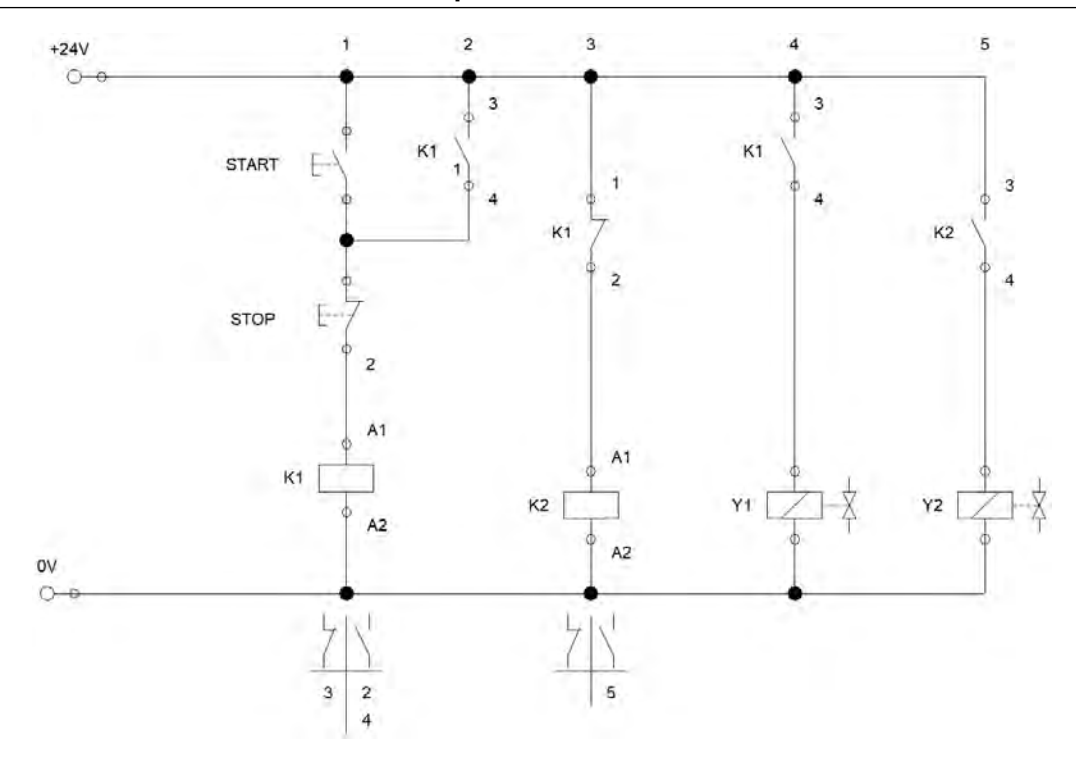

<span id="page-41-0"></span>Figura 3.32: Circuito de Control y Potencia en Lenguaje Ladder para el Accionamiento de un Cilindro de Doble Efecto.

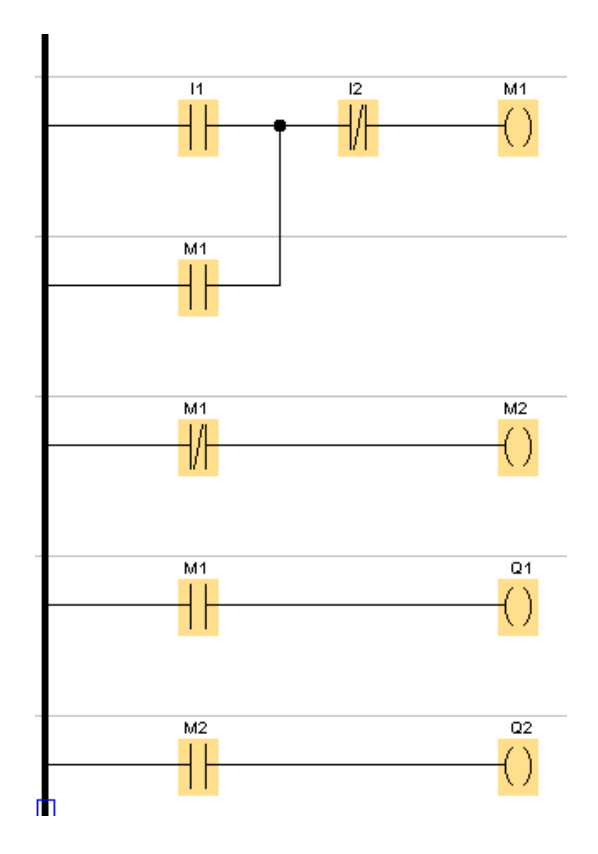

<span id="page-41-1"></span>Figura 3.33: Circuito KOP para el Accionamiento de un Cilindro de Doble Efecto.

| <b>Entradas</b> | <b>Salidas</b> | <b>Marcas</b> |
|-----------------|----------------|---------------|
| $I_1$ Start     | $Q_1 Y_1$      | $M_1$         |
| $I_2$ Stop      | $Q_2 Y_2$      | $M_2$         |
| $I_3-$          | $Q_3$          |               |
| $I_4$ –         |                |               |
| $I_5-$          |                |               |
|                 |                |               |

<span id="page-42-0"></span>Cuadro 3.1: Entradas, Salidas y Marcas para la Activación de un Cilindro con Enclavamiento Usando PLC LOGO!

# **IIII**<br>IIII<br>IIII<br>IIII Automatización CIM usando

# 4 [Automatización Neumática](#page-46-0) .......... 47

- 4.1 [Orígenes de la Neumática](#page-46-1)<br>4.2 La Neumática como Ramo
	- [La Neumática como Rama de la Automatización](#page-47-0) [CIM](#page-47-0)
- 4.3 [Ventajas y Limitaciones de la Automatización Neu](#page-48-0)[mática](#page-48-0)
- 4.4 [Los Autómatas Neumáticos Industriales](#page-48-1)
- 4.5 [Clasificación de las Válvulas Neumáticas](#page-51-0)
- 4.6 [Simulación de Autómatas Neumáticos por Medio](#page-58-0) [de FluidSim](#page-58-0)
- 4.7 [Ejemplos de Aplicación Industrial de la Neumática](#page-62-0) [con FluidSim](#page-62-0)

<span id="page-46-0"></span>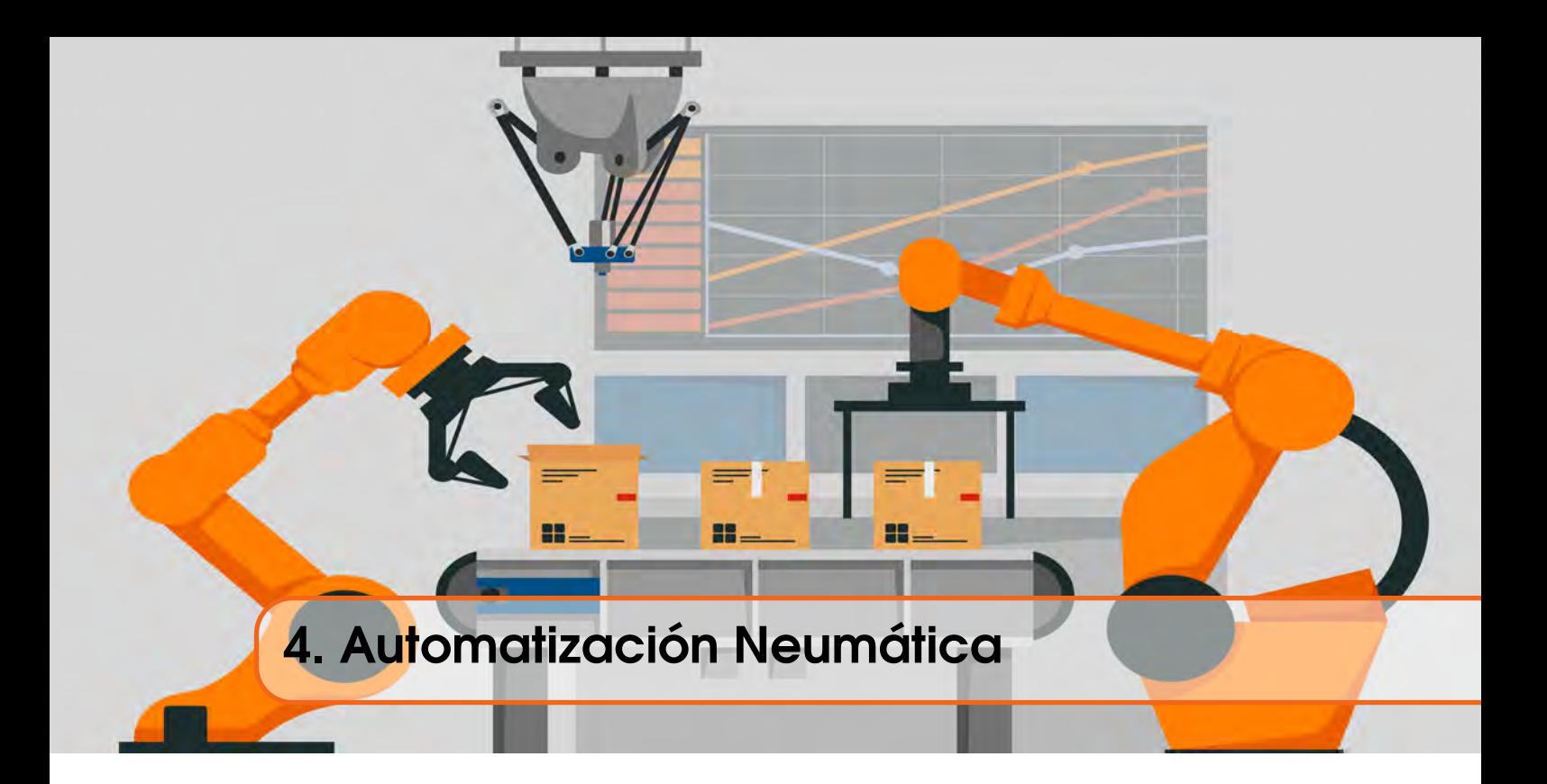

# 4.1 Orígenes de la Neumática

<span id="page-46-1"></span>En la Historia de la Humanidad, las primeras aplicaciones Neumáticas se remontan al año 2.500 A.C. mediante la utilización de muelles de soplado [\[22\]](#page-121-1), para fundir los primeros metales, tal como se muestra en la Figura [3.5.](#page-23-0) En la antigua Grecia, el vocablo *pneuma* significaba *soplo, influjo, aliento*. La Neumática ha estado presente desde los albores de la Humanidad también en forma de herramientas de caza como la *cerbatana*, en la cual se deposita un dardo untado de ungüento tóxico, en el extremo de un cilindro largo y angosto, luego se ejerce presión al aire a través del diámetro reducido y así hacer que el dardo salga expulsado, por el otro extremo del cilindro a grandes velocidades.

Desde la perspectiva de la física, la palabra Neumática se usa para describir las propiedades de los gases considerando su movimiento. Por ejemplo, nosotros, los seres humanos, contamos con un par de compresores naturales llamados pulmones, que tienen la capacidad de tratar 100 *L*/*min* ó 6 *m* <sup>3</sup>/*h* de aire, ejerciendo una presión que oscila entre 0,02 y 0,08 *bar* [\[20,](#page-121-2) [12\]](#page-120-5). En algunas tumbas egipcias, se halló evidencia de uso del fuelle vertical. Este descarga aire a una cierta presión y dirección para su uso en la fundición del cobre y sus aleaciones (como el estaño). Su uso se prolonga hasta finales del Siglo XVIII, siendo ya un proceso de producción estándar. Para comienzos del Siglo XIX, la aplicabilidad de este tipo de técnicas se trató seriamente, estudiándose meticulosamente el comportamiento y los principios básicos de los fluidos [\[2,](#page-120-6) [3,](#page-120-7) [22\]](#page-121-1).

El matemático e inventor griego Ktesibios<sup>[1](#page-46-2)</sup> (285 A.C.-222 A.C.) fue el primero en estudiar la aerodinámica, aprendió a utilizar el aire comprimido como elemento para realizar trabajos e incluso sustituir tareas peligrosas. En este tema, se lo considera como el *«Padre de la Neumática»*. Uno de los primeros libros sobre aire comprimido como fuente de energía data del Siglo I D.C. y describe un mecanismo impulsado por aire caliente que después, en la Edad Media, se utilizó en las industrias minera y siderúrgica. Desde entonces, las personas han usado el aire de diversas formas y, en algunos casos, ha sido aprovechado para generar energía mecánica (energía eólica), permitiendo diversas acciones, como la molienda de granos y cereales. En la edad media se construyó una catapulta de aire comprimido basada en un cañón neumático ensamblado manualmente, que comprimía aire en

<span id="page-46-2"></span><sup>1</sup>https://es.wikipedia.org/wiki/Ctesibio

un cilindro. Al dispararse, la expansión restaura la energía almacenada, extendiendo así el rango de acción de la misma, esta se ilustra en la Figura [4.1.](#page-47-1)

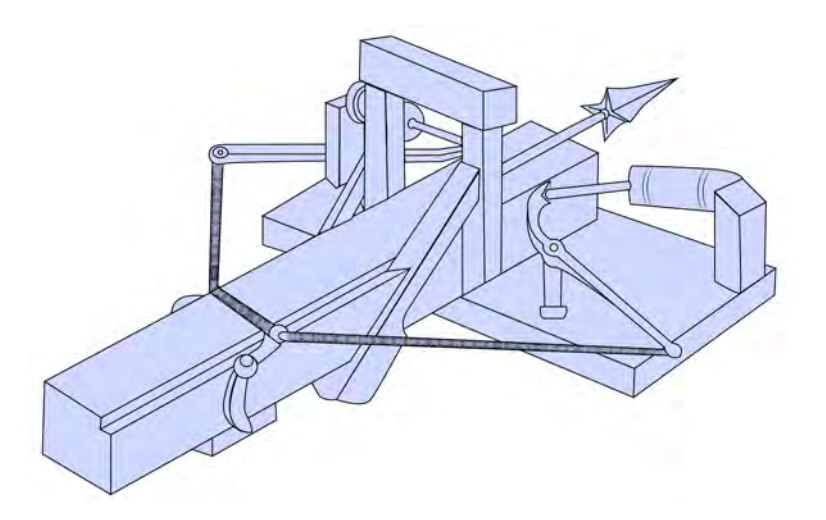

<span id="page-47-1"></span>Figura 4.1: Catapulta de Aire Comprimido con Cañón Neumático de la Edad Media.

Desde el Siglo XVII se han llevado a cabo investigaciones sistemáticas sobre los gases, seguidas de desarrollos tecnológicos y diversas aplicaciones del aire comprimido. Por ejemplo, el fuelle se utilizó hasta 1762. Al aumentar la capacidad del horno de fundición, el fuelle tradicional ya no es suficiente y debe emplearse el cilindro de Smeton, el cual es muy tosco, pero muy efectivo. Cuando John Wilkinson<sup>[2](#page-47-2)</sup> inventó el taladro utilizado para hacer barriles y torneado interno de precisión, la fabricación de máquinas alternativas y de vapor se hizo posible. El primer simulador de la historia vino del propio Wilkinson y se instaló en su fábrica de Wilby en Coalbrookdale, Shropshire, en 1776. Este es el primer prototipo de todos los compresores mecánicos [\[22\]](#page-121-1).

Los primeros inventos que funcionaron con aire caliente se rediseñaron para ser usados con fines de culto o de guerra. Hace unos 100 años, se inventaron varios dispositivos neumáticos, como el correo neumático, los frenos de aire comprimido, los martillos remachadores, los taladros de percusión y otras herramientas neumáticas. La tecnología neumática ha mostrado su continuo progreso con los automóviles eléctricos neumáticos [\[8\]](#page-120-8). Además, también hay una variedad de sistemas neumáticos utilizados en ferrocarriles. El primer compresor alternativo se construyó en el siglo XVIII ya en el siglo XIX, este se utilizó como fuente de energía para taladros de percusión, sistemas postales, frenos de trenes, ascensores, etc.

# <span id="page-47-0"></span>4.2 La Neumática como Rama de la Automatización CIM

La tecnología neumática está presente en una gran cantidad de sectores industriales (CIM) que utilizan el aire para transferir energía. Por lo general, este suele ser nitrógeno, por lo que grandes empresas, como las embotelladoras de refrescos, lo utilizan en sus procesos de ensamblaje y envasado de productos. Los ejemplos presentados en este capítulo fueron adaptados de [\[9\]](#page-120-9), entendiéndose que si bien la aplicación es netamente neumática, la lógica secuencial de estos autómatas, puede ser realizada también electroneumáticamente o por medio de un PLC.

<span id="page-47-2"></span><sup>2</sup>https://es.wikipedia.org/wiki/John\_Wilkinson\_(industrial)

# 4.3 Ventajas y Limitaciones de la Automatización Neumática

<span id="page-48-0"></span>Como toda técnica de automatización, la Neumática tiene ciertas ventajas que la hacen ser preferida para muchos sectores industriales. Sin embargo, dados los bajos requerimientos de potencia puede no resultar adecuada para otros sectores que necesitan de grandes cantidades de energía para realizar sus procesos.

# 4.3.1 Ventajas

Entre estas pueden ser citadas las siguientes:

- Incremento de la producción con una inversión monetaria pequeña.
- Reducción de los costos operacionales y aumento del ritmo de trabajo.
- Rapidez en movimientos neumáticos y liberación del operario en efectuar operaciones repetitivas.
- Facilidad de implantación.
- Resistencia a ambientes hostiles como polvo, atmósfera corrosiva, oscilaciones de temperatura, humedad y sumersión en líquidos.
- Reducción de número de accidentes.

# 4.3.2 Limitaciones

En cuánto a las limitaciones de la Neumática, algunas de ellas pueden ser:

- Para dar un manejo adecuado al aire comprimido, se deben retirar las impurezas, eliminar la humedad para evitar corrosión en los equipos, atascamientos y obstrucciones.
- Algunos compresores aire son ruidosos.
- Velocidades muy bajas.

# <span id="page-48-1"></span>4.4 Los Autómatas Neumáticos Industriales

Los sistemas neumáticos, independientemente de su complejidad, cuentan con una serie de elementos que permiten comprimir, procesar y adaptar para su uso el aire aspirado por el compresor. Por esta razón, se deben eliminar las impurezas, ajustar la presión y lubricar (si corresponde) para reducir la fricción y el desgaste de las piezas móviles.

# 4.4.1 Circuitos Neumáticos

Los niveles principales de todo circuito neumático son los siguientes:

- Abastecimiento de Energía.
- Señales de Entrada (Sensores y Pulsadores).
- Procesadores Neumáticos (Válvulas Distribuidoras y de Control).
- Elementos de Maniobra (Válvbulas Actuadoras).
- Actuadores de Salida (Cilindros y Motores Neumáticos).

Gráficamente esto se representa en la Figura [4.2,](#page-49-0) a continuación:

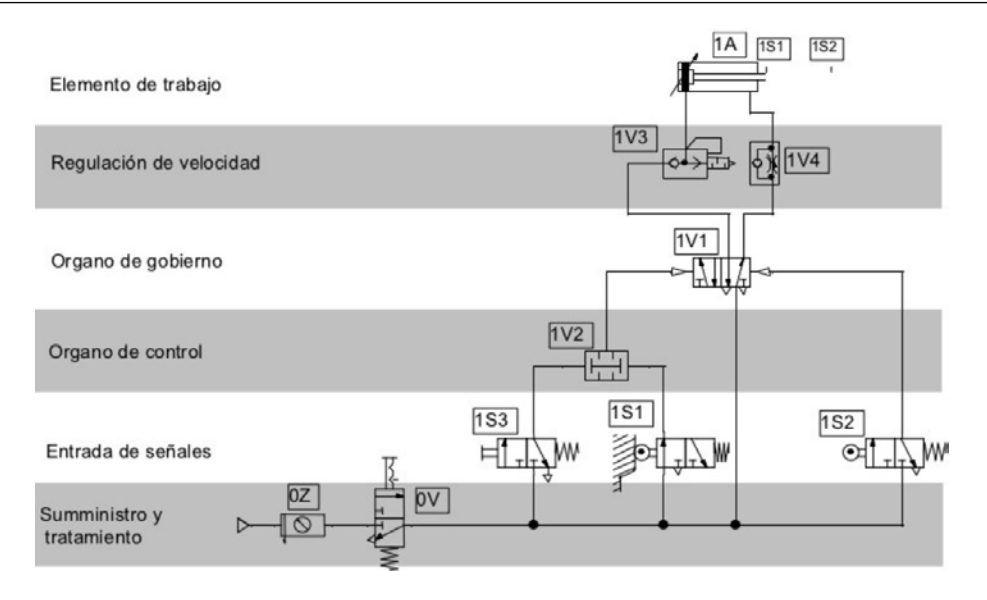

<span id="page-49-0"></span>Figura 4.2: Niveles de los Circuitos Neumáticos.

Cada uno de estos niveles son explicados brevemente en las secciones siguientes.

#### Sistema de Abastecimiento de Energía

También llamado como Sistema de Producción y Utilización de Aire Comprimido, es el encargado de capturar el aire de la atmósfera y comprimirlo para aumentar su energía cinética. El aire ya comprimido debe tratarse, es decir, debe ser limpiado de partículas de polvo, extraída su humedad y agregada una cantidad determinada de lubricante para mantener y alargar la vida útil de los equipos conectados a la red de aire.

Los Componentes principales de este sistema son:

- Unidad Compresora que está compuesta por:
	- Motor eléctrico, o primomotor,
	- Compresor de Aire.
- Sistema de Utilización y Acondicionamiento de aire, compuesto por los siguientes elementos:
	- Depósito,
	- Purgador,
	- Manómetro,
	- Filtro de Aire y Agua,
	- Regulador del Caudal.

Estos Elementos se pueden ver en la Figura [4.3:](#page-50-0)

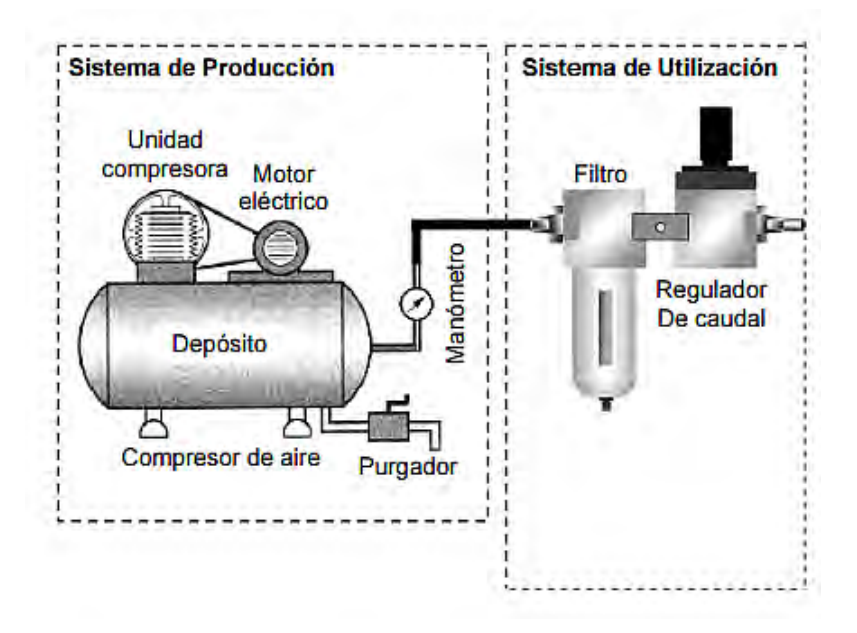

<span id="page-50-0"></span>Figura 4.3: Sistema de Abastecimiento de Aire de Comprimido Industrial.

#### Señales de Entrada

En los circuitos neumáticos, las señales de entrada provienen, principalmente, de dos tipos de elementos, las válvulas de accionamiento manual y los elementos de sensado, como los relés de final de carrera, que se utilizan para detectar las posiciones de los actuadores. Normalmente estos se encuentran en los niveles 2 y 6 del autómata neumático, como se muestra en la Figura [4.2.](#page-49-0)

#### Procesadores Neumáticos

En este escalón se pueden encontrar las válvulas de procesamiento, las cuales son un factor determinante para las operaciones requeridas en un sistema neumático. Entre los principales elementos de un procesador neumático se pueden citar las válvulas direccionales, las válvulas selectoras, las válvulas de presión, etc [\[2,](#page-120-6) [22\]](#page-121-1).

#### Elementos de Maniobra

En el último nivel se introduce la válvula distribuidora actuadora, que controla el actuador neumático. Estos actuadores neumáticos suelen incluir elementos de regulación de caudal, típicamente válvulas direccionales 2/2 o estranguladoras de caudal con antirretorno, los cuales hacen posible regular la velocidad. Esto se presenta en los tres niveles superiores de la Figura [4.2:](#page-49-0) Órgano de Gobierno, Regulación de Velocidad y Elementos de Trabajo.

#### Actuadores Neumáticos

Los actuadores neumáticos son los más comunes y los más utilizados en muchas aplicaciones de Automatización CIM, debido a que su fuente de energía es la más abundante y la menos costosa. Estos tipos de actuadores se utilizan comúnmente para el funcionamiento de válvulas tipo mariposa. Los actuadores neumáticos responden rápidamente a las operaciones de arranque y parada, son más seguros y fiables y su mantenimiento es casi nulo.

### Cilindros de Simple Efecto

Los cilindros de simple efecto son actuadores neumáticos que solo funcionan cuando sus elementos móviles (vástagos), se mueven en una sola dirección, es decir, realizan el trabajo en una sola carrera. El rebote se puede lograr descargando aire comprimido desde la parte trasera y devolviendo el vástago de la válvula a su posición inicial, tal como se muestra en la Figura [4.4.](#page-51-1)

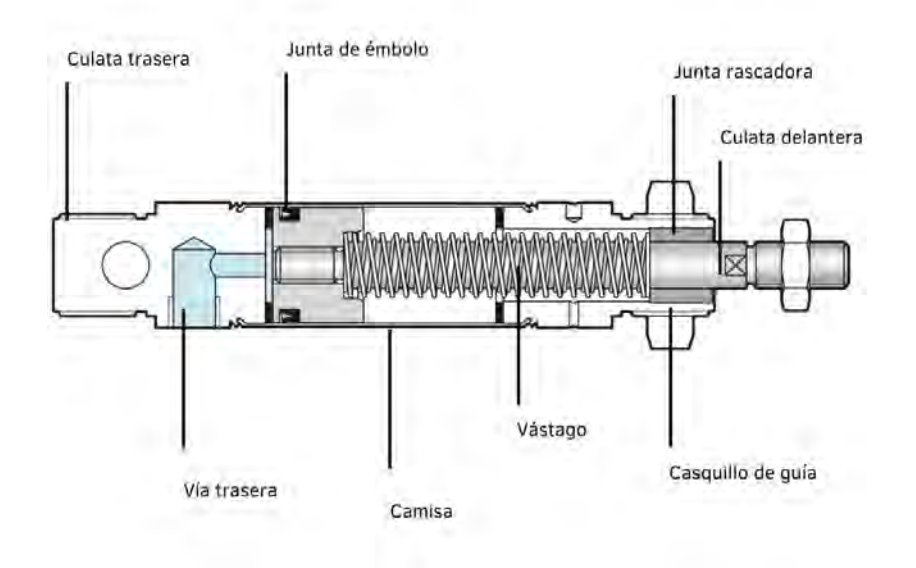

<span id="page-51-1"></span>Figura 4.4: Cilindro Neumático de Simple Efecto.

Estos cilindros se utilizan para trabajos de carrera corta, en este caso, la carrera del vástago del cilindro generalmente no supera los 100 mm.

### Cilindro de Doble Efecto

El cilindro se caracteriza porque el pistón recibe alternativamente aire a presión en ambos lados. El cilindro puede funcionar en dos direcciones y es el más utilizado. Un corte transversal presentando las partes principales de un Cilindro de Doble Efecto se puede observar en la Figura [4.5.](#page-52-0)

# 4.5 Clasificación de las Válvulas Neumáticas

<span id="page-51-0"></span>Antes de hacer una clasificación de las válvulas neumáticas, es importante tener presente que dicha clasificación se encuentra sometida a ciertos parámetros y reglas internacionales, como la DIN (Instituto Alemán de Normalización) 24300 y de recomendaciones como las del CETOP (El Comité Europeo de Hidráulica y Neumática del Aceite). Este conjunto de normas subdividen a las válvulas neumáticas en cuatro grupos, que son [\[2\]](#page-120-6):

- 1. Válvulas Distribuidoras.
- 2. Válvulas de Bloqueo.
- 3. Válvulas de Presión.
- 4. Válvulas de Caudal o de Flujo.

# 4.5.1 Válvulas Distribuidoras

Las válvulas de vías o distribuidoras son elementos que controlan el paso o dirección del flujo neumático, a su vez estas válvulas se encuentran clasificadas de acuerdo al número de posiciones que poseen y la cantidad de conexiones que pueden albergar. Se encuentran clasificadas a su vez en dos grupos como son:

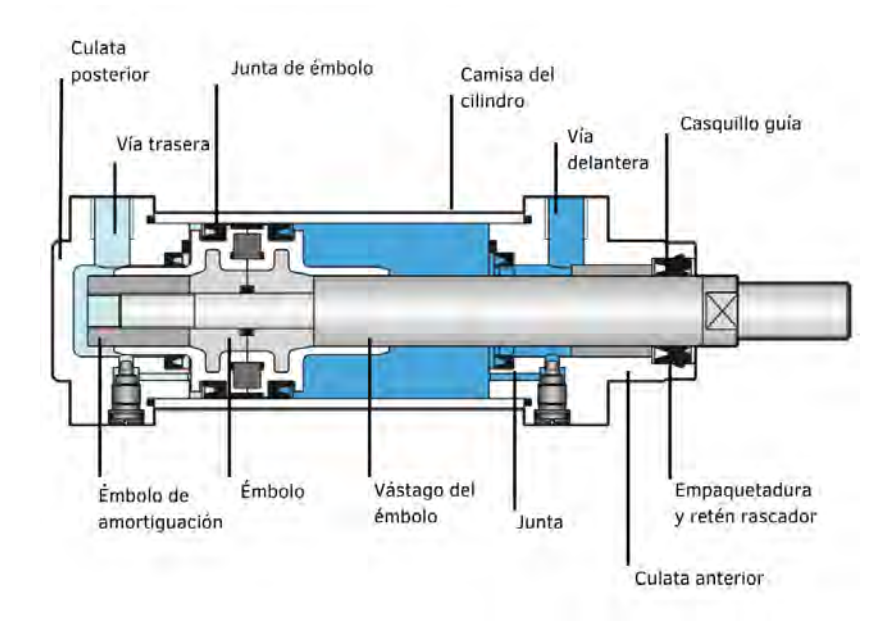

<span id="page-52-0"></span>Figura 4.5: Cilindro Neumático de Doble Efecto.

- 1. Válvulas de asiento: Este tipo de válvulas en específico dan paso o bloquean el flujo de aire mediante estructuras internas como esferas, discos, placas o conos. Por lo general, este tipo de válvulas presentan una vida útil bastante prolongada debido a que poseen pocos elementos de desgaste.
- 2. Válvulas de corredera: Este tipo de válvulas dan paso o bloquean el flujo neumático mediante correderas cilíndricas, planas o circulares. A grandes rasgos, su funcionamiento consiste en el desplazamiento de un émbolo, sin embargo, este tipo de válvulas presenta algunas deficiencias como la de no poseer una resistencia a la presión y esto se debe a la naturaleza de su constitución.

Una vez explicada la clasificación de las válvulas de vías o distribuidoras, es tiempo de nombrar detenidamente cada una de ellas.

#### Válvula Distribuidora 2/2, Monoestable, Normalmente Cerrada

Este tipo de válvula se caracteriza por estar constituida en su interior por un muelle, una esfera y un palpador. Su funcionamiento consiste en que la esfera que está siendo empujada por el muelle, se encontrará impidiendo el paso de flujo neumático a menos que el palpador ejerza la suficiente presión sobre la esfera como para vencer la fuerza del muelle, cuando esto suceda habrá paso del flujo neumático, esta se presenta en la Figura [4.6.](#page-53-0)

## Válvula Distribuidora 3/2, Pilotaje Neumático, Monoestable

Este tipo de válvula se encuentra normalmente cerrada en estado de reposo. La báscula interna que se encuentra en la parte superior de la válvula, se encuentra controlada de acuerdo a la presión que se le suministre a la válvula de pilotaje que se encuentra junto a ella. Por otro lado, la presión de la segunda válvula de pilotaje junto al muelle tiene la versatilidad de mantener el paso cerrado de flujo neumático, un ejemplo de este tipo de válvula se presenta en la Figura [4.7.](#page-53-1)

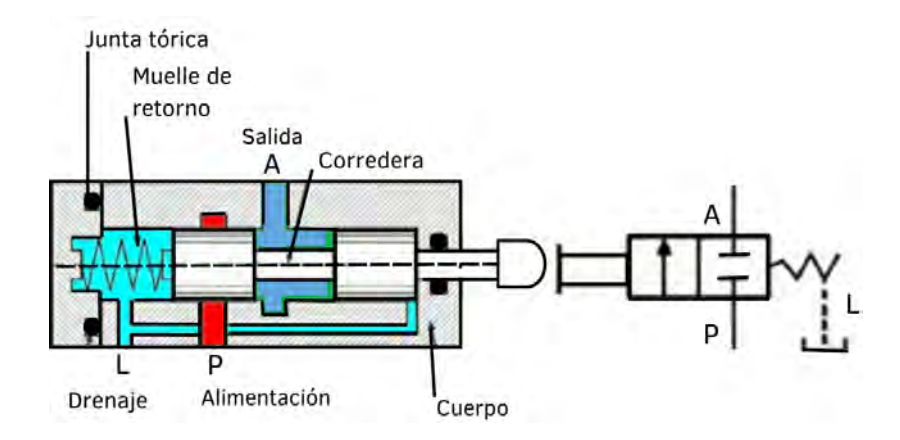

<span id="page-53-0"></span>Figura 4.6: Válvula Distribuidora 2 cuerpos / 2 vías.

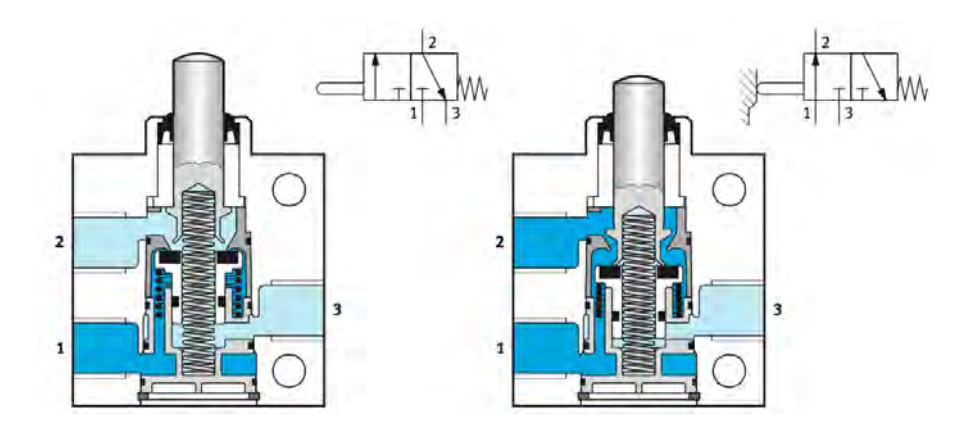

<span id="page-53-1"></span>Figura 4.7: Válvula de leva 3 cuerpos / 2 vías, normalmente cerrada, con asiento de plato. Izquierda: sin activar. Derecha: activada. Tomada de [\[2\]](#page-120-6).

#### Válvula Distribuidora 4/2, Accionamiento Neumático, Monoestable

Está válvula está constituida por dos émbolos, estos émbolos son de mando, encontrándose uno situado a la izquierda y otro a la derecha. En donde el émbolo izquierdo se encuentra abierto y por el izquierdo se da paso la otra conexión, sin embargo, para el respectivo accionamiento de los dos émbolos es necesario que se encuentren pilotadas con aire comprimido desde la vía de abastecimiento de la válvula, como se observa en la Figura [4.8.](#page-53-2)

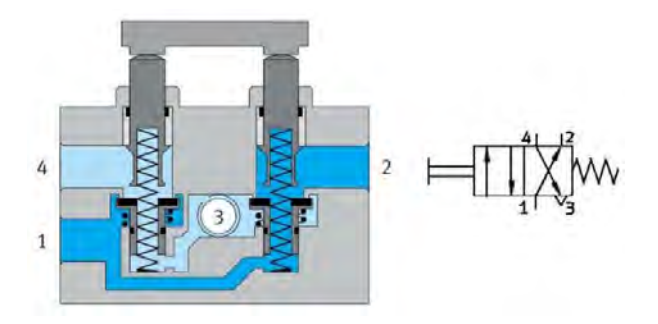

<span id="page-53-2"></span>Figura 4.8: Válvula Distribuidora 4 vías / 2 cuerpos, Monoestable. Tomada de [\[2\]](#page-120-6).

#### Válvula Distribuidora 5/2, Accionamiento Neumático

Este tipo de válvula en específico se encarga de llevar el flujo neumático desde las vías denominadas Z o Y, tal como se observa en la Figura [4.9.](#page-54-0) El émbolo se mantiene en la parte interior de la válvula y es el encargado de llevar a cabo los cambios de posición cada vez que se dé una señal de flujo neumático en sentido contrario.

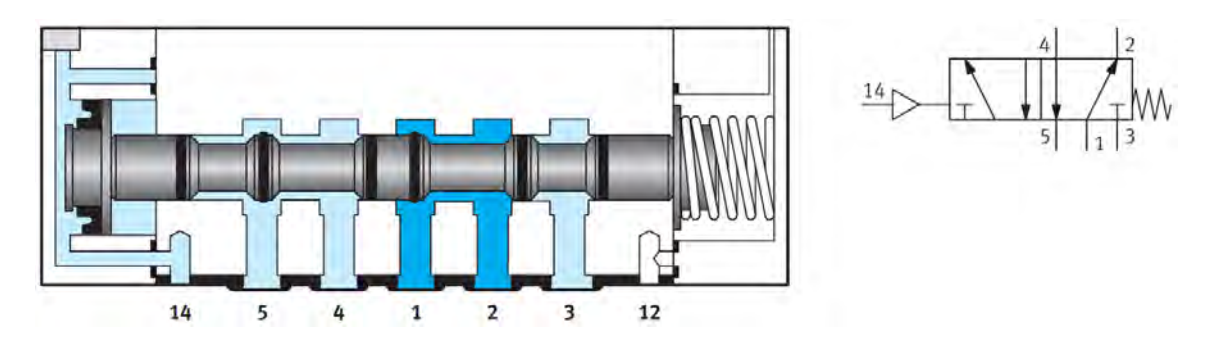

<span id="page-54-0"></span>Figura 4.9: Válvula Distribuidora 5/2 Monoestable de Accionamiento Neumático, Tomada de [\[2\]](#page-120-6).

## 4.5.2 Válvulas de Bloqueo

Las válvulas de bloqueo cortan el paso de aire comprimido. En ellas se bloquean el paso de fluido, pero cabe resaltar que se hace en un solo sentido, Las válvulas de bloqueo se construyen teniendo en cuenta que el aire comprimido va a ejercer cierta presión sobre la pieza de bloqueo y por ende refuerza el cierre de paso de aire. Las hay de 5 tipos convencionalmente y son:

#### Válvula Antiretorno

Este tipo de válvula libera el paso de flujo neumático en un solo sentido y se bloquea por consecuencia el paso de dicho flujo en el sentido contrario, sin embargo, cuando la fuerza del aire es superior a la tensión ya existente en el muelle, el obturador interno se levanta y permite el paso del flujo neumático, esto se puede ver en la Figura [4.10.](#page-54-1)

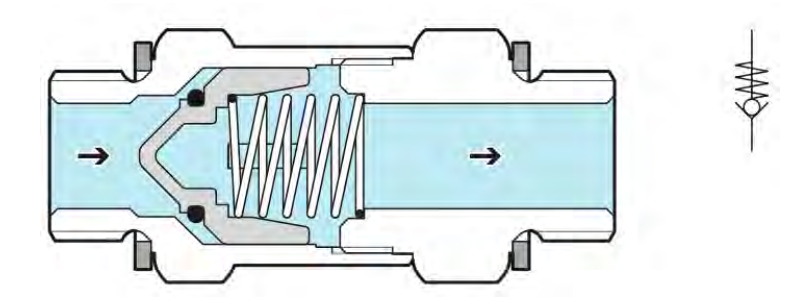

<span id="page-54-1"></span>Figura 4.10: Válvula Antiretorno, Tomada de [\[2\]](#page-120-6).

## Válvula Selectora (OR)

Este tipo de válvulas emplean dos señales de flujo neumático, las señales de aire buscan salida, desplazando continuamente el cilindro, sin embargo, cuando hay presencia de flujo neumático en ambas entradas, la señal que posea más presión será la que llegue a la salida, tal como se ilustra en la Figura [4.11.](#page-55-0)

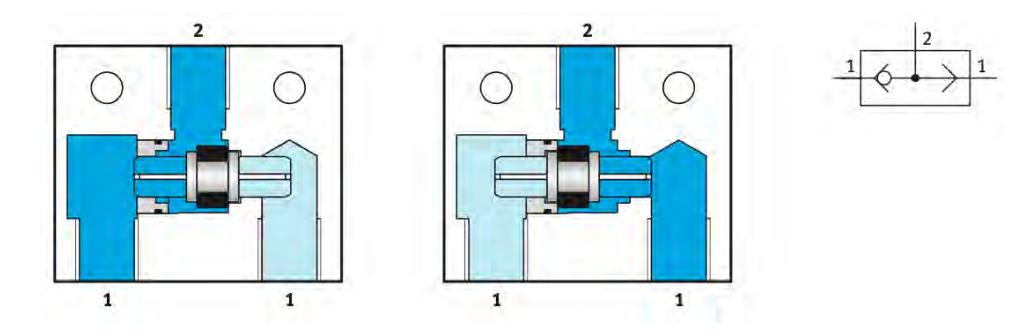

<span id="page-55-0"></span>Figura 4.11: Válvula selectora (OR), Tomada de [\[2\]](#page-120-6).

#### Válvula de Simultaneidad (AND)

Este tipo de válvulas emplean dos señales de flujo neumático, las señales de aire buscan salida, desplazando continuamente el cilindro, sin embargo, cuando hay presencia de flujo neumático en ambas entradas, la señal que posea menos presión será la que llegue a la salida, como se puede apreciar en la Figura [4.12.](#page-55-1)

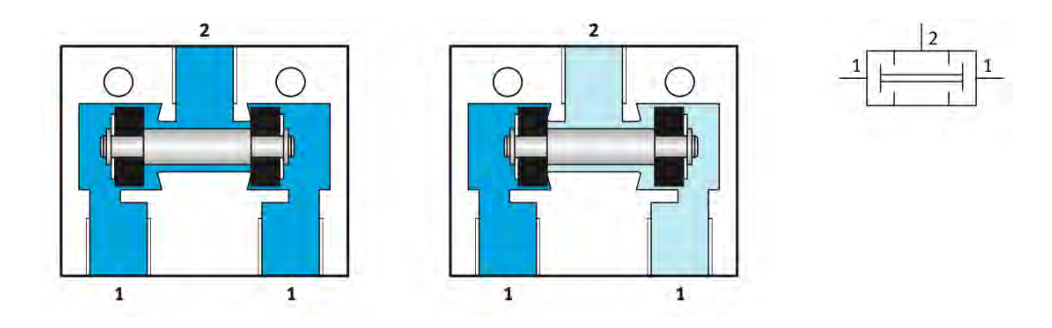

<span id="page-55-1"></span>Figura 4.12: Válvula de simultaneidad (AND), Tomada de [\[2\]](#page-120-6).

## Válvula de Escape Rápido

Este tipo de válvulas se emplean cuando no es necesario que el aire generado retorne, recorriendo las vías hasta llegar a la válvula distribuidora, haciendo que el sistema reduzca la presión interna. Un ejemplo de este tipo de válvula se muestra en la Figura [4.13.](#page-55-2)

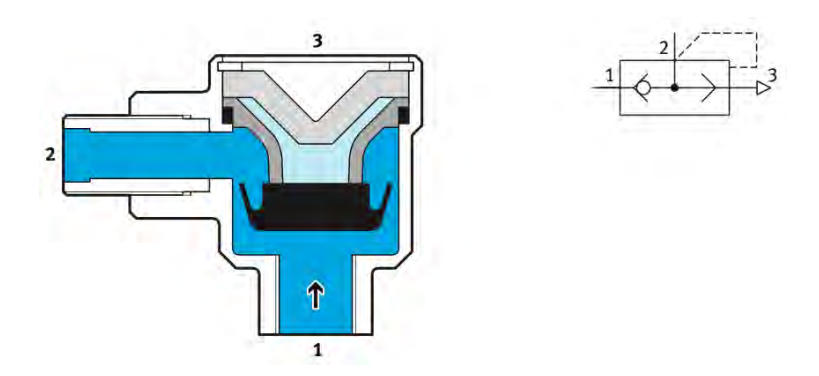

<span id="page-55-2"></span>Figura 4.13: Válvula de Escape Rápido, Tomada de [\[2\]](#page-120-6).

## 4.5.3 Válvulas de Presión

Cada uno de los procesos neumáticos han de realizarse con normatividades que garanticen la seguridad y eficiencia del proceso. Es aquí en donde se resalta la importancia de controlar la presión en dicho sistema con el fin de garantizar la seguridad y eficiencia del proceso. Existen algunas válvulas de control de presión que sólo proporcionan un escape, para liberar dicha presión y otras que realizan el control de presión por medio de estructuras internas más elaboradas.

#### Válvula Reguladora de Presión

Las válvulas reguladoras de presión, son las encargadas de proporcionar una presión estable y mantener a los elementos del proceso neumático a una presión adecuada. Dependiendo de su estructura las hay de dos tipos: con orificio de escape y sin orificio de escape.

#### Válvula Reguladora de Presión sin Orificio de Escape

Por medio del tornillo de ajuste que posee este tipo de válvulas, se realiza una respectiva tensión sobre el muelle, el cual se encuentra unido al diafragma. Según como se encuentre ajustado el muelle se puede abrir más o menos el paso de flujo neumático del lado primario, hasta el secundario. El vástago, junto a la membrana se separan ligeramente del asiento. Sin embargo, si no llegase a existir consumo de aire comprimido en el lado secundario, la presión comenzará a aumentar, haciendo que la membrana se desplace, venciendo la presión del muelle y este a su vez empujara al vástago, descomprimiendo el lado secundario (Ver Figura [4.14\)](#page-56-0).

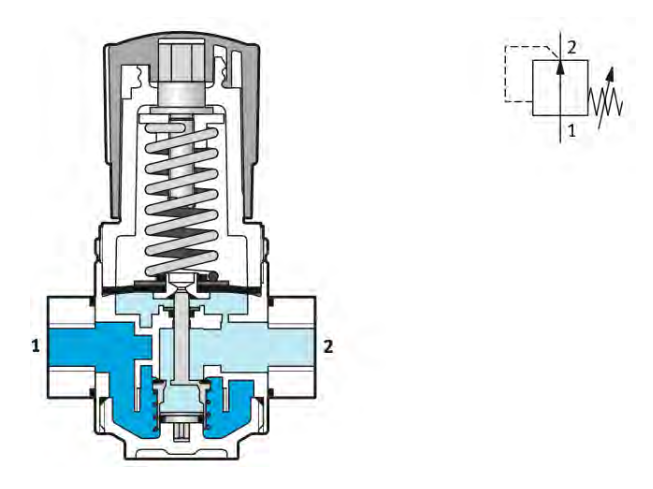

<span id="page-56-0"></span>Figura 4.14: Válvula Reguladora de Presión sin Orificio de Escape, Tomada de [\[2\]](#page-120-6).

## Válvula Reguladora de Presión con Orificio de Escape

El funcionamiento es similar a la de la válvula de presión sin orificio descrita anteriormente, la diferencia existente en este tipo de válvula es que cuando la presión del lado secundario aumenta, la membrana se ve desplazada junto al muelle y da paso a la abertura del orifico, por ende, redescomprime automáticamente el lado secundario, tal como se aprecia en la Figura [4.15.](#page-57-0)

#### Válvula Limitadora

El principal uso de estas válvulas, está estrechamente relacionado con la seguridad, debido a que no permiten que la presión en el sistema sobrepase el valor máximo admitido por el sistema neumático. Al alcanzar la presión máxima, se abre la salida y el aire es expulsado a la atmósfera, la válvula permanecerá abierta, hasta que la presión en exceso sea liberada, un ejemplo de este tipo de válvulas se muestra en la Figura [4.16.](#page-57-1)

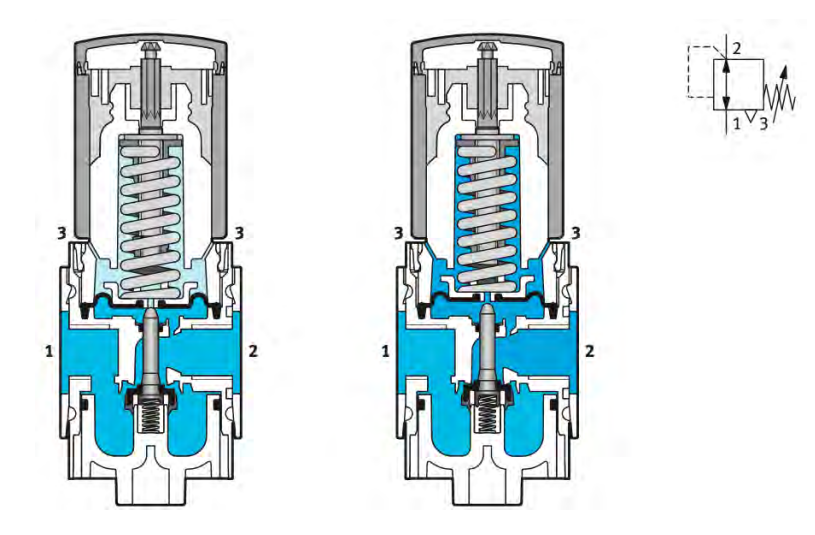

<span id="page-57-0"></span>Figura 4.15: Válvula Reguladora de Presión con Orificio de Escape, Tomada de [\[2\]](#page-120-6).

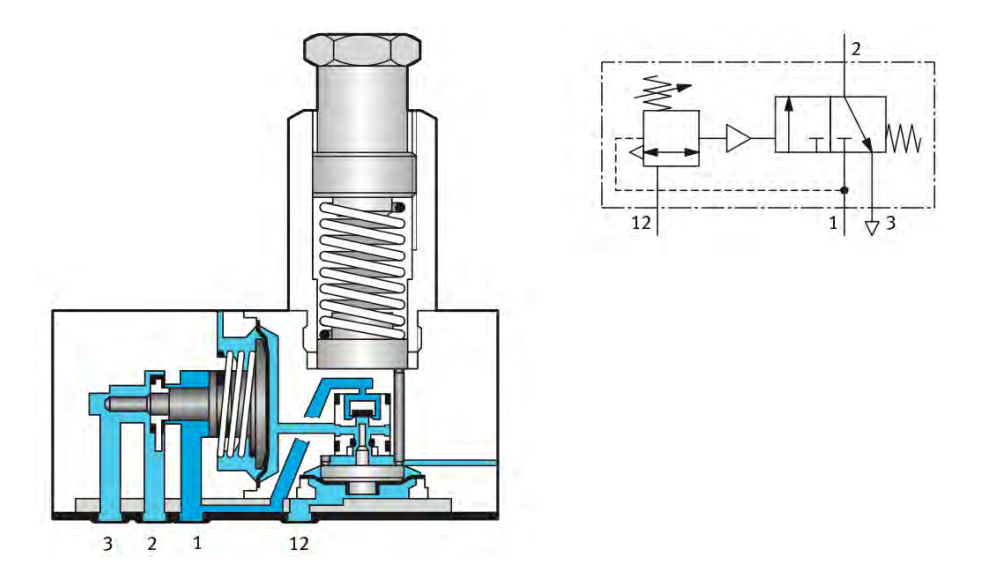

<span id="page-57-1"></span>Figura 4.16: Válvula limitadora de Presión, Tomada de [\[2\]](#page-120-6).

# Válvulas de Secuencia

Este tipo de válvulas guardan cierta similitud con las válvulas limitadoras. Con respecto a su funcionamiento, el aire circula desde la salida 1 hasta la salida número 2, en la cual la válvula no permitirá el paso de flujo neumático, hasta que en el conducto de mando no se haya formado una presión previamente ajustada. Permitiendo que si llegase a haber algún tipo de error en cuánto al suministro de presión está válvula tenga la versatilidad de controlarla rápidamente.

## 4.5.4 Válvulas de Caudal o de Flujo.

Este tipo de válvulas de caudal o de flujo, pueden llegar a variar de forma significativa la cantidad de flujo neumático que pasa a través de ellas y a su vez por el sistema que constituye el proceso neumático, esto a su vez influye de forma trascendental en la velocidad de actuación de un cilindro o en la velocidad de secuencia de movimientos de un proceso neumático.

#### Válvula de Estrangulación Regulable

Este tipo de válvula, mostrada en la Figura [4.17,](#page-58-1) tiene la potestad de modificar la cantidad de flujo neumático en ambos sentidos, generalmente las válvulas de estrangulación y dicho ajuste se lleva a cabo mediante un tornillo, quien realiza la estrangulación del paso de flujo neumático.

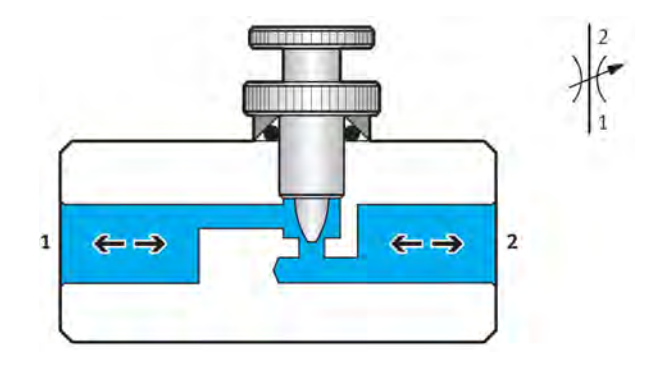

<span id="page-58-1"></span>Figura 4.17: Válvula de Estrangulación Regulable, Tomada de [\[2\]](#page-120-6).

## Válvula de Estrangulación Regulable con Antiretorno

Este tipo de válvulas modifican la cantidad de flujo neumático en la dirección en la cual el anti-retorno obstruye el paso, por otro lado, en la dirección opuesta no existe una regulación del flujo neumático y esto se debe a que todo flujo puede pasar por este, tal como se muestra en la Figura [4.18.](#page-58-2)

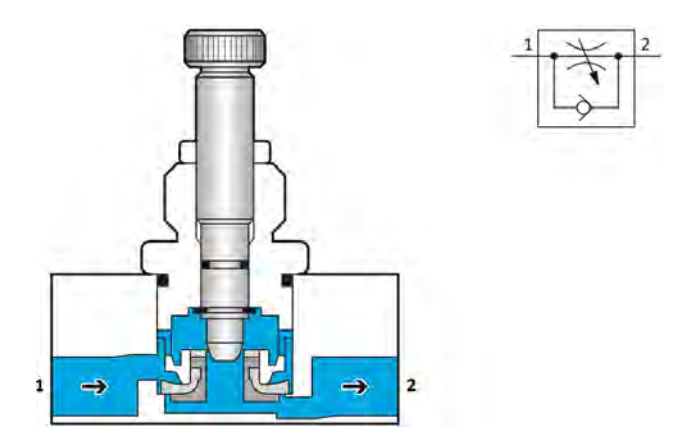

<span id="page-58-2"></span>Figura 4.18: Válvula de estrangulación regulable con anti-retorno, Tomada de [\[2\]](#page-120-6).

# <span id="page-58-0"></span>4.6 Simulación de Autómatas Neumáticos por Medio de FluidSim

A continuación, se presentan varias figuras que explican los diferentes menús y sub-menús del programa FluidSim [\[18\]](#page-121-3), el cual permite al lector interesado simular diferentes autómatas, máquinas y herramientas basadas en la Neumática y la Electroneumática. Se realiza un repaso de las librerías de componentes neumáticos, así como de la configuración de válvulas y actuadores, para posteriormente, revisar con mayor profundidad configuraciones específicas para el desarrollo de los ejemplos propuestos.

## 4.6.1 El Menú de Elementos Neumáticos de FluidSim

Se ha decidido dividir la explicación de este menú selector de elementos en dos grandes grupos de componentes, en la Figura [4.19,](#page-59-0) se presenta un primer grupo que abarca tres clases de elementos, los que acondicionan el aire comprimido para su utilización, los que lo utilizan, es decir los actuadores neumáticos y los que miden su uso por medio de diferentes técnicas, basadas principalmente en el caudal, la velocidad y la presión de utilización. En un segundo grupo y con mayor profundidad se presentan los diferentes grupos de válvulas neumáticas explicadas en la sección anterior y que son básicas para la distribución, control y utilización del aire comprimido en los autómatas industriales secuenciales.

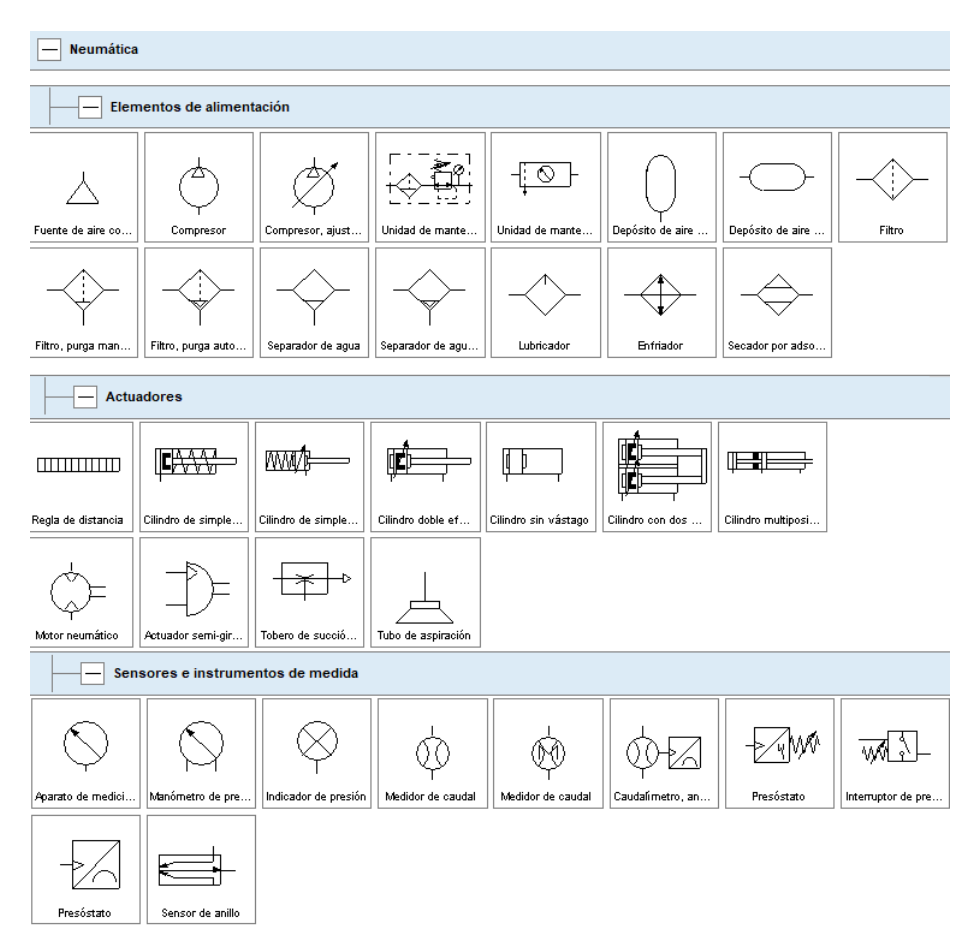

<span id="page-59-0"></span>Figura 4.19: Componentes Neumáticos de FluidSim.

Como se puede observar en la Figura [4.19,](#page-59-0) una vez se encuentre seleccionada la categoría de «Neumática», esta presentará diferentes clases de componentes neumáticos que pueden usarse para la creación del circuito de interés. En esta Figura [4.19](#page-59-0) se muestran también los diferentes elementos de alimentación, como la Fuente de Aire Comprimido, un Compresor, diferentes Unidades de Mantenimiento en las que es posible seleccionar algunos tipos de Purgas, Lubricación, Separadores de Aire, Secadores de Humedad, etc. Es decir, en otras palabras, estos elementos permiten acondicionar el aire que utilizaremos para los autómatas, dependiendo, no sólo de las características de la máquina, sino del sector industrial al que pertenezca. También es posible observar en la Figura [4.19](#page-59-0) los diferentes actuadores neumáticos, como son los cilindros de simple efecto, de doble efecto, cilindros multi-posición, etc. Además se muestran otros tipos de actuadores de movimiento rotacional como los motores neumáticos, actuadores de semi-giro, tubos de aspiración, entre otros. Estos actuadores son de vital importancia, ya que sirven para realizar las secuencias neumáticas requeridas según el orden de los movimientos establecidos.

Esta Figura [4.19](#page-59-0) presenta además los elementos de sensado y de medida, los cuales abarcan desde manómetros, indicadores de presión, medidores de caudal, presóstatos, interruptores de caudal, sensores de anillo, entre otros.

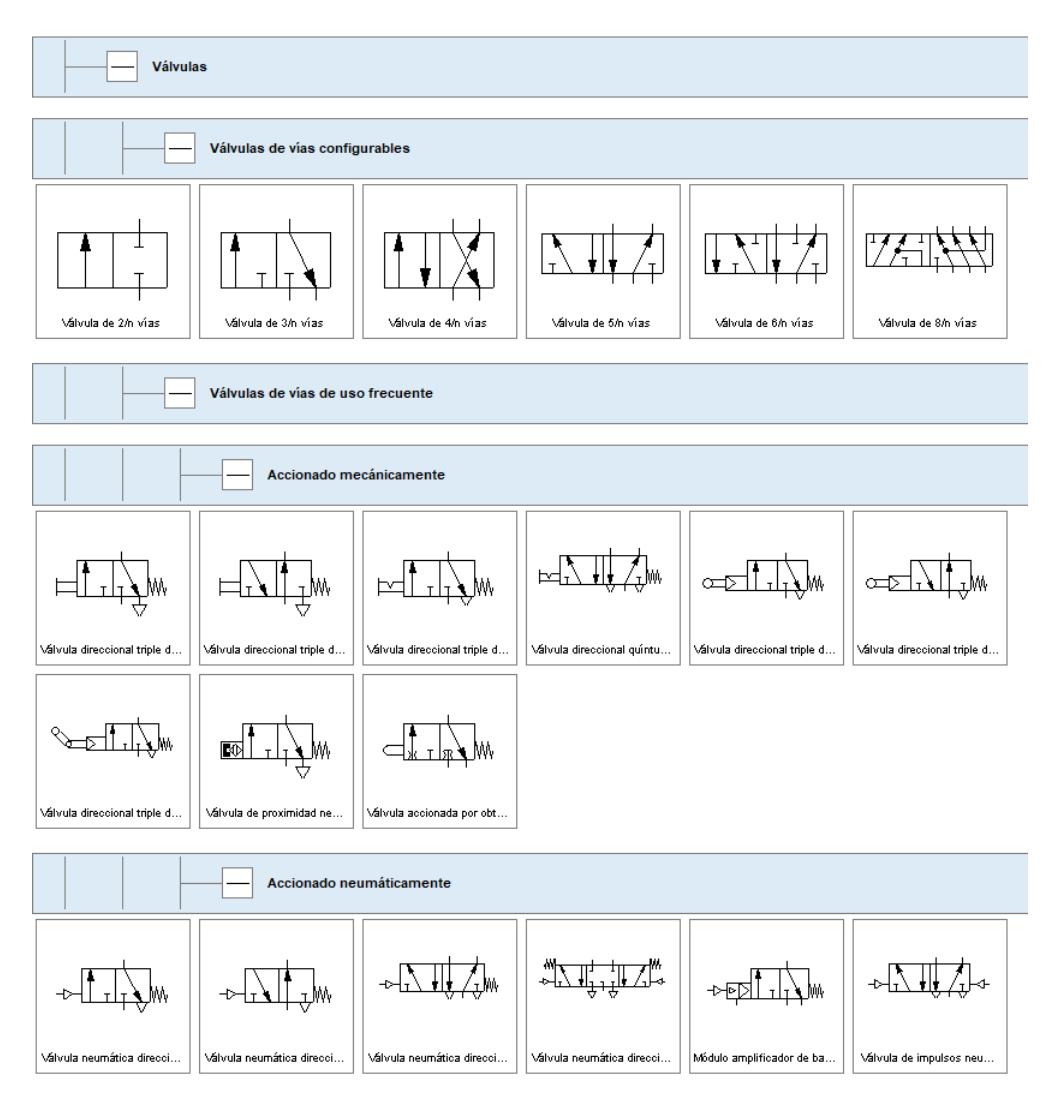

<span id="page-60-0"></span>Figura 4.20: Válvulas Neumáticas Configurables y de Uso Frecuente en FluidSim.

Las válvulas neumáticas sirven como instrumentos de regulación y control de flujo. En la Figura [4.20,](#page-60-0) se pueden apreciar diferentes válvulas de paso, en el primer grupo es posible seleccionar la cantidad de vías y configurar el tipo de accionamiento, los cuales se limitan a mecánico (manual) y neumático en este capítulo. La Figura [4.20](#page-60-0) también muestra la posibilidad de escoger válvulas pre-configuradas para estos dos tipos de accionamiento, facilitando al usuario de FluidSim la implementación de la simulación.

La Figura [4.21](#page-61-0) presenta el siguiente grupo de válvulas, las cuales se dividen en tres tipos, a saber: las válvulas de cierre, las de control de caudal y las de presión. Estas se usan principalmente para regular la velocidad y la fuerza (torque) de los actuadores en el autómata neumático, además de posibilitar al usuario el registro y revisión del estado general del consumo de aire, así como la presencia de sobrepresiones o subpresiones que puedan afectar el desempeño de la máquina durante su operación, haciendo posible además el condicionar el procesador neumático con niveles de presión, velocidad y caudal predeterminados (*set-points*) que puedan realizar diferentes trabajos sobre piezas diferentes en una misma máquina.

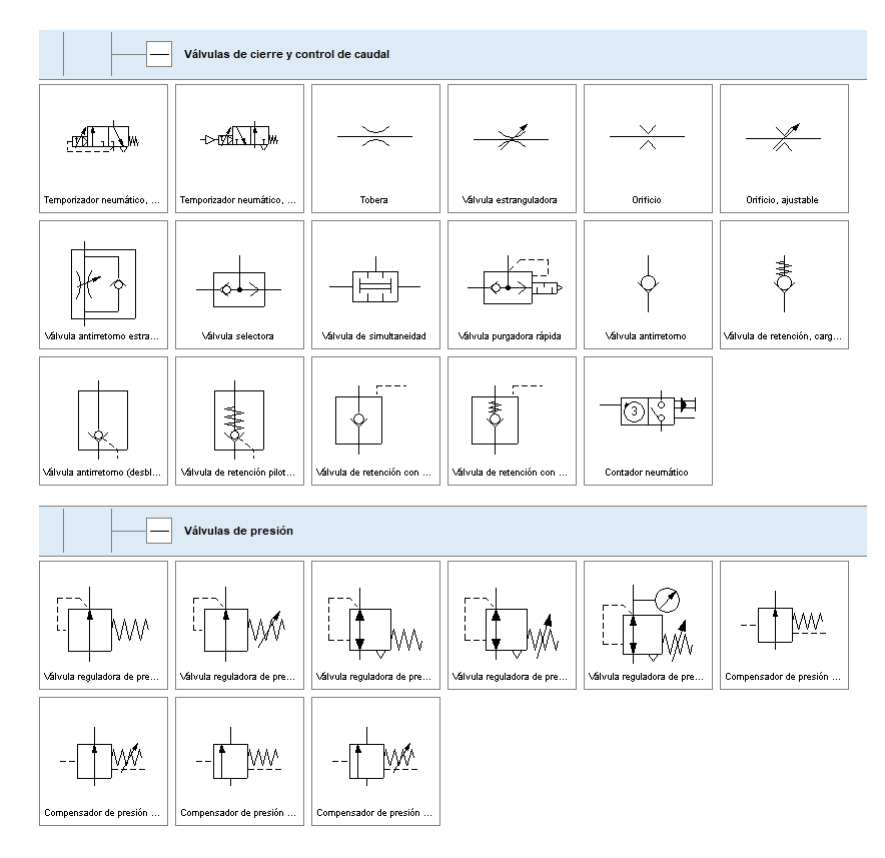

<span id="page-61-0"></span>Figura 4.21: Válvulas Neumáticas de Cierre, Control de Caudal y de Presión en FluidSim.

Estas válvulas fueron descritas con alguna profundidad en las secciones precedentes, indicándose no solamente sus principales características y funciones sino también su aspecto en un corte transversal y su respectivo símbolo para que el lector se familiarice con ellas en el programa de simulación.

En la Figura [4.22](#page-62-1) se aprecian las últimas dos familias de válvulas neumáticas, las válvulas continuas y los grupos de válvulas. En las primeras, se destacan la válvula proporcional de 5/3 vías, que transforma una señal de entrada eléctrica analógica en la correspondiente sección transversal de apertura en las salidas. A la mitad de la presión nominal, es decir, a 5 Vcc, la válvula asume la posición media. Aquí todos los bordes de apertura están cerrados, de forma que no fluye aire a través de la válvula. Por medio de uso de un regulador de posición electrónico integrado para el recorrido de la corredera, se consiguen óptimas características estáticas y dinámicas que se manifiestan en una mínima histéresis (inferior al 0,3%), corto tiempo de respuesta (típicamente 5 *ms*) y una elevada frecuencia límite (aprox. 100 *Hz*). Esta válvula, como elemento de control y especialmente en combinación con un regulador de posición de elevadas prestaciones, es adecuada para el posicionado de cilindros neumáticos. Está además la válvula solenoide proporcional, la cual está acoplada a la correspondiente válvula distribuidora continua con la ayuda de una etiqueta. La posición requerida de la corredera de la válvula viene determinada por una señal de tensión. La corredera de la válvula es controlada por posición. El componente de amplificación y regulación está integrado en la válvula [\[18\]](#page-121-3).

Con respecto a los grupos de válvulas, tienen un uso especializado que dependerá de la

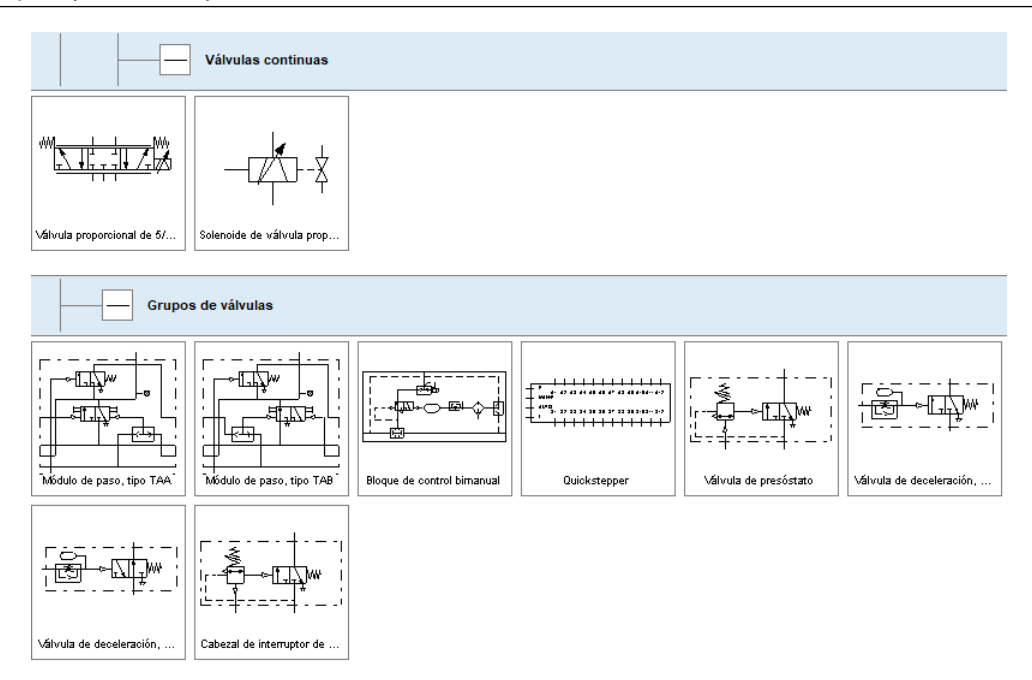

<span id="page-62-1"></span>Figura 4.22: Válvulas Neumáticas Continuas y Grupos de Válvulas en FluidSim.

complejidad de la aplicación, de estos pueden destacarse el módulo secuenciador o de pasos tipo TAA, el cual se compone de una válvula biestable (válvula de impulsos de 3/2 vías), un componente AND y un componente OR, un indicador y un accionamiento manual auxiliar. También puede mencionarse la válvula temporizadora a la conexión y normalmente cerrada, que está compuesta por una válvula neumática de 3/2 vías, una válvula reguladora de caudal unidireccional y un pequeño depósito. Cuando se alcanza la presión necesaria en la conexión de pilotaje 12, la válvula de 3/2 vías conmuta y el caudal pasa libremente de 1 a 2. El Cabezal de interruptor de vacío que se utiliza para la conversión de una señal de vacío en presión. Cuando el vacío alcanza un determinado nivel regulable en la conexión 1v, se activa la válvula incorporada [\[18\]](#page-121-3).

En la Figura [3.18,](#page-32-0) es posible apreciar las diferentes configuraciones que tiene una válvula, como por ejemplo un esfuerzo muscular la cual son diferentes pulsadores como pulsadores normales o de enclavamiento, agregar o quitar diferentes entradas o salidas de la válvula, agregar o quitar elementos mecánicos para la válvula, agregar un retorno de muelle o mover las posiciones iniciales.

# 4.7 Ejemplos de Aplicación Industrial de la Neumática con FluidSim

<span id="page-62-0"></span>El Laboratorio de Automatización es el lugar donde se realizan prácticas con carácter industrial, y del que se obtienen informaciones, generalmente en forma de procesos, que conducen a la elaboración de un informe, una vez que se cumple todo el trabajo de laboratorio. La Automatización es una ciencia y como tal se fundamenta en la experimentación, en la observación y en la comunicación de los resultados obtenidos. Para el desarrollo de estas capacidades se requiere de un entrenamiento específico que se va adquiriendo paulatinamente, a medida que se avanza en la ejecución de los trabajos sugeridos en este libro. Así el estudiante podrá enfrentar al final del capítulo [6](#page-104-0) un problema de automatización cuya solución podrá realizar, de él proponérselo, por medio de las tres técnicas aquí descritas, comenzando por los ejemplos de Autómatas Neumáticos descritos a continuación:

# 4.7.1 Empacadora Neumática

Ejemplo 4.1 — Empacadora Industrial. Los estudiantes utilizan una secuencia de movimientos neumática, aplicada a una empacadora neumática industrial que realiza los movimientos de trabajo de manera continua, al operador pulsar «START», tal como se aprecia en la Figura [4.23.](#page-63-0) Familiarizándose así con el uso de los actuadores neumáticos y los diagramas de movimiento y control que gobiernan los cilindros neumáticos y las válvulas neumáticas .

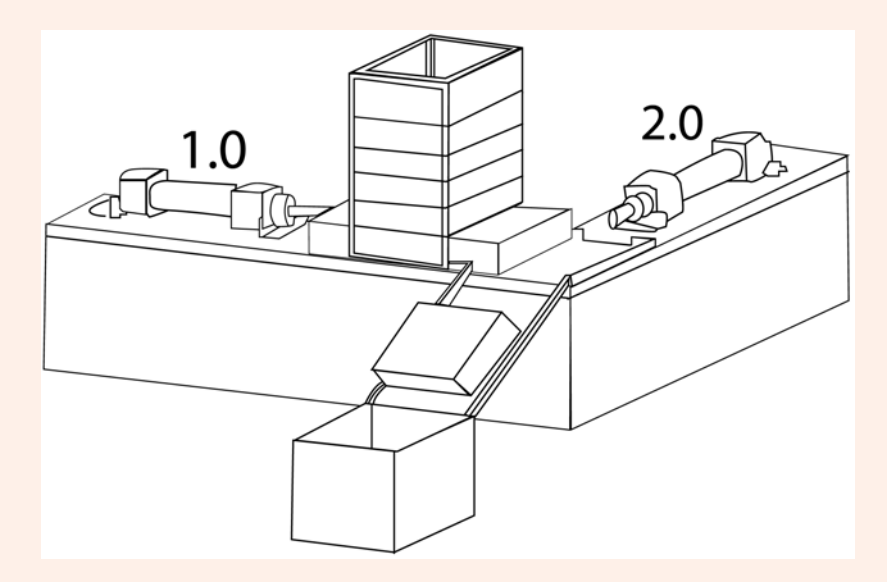

<span id="page-63-0"></span>Figura 4.23: Empacadora Neumática Industrial, adaptada de [\[9\]](#page-120-9).

## **Materiales**

- Dos (2) Cilindros de Doble Efecto.
- Cuatro (4) Válvulas Estranguladoras.
- Dos (2) Válvulas Distribuidoras 5/2.
- $\blacksquare$  Un (1) Pulsador.
- Cuatro (4) Finales de Carrera.

## Consultas Previas

El estudiante debe consultar conceptos básicos sobre diferentes componentes neumáticos, advertencias sobre seguridad en el laboratorio, normas sobre convivencia y trabajo en el mismo y también hacer un repaso sobre las secuencias neumáticas vistas en clase.

## Realización del Montaje

La empacadora anteriormente mencionada describe una lógica secuencial de dos cilindros de doble efecto (A+ B+ A- B-), con A+ y B+ simbolizando el avance de los cilindros de doble efecto y A- y B- representando el retorno de los mismos, respectivamente. Cada uno de estos cilindros de doble efecto posee dos finales de carrera; estos para ayudar a la interacción de la maquina y el funcionamiento. Este montaje neumático consiste básicamente en la transferencia de señales, por medio del circuito neumático de la Figura [4.24:](#page-64-0)

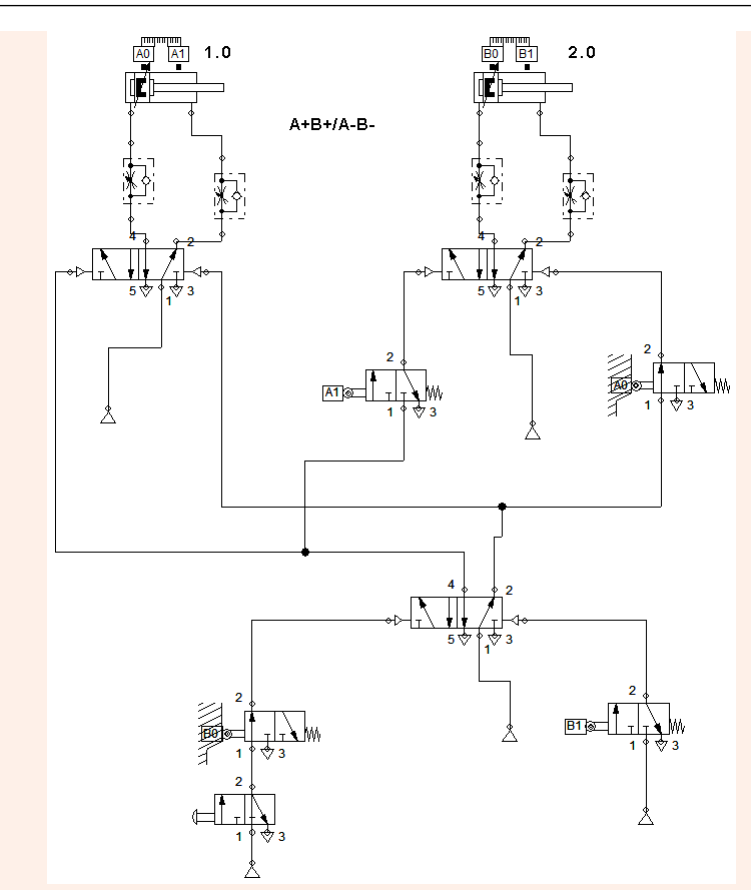

<span id="page-64-0"></span>Figura 4.24: Autómata Empacador Neumático Simulado en FluidSim.

## Resultados de la Simulación

Como se observa en la Figura [4.25,](#page-65-0) cuando el final de carrera del primer cilindro de doble efecto (A) que se encuentra ubicado en la posición máxima de elongación del vástago se active, dará paso al flujo neumático necesario para hacer que el segundo cilindro (B) lleve a cabo la elongación máxima del vástago y cuando su respectivo final de carrera, ubicado en el punto máximo de elongación se activa, envíe un flujo neumático para que en el primer cilindro (A) ocurra el retorno del vástago (*A*−), y cuando su respectivo final de carrera, ubicado para detectar la posición inicial del vástago (*A*0) se active, este a su vez envíe una señal para que ocurra el retorno del vástago en el segundo cilindro (*B*−). Por último, cuando el final de carrera, ubicado para detectar la posición inicial del vástago del segundo cilindro (*B*0), se active hará de este un ciclo continuo hasta que ya no se presenten piezas.

# 66 Capítulo 4. Automatización Neumática

■

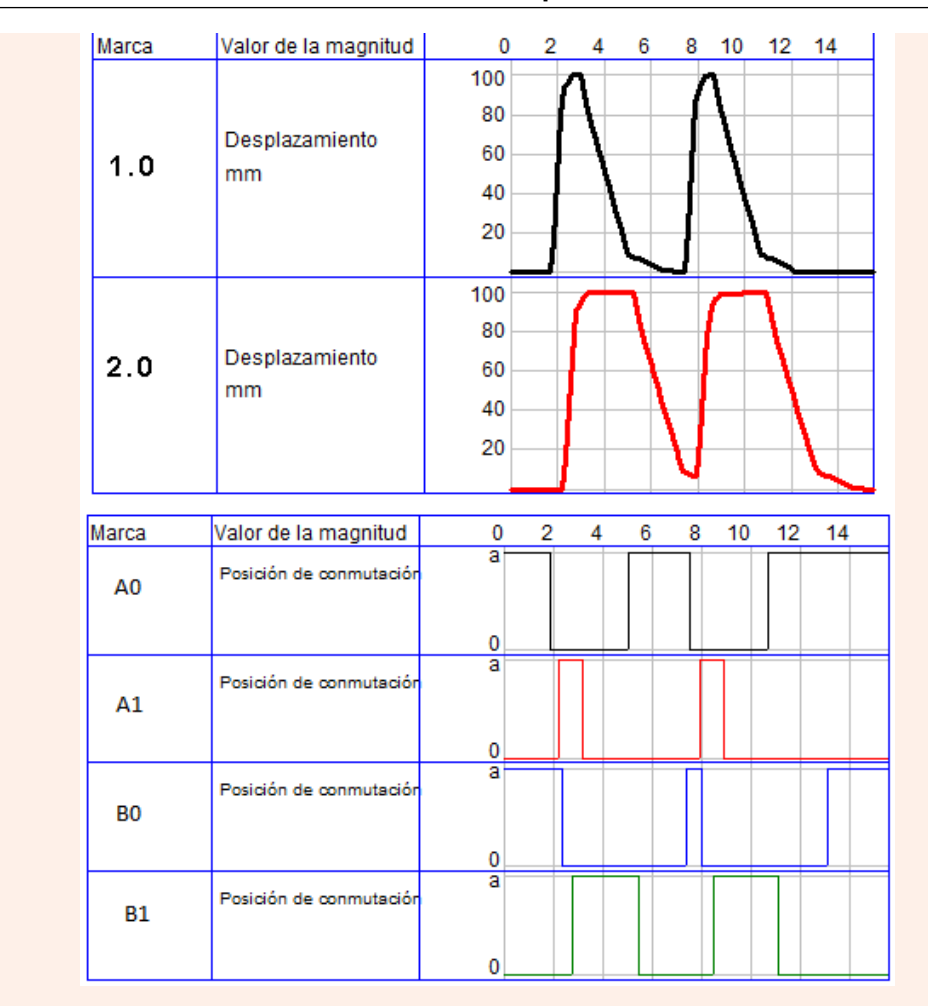

<span id="page-65-0"></span>Figura 4.25: Simulación de la Empacadora Neumática en FluidSim.

# 4.7.2 Fresadora Neumática

#### Ejemplo 4.2 Control Neumático de una Fresadora

Como segundo ejercicio se presenta una máquina fresadora neumática industrial que consta de dos cilindros de doble efecto y cuatro relés de final de carrera; sin embargo, es importante agregar que este circuito puede optimizarse aún más ya que no es sustentable mantener un flujo neumático para mantener estático uno de los cilindros para sujetar la pieza a fresar.

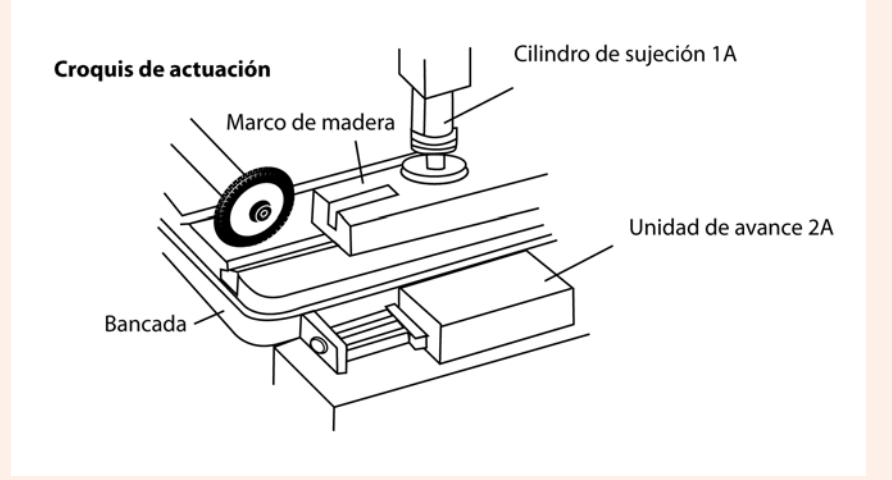

Figura 4.26: Fresadora Neumática, adaptada de [\[9\]](#page-120-9).

## **Materiales**

Dos (2) cilindros doble efecto.

- Cuatro (4) válvulas estranguladoras.
- Tres (3) válvulas 5/2 con accionamiento neumático, biestables.
- $\blacksquare$  Un (1) pulsador neumático.
- Cuatro (4) relés de final de carrera.

#### Consultas previas

El estudiante debe consultar conceptos básicos sobre diferentes componentes neumáticos, advertencias sobre seguridad en el laboratorio, normas sobre convivencia y trabajo en el mismo y también hacer un repaso sobre las secuencias neumáticas vistas en clase.

## Realización del montaje

En este caso, la máquina ejemplificada se gobierna por medio de la secuencia A+ B+ / B-A-, como se explica a continuación:

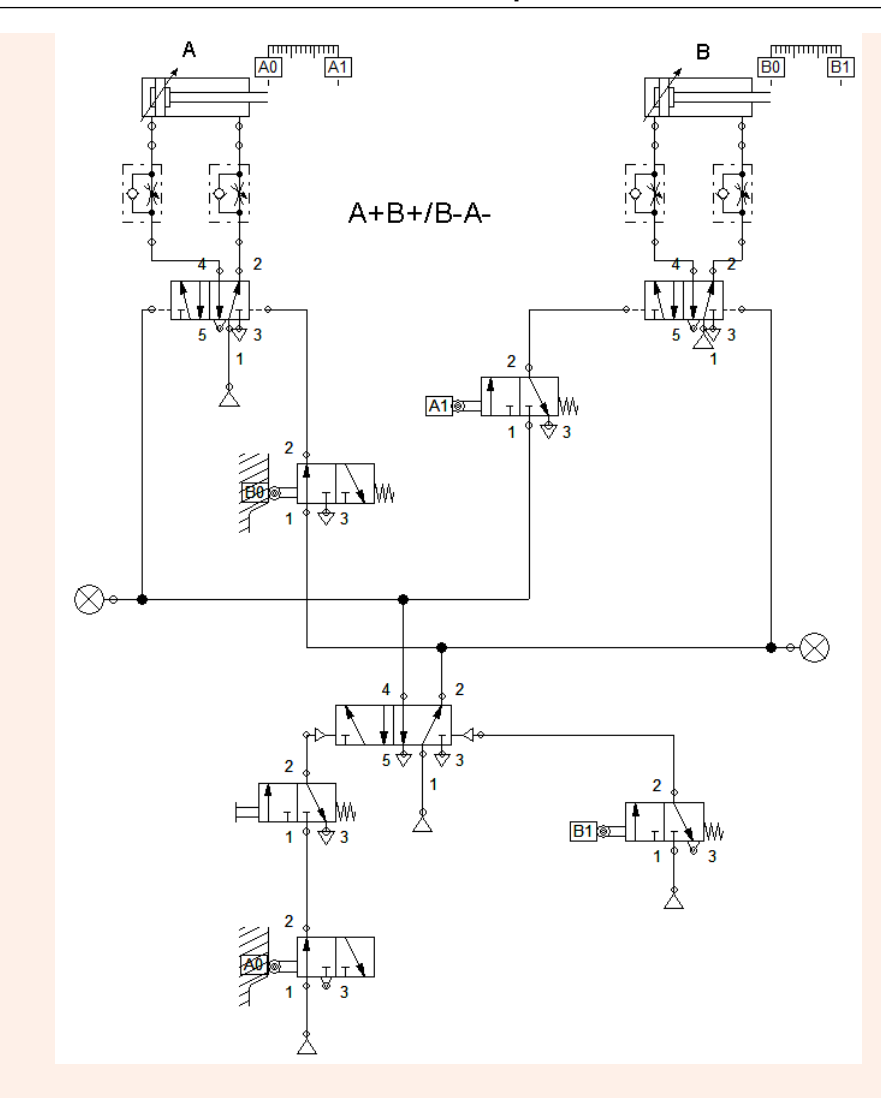

Figura 4.27: Circuito Neumático de la Fresadora Industrial.

## Resultados de la Simulación

Para comenzar, como se muestra en la Figura [4.28,](#page-68-0) uno de los cilindros de doble efecto va a estar encargado de efectuar la sujeción del objeto sobre el cual se va a efectuar la respectiva ranura o proceso de mecanizado y el segundo estaría encargado del desplazamiento de la bancada de la fresadora. Se nombra al cilindro encargado de la sujeción del objeto como A y el segundo encargado del desplazamiento de la bancada como B, una vez el objeto este sobre la bancada el vástago del cilindro *A* estará totalmente extendido (*A*+) una vez el final de carrera sea activado (*A*1) mandará un flujo neumático al cilindro B para que este a su vez realice el desplazamiento de avance de su respectivo vástago (*B*+), cuando el final de carrera encargado de detectar la máxima elongación de dicho vástago (es decir *B*1) sea activado, mandara un flujo neumático a una de las entradas del cilindro B designada para realizar el retroceso del vástago (*B*−), una vez se haya realizado el retroceso del vástago, el final de carrera designado para activarse en la posición inicial del vástago (*B*0), mandará una señal a una de las entrada del cilindro A designada para el retroceso del vástago (*A*−), dejando a la pieza totalmente libre de presión; por ende esto indicaría la culminación del proceso de mecanizado. En otras palabras, la señal de fin de secuencia será *A*0.

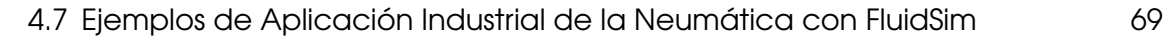

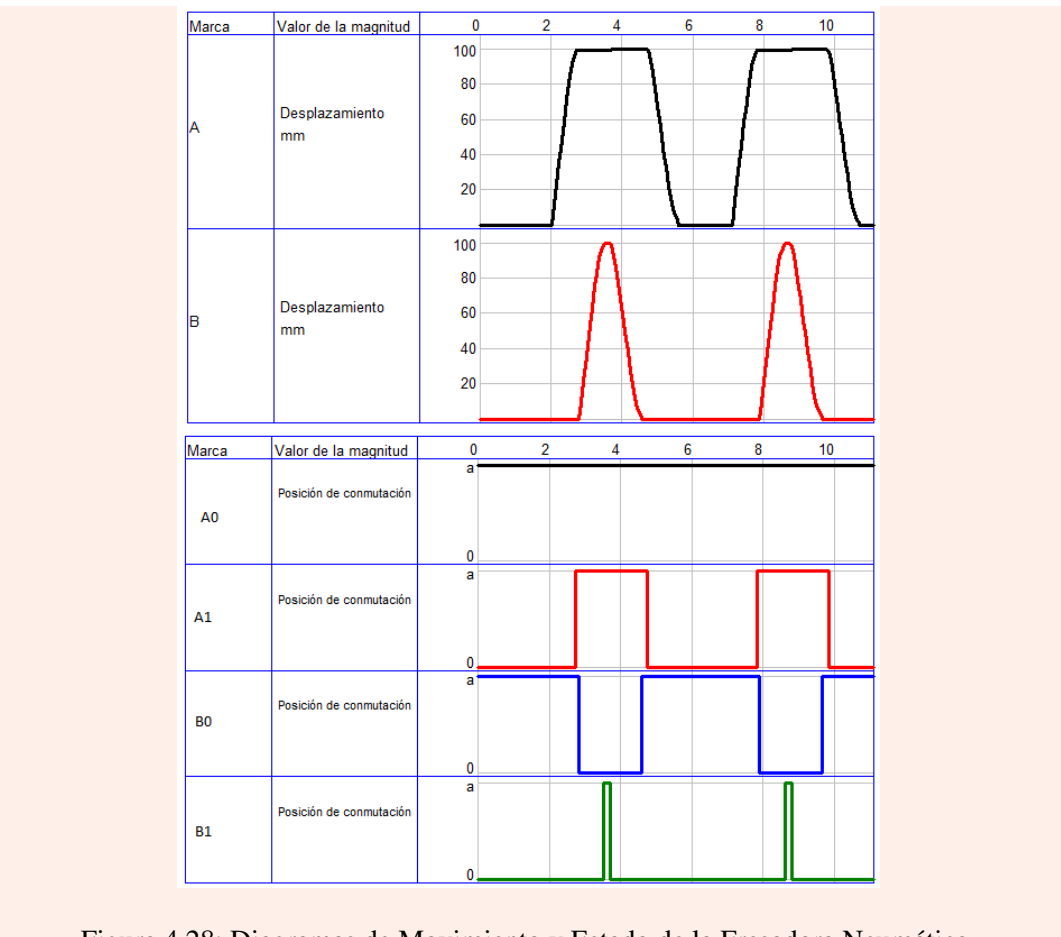

<span id="page-68-0"></span>Figura 4.28: Diagramas de Movimiento y Estado de la Fresadora Neumática.

■

# **IVERSITY** Automatización CIM usando

# 5 [Automatización Electroneumática](#page-72-0) . . . . 73

- 5.1 [¿Qué es la Electroneumática?](#page-72-1)
- 5.2 [Ventajas y Desventajas de la Electroneumática](#page-73-0)
- 5.3 [Autómatas Electroneumáticos](#page-73-1)
- 5.4 [Secuencias Electroneumáticas](#page-81-0)
- 5.5 [Simulación de Autómatas Electroneumáticos con](#page-89-0) [FluidSim](#page-89-0)
- 5.6 [Ejemplos de Aplicación de Electroneumática con](#page-93-0) **[FluidSim](#page-93-0)**
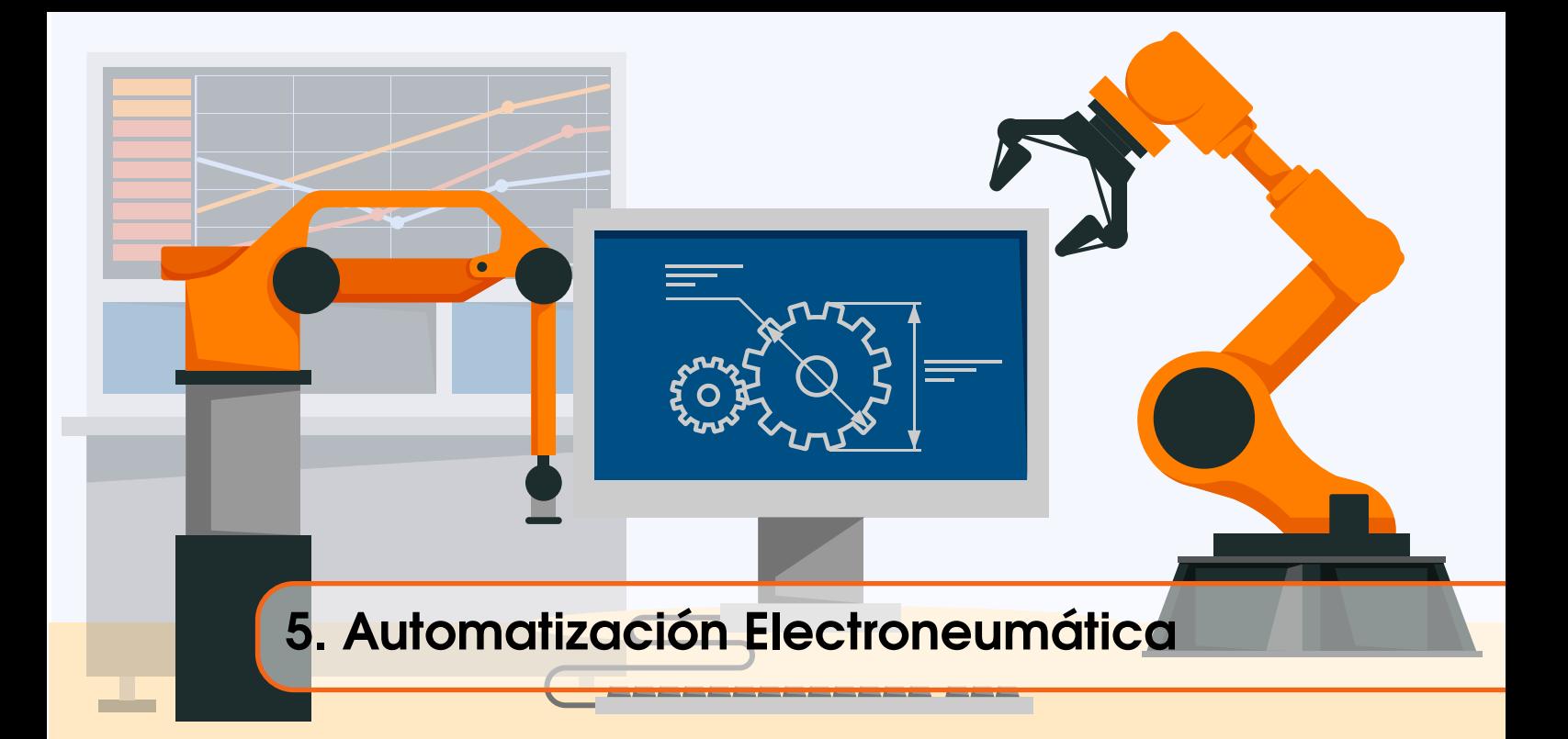

## 5.1 ¿Qué es la Electroneumática?

Como su nombre lo indica, es la relación entre la Electricidad, la Electrónica y la Neumática. La Electrónica es una de las ramas de la física y una especialización de la ingeniería que estudia y emplea sistemas cuyo funcionamiento se basa en la conducción y el control del flujo de los electrones u otras partículas cargadas eléctricamente. La Neumática, como ya se ha estudiado en el anterior capítulo, es la tecnología que emplea el aire comprimido como modo de transmisión de la energía necesaria para mover y hacer funcionar mecanismos. La unión de estas dos cosas resulta en una técnica de Automatización CIM ampliamente utilizada en muchos sectores industriales [\[19\]](#page-121-0).

En Electroneumática, los actuadores siguen siendo neumáticos, básicamente los cilindros de simple y doble efecto, pero las válvulas de gobierno accionadas neumáticamente, ahora son sustituidas por electroválvulas activadas con electroimanes que son piloteados con aire comprimido. Estas son convertidores que transforman una señal eléctrica en un movimiento neumático. Por otra parte los sensores utilizados en estos autómatas son generalmente relés de final de carrera eléctricos o sensores electrónicos resistivos, capacitivos o inductivos, así como sensores ópticos. En Electroneumática, la regulación y la automatización del movimiento secuencial de los actuadores suele hacerse o bien por medios eléctricas (lenguaje Ladder, y lógica cableada) [\[22\]](#page-121-1) o por medios electrónicos (mediante PLCs) [\[15\]](#page-121-2).

La Electroneumática es un paso intermedio entre la neumática básica y los autómatas programables que por sí solos controlan el sistema. No es estrictamente necesario saber electricidad y electrónica para entender la Electroneumática, pues basta tomar los elementos eléctricos como cajas negras, de los que se conoce que con unos determinados estímulos proporcionan respuestas concretas, es decir, que ciertas señales de entrada producen ciertas reacciones o movimientos de salida. Sin embargo, saber electricidad y electrónica es extraordinariamente útil, pues en esta simbiosis donde se mezclan la Neumática y la Automática, la comprensión y el manejo de los principios físicos de los actuadores así como la comprensión de las reglas de la lógica booleana, serán de una gran valía al momento de implementar Autómatas complejos [\[21\]](#page-121-3). La Figura [5.1,](#page-73-0) presenta un banco de trabajo electroneumático típico de un Laboratorio de Automatización Industrial, como con los que cuenta la Universidad ECCI.

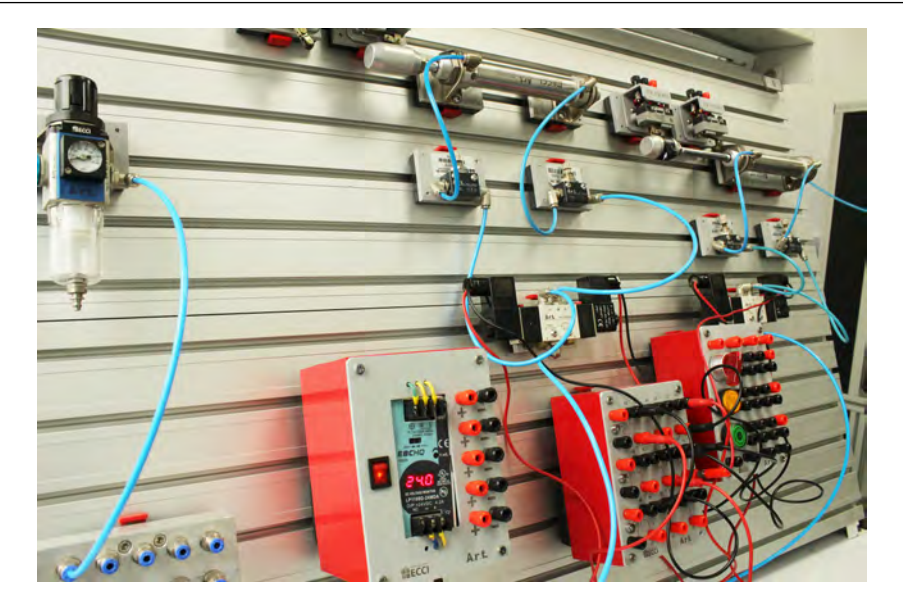

Figura 5.1: Banco de Trabajo para la Implementación de Autómatas Electroneumáticos.

## 5.2 Ventajas y Desventajas de la Electroneumática

<span id="page-73-0"></span>Entre las ventajas de esta rama o técnica de Automatización CIM pueden citarse [\[21,](#page-121-3) [14,](#page-121-4) [22\]](#page-121-1):

- Tiene un funcionamiento de alta velocidad de operación.
- Tiene menos riesgos de contaminación por fluidos, o incluso ser más seguro gracias a que no se usa combustión.
- Con la capacidad que tienen la electricidad y la electrónica para emitir, combinar, transportar y secuenciar señales, la hace ideal para cumplir con los fines propuestos para los autómatas, es decir los movimientos secuenciales y repetitivos.
- Tiene buenos medios y facilidad para transportar el flujo neumático, además, los conductos de retorno son innecesarios, puesto que los escapes se hacen a la atmósfera.
- Es resistente a las variaciones de temperatura.

Algunas de sus desventajas son:

- El aire comprimido, al ser utilizado incorrectamente, puede resultar perjudicial para el ser humano.
- No puede generar grandes fuerzas, para mover grandes cargas, como por ejemplo la Hidráulica.
- Puede tener alto nivel sonoro.
- Presenta altos costos de producción del aire comprimido.
- No recomendable para ambientes inflamables, debido a la producción de chispas en los contactores y temporizadores.
- Se necesita personal capacitado para su diseño y mantenimiento.

## 5.3 Autómatas Electroneumáticos

La parte de fuerza de este autómata sigue siendo neumática con la única diferencia que los pilotajes eléctricos de las electroválvulas pueden ser monoestables o biestables. Su parte de control se realiza por medio de lógica de contactos o lógica digital. De ambas opciones, solamente ejemplos con electroválvulas biestables se consideran en este libro.

## 5.3.1 Circuitos que Conforman un Autómata Electroneumático

Un autómata electroneumático [\[23,](#page-121-5) [21,](#page-121-3) [13,](#page-120-0) [22\]](#page-121-1) consta de un circuito neumático de potencia (este se presenta en la Figura [5.2\)](#page-74-0), generada a partir del aire comprimido proveniente del compresor, un circuito eléctrico, normalmente de corriente continua (CC) que a su vez se divide en un circuito Ladder que contiene la lógica de movimiento secuencial (llamado normalmente Circuito de Control y que se presenta en la Figura [5.3\)](#page-74-1) y otro circuito Ladder de potencia, que contiene los accionamientos de los solenoides de las electroválvulas (tal como se ilustra en la Figura [5.4\)](#page-75-0).

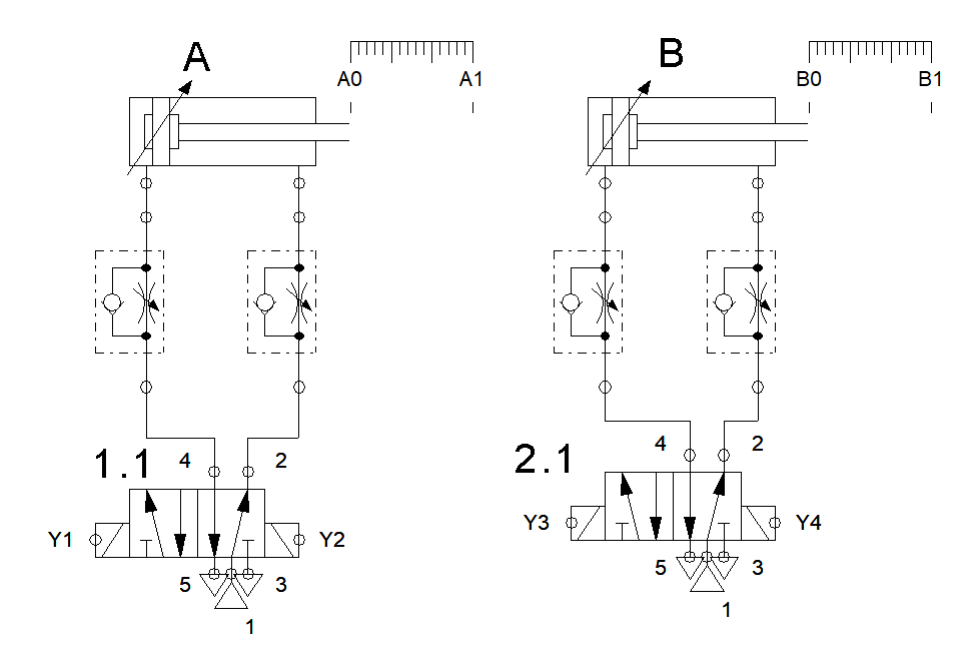

<span id="page-74-0"></span>Figura 5.2: Circuito Neumático para un Autómata Electroneumático.

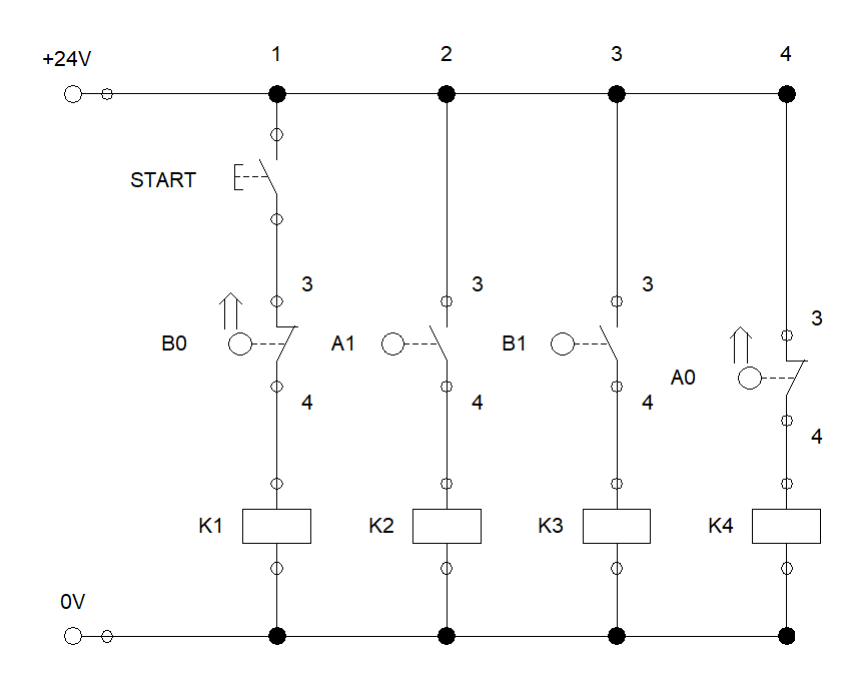

<span id="page-74-1"></span>Figura 5.3: Circuito de Control de un Autómata Electroneumático.

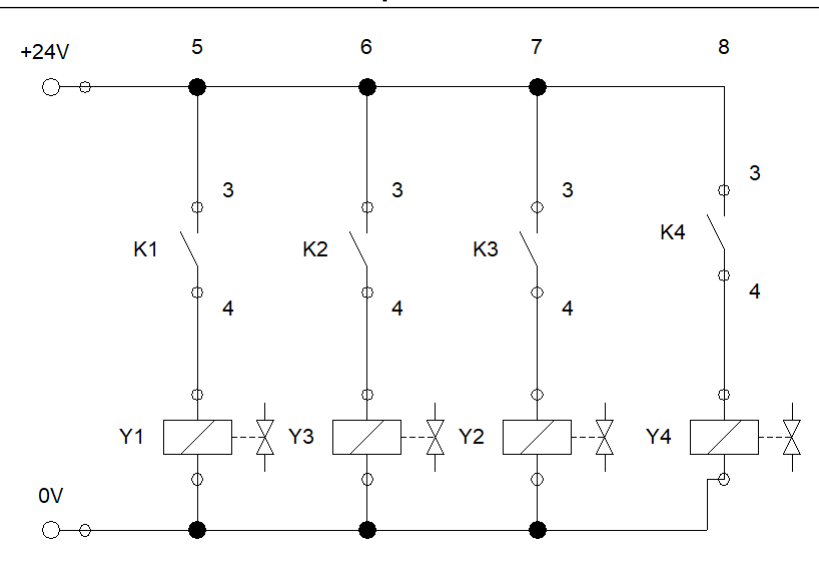

<span id="page-75-0"></span>Figura 5.4: Circuito de Potencia de un Autómata Electroneumático.

Los detectores de final de carrera, en este tipo de automatización, son detectores electromagnéticos, ópticos, de palanca o rodillo, sensores inductivos y capacitivos, con lógica N.C. o N.A. Estos siguen siendo considerados señales de entrada y se asocian a pulsadores o interruptores eléctricos en el Circuito de Control, por lo que suele llamarse también Circuito Control y de Mando, pues normalmente se requiere de la activación manual por parte del operario, para dar inicio a la operación del autómata.

## 5.3.2 Relés

Son dispositivos eléctricos que ofrecen la posibilidad de manejar señales de control del tipo on/off [\[21,](#page-121-3) [2,](#page-120-1) [18\]](#page-121-6). Constan de una bobina y de una serie de contactos que se encuentran normalmente abiertos o cerrados. Sus partes principales se ilustran en la Figura [5.5:](#page-75-1)

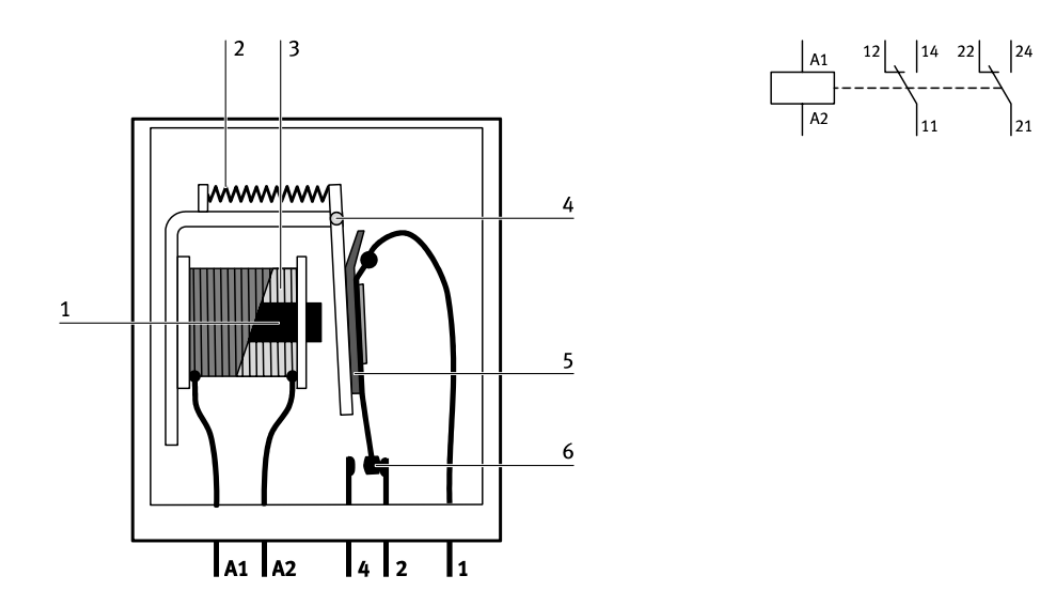

<span id="page-75-1"></span>Figura 5.5: Partes Principales de un Relé, tomada de [\[2\]](#page-120-1).

Estas partes son:

- 1. Núcleo de la bobina
- 2. Muelle de reposición
- 3. Bobina del relé
- 4. Inducido
- 5. Aislamiento
- 6. Contacto

El principio del funcionamiento de un relé se basa en hacer pasar corriente por una bobina, generando un campo magnético que atrae a un inducido, y este a su vez, hace conmutar los contactos de salida. Son Ampliamente utilizados para regular secuencias lógicas en las que intervienen cargas de alta impedancia y también para energizar sistemas de alta potencia.

*K*1 identifica al relé número uno, y así sucesivamente. *A*1 y *A*2 identifican a las terminales del relé. En la Figura [5.5,](#page-75-1) la numeración identifica a la primera cifra con la cantidad de contactos, mientras que la segunda cifra (3 y 4) indica que se trata de contactos N.A. Para contactos N.C. se emplean en las segundas cifras los números 1 y 2, respectivamente. La Figura [5.6](#page-76-0) presenta la caja de contactos y relés disponibles en los laboratorios de Automatización de la Universidad ECCI.

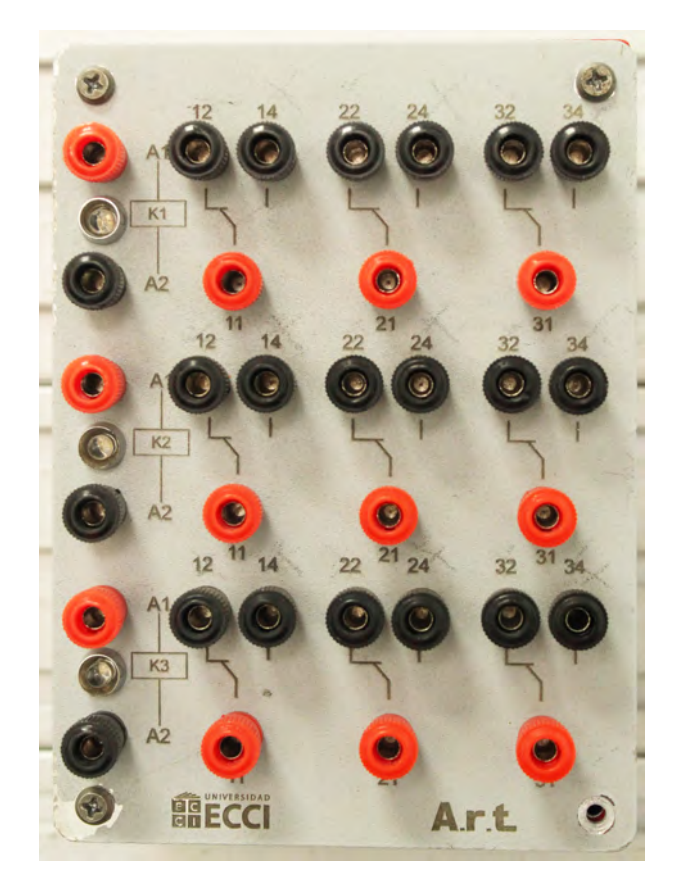

<span id="page-76-0"></span>Figura 5.6: Caja de Relés y Contactos Disponible en el Laboratorio de Automatización de la Universidad ECCI.

## 5.3.3 Señales de Entrada

Estos elementos tienen la función de introducir las señales eléctricas procedentes de diferentes puntos con distintos tipos y tiempos de accionamiento. Cuando el control de los elementos sucede

por la unión de contactos eléctricos, se habla de mando por contacto, en caso contrario de mando sin contacto o electrónico. En cuanto a la función se distingue entre los contactos de cierre, de apertura y de conmutación. Estos son presentados en la Figura [5.7.](#page-77-0) Existen diferentes tipos de elementos de entrada que ayudan a implementar los autómatas electroneumáticos, estos son descritos a continuación, en las subsecciones siguientes.

#### Elementos de Retención

El accionamiento de estos elementos puede tener lugar manual o mecánicamente, o incluso por mando a distancia, con energía de mando eléctrica o neumática. La introducción de la señal puede hacerse con pulsador o con interruptor.

El pulsador realiza una determinada conexión solamente mientras existe el accionamiento del mismo. Al soltarlo vuelve a ocupar la posición inicial. Sustituye a las válvulas neumáticas con reposición por muelle o monoestables.

El interruptor también realiza una determinada conexión, pero para mantener dicha posición no hace falta un accionamiento continuo porque incorpora un enclavamiento mecánico que lo mantiene en esa posición. Sólo por un nuevo accionamiento regresa a la posición inicial. Se corresponde con las válvulas neumáticas biestables. [\[21\]](#page-121-3)

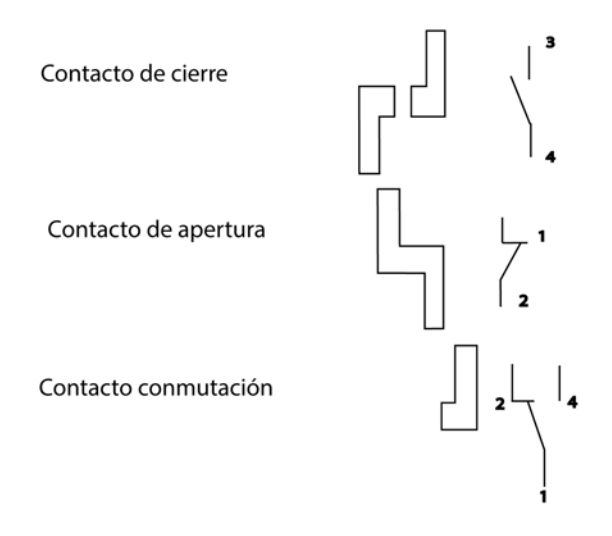

<span id="page-77-0"></span>Figura 5.7: Símbolos Eléctricos de los Contactos.

Se usan para generar la señal de inicio del sistema, o en su defecto, para realizar paros, ya sea de emergencia o solo momentáneos. El dispositivo más común es el botón pulsador, pero existen alternativas que cuentan con una retención mecánica, en este caso se suele hablar de interruptores, el interruptor de Inicio (START) emplea una lógica normalmente abierta (N.A.) y el botón o interruptor de Parada (STOP), una lógica normalmente cerrada (N.C.), ambos se presentan en las Figuras [5.8](#page-78-0) y [5.9,](#page-78-1) respectivamente. El contacto de cierre tiene el cometido de cerrar un circuito, el de apertura el de abrirlo. Existe y se usa un tercer elemento, el contacto de conmutación, que abre y cierra dos circuitos simultáneamente.

En el caso de un contacto normalmente abierto, el circuito de corriente está interrumpido mientras el interruptor (pulsador) se encuentra en su posición normal (es decir, mientras no se

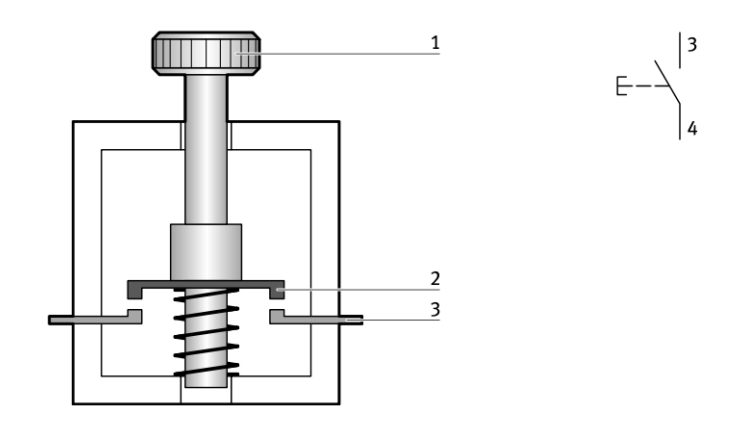

<span id="page-78-0"></span>Figura 5.8: Interruptor Normalmente Abierto N.A., tomada de [\[2\]](#page-120-1).

activa). Presionando el pulsador, se cierra el circuito de corriente, con lo que la corriente fluye hacia la unidad consumidora. Soltándolo, el interruptor tipo pulsador recupera su posición normal por acción de un muelle, por lo que se interrumpe nuevamente el circuito eléctrico.

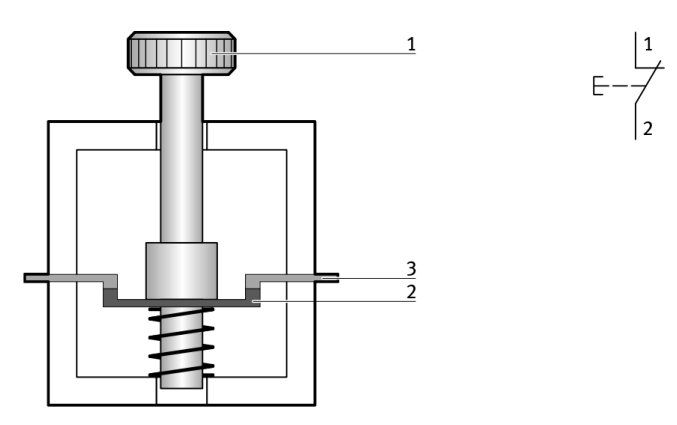

<span id="page-78-1"></span>Figura 5.9: Interruptor Normalmente Cerrado N.C., tomada de [\[2\]](#page-120-1).

En el caso de un contacto normalmente cerrado, el circuito de corriente está cerrado por efecto de la fuerza del muelle mientras el interruptor se encuentra en su posición normal. Al accionar el pulsador, se interrumpe el circuito de corriente. Una de las botoneras industriales disponible en el LAboratorio de Automatización de la Universidad ECCI, se presenta en la Figura [5.10.](#page-79-0)

## 5.3.4 Sensores de Posición

Los sensores tienen la función de captar informaciones y de transmitir señales procesables a las unidades de evaluación. En sistemas de control electroneumáticos, los sensores se utilizan principalmente con los siguientes fines:

- En cilindros, para detectar la posición final delantera y posterior del vástago.
- Para comprobar la presencia y la posición de piezas.

## Finales de Carrera

Estos interruptores son empleados, generalmente, para detectar la presencia o ausencia de algún elemento, por medio del contacto mecánico entre el interruptor y el elemento a ser detectado. Las partes principales se listan a continuación y se presentan en la Figura [5.11.](#page-79-1)

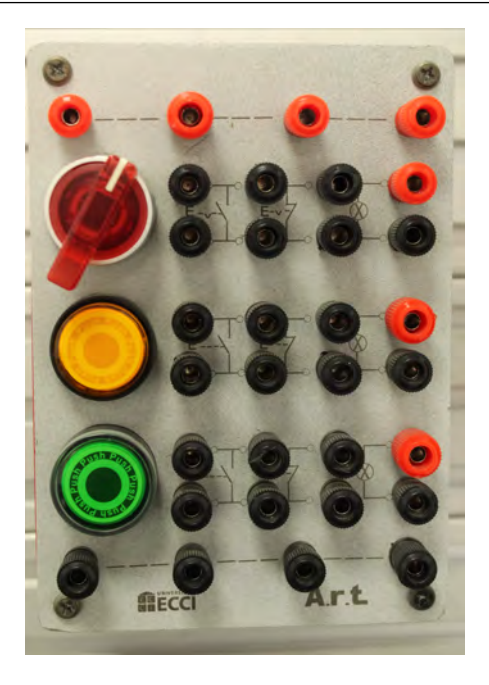

<span id="page-79-0"></span>Figura 5.10: Caja de Interruptores y Pulsadores Eléctricos del Laboratorio de Automatización Industrial de la Universidad ECCI.

- 1. Perno de guía
- 2. Palanca de separación forzada
- 3. Cuerpo
- 4. Muelle compresor
- 5. Muelle de lámina
- 6. Muelle de contacto
- 7. Contacto normalmente abierto
- 8. Lengüeta de contacto
- 9. Contacto normalmente cerrado

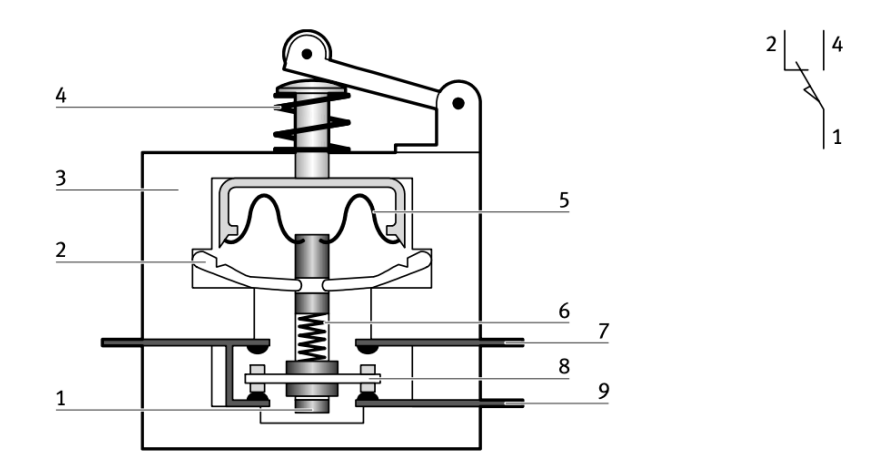

<span id="page-79-1"></span>Figura 5.11: Esquema de un Relé de Final de Carrera, tomada de [\[2\]](#page-120-1).

Cuando la parte de una máquina o una pieza llegan a una determinada posición, se activa

un interruptor de posición final. Por lo general, la parte de la máquina o la pieza actúan sobre una leva al llegar a dicha posición. Los detectores de posiciones finales suelen ser interruptores. Dependiendo de las circunstancias, pueden ser de contacto normalmente cerrado, de contacto normalmente abierto o de contacto conmutador. Algunos ejemplos son mostrados en la Figura [5.12.](#page-80-0)

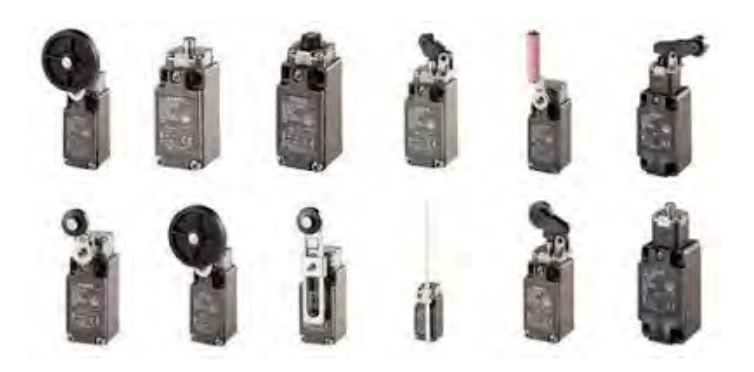

Figura 5.12: Algunos Modelos de Relés de Final de Carrera.

## <span id="page-80-0"></span>ElectroVálvulas

El dispositivo medular en un circuito electroneumático, es la válvula electroneumática. Esta válvula realiza la conversión de energía eléctrica, proveniente de los relevadores a energía neumática, transmitida a los actuadores o a alguna otra válvula neumática.

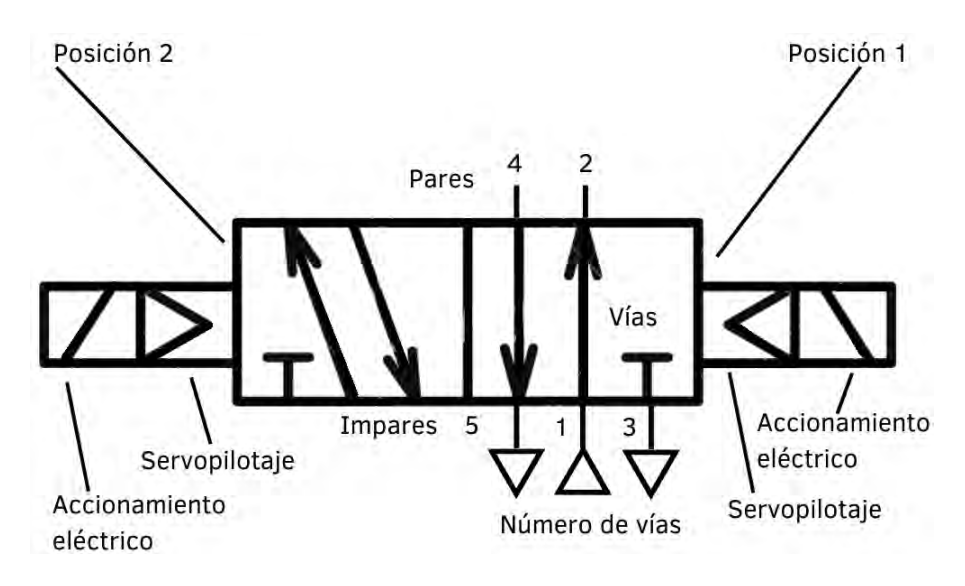

<span id="page-80-1"></span>Figura 5.13: Partes Constitutivas de una Electroválvula.

Esencialmente, consisten de una válvula neumática a la cual se le acopla una bobina sobre la cual se hace pasar corriente para generar un campo magnético que, finalmente, generará la conmutación en la corredera interna de la válvula, generando así el cambio de estado de trabajo de la misma, modificando las líneas de servicio. Sus partes principales se muestran en la Figura [5.13.](#page-80-1)

En una electroválvula de accionamiento directo, su inducido abre el paso para permitir el flujo hacia la unidad consumidora. Para disponer de suficiente caudal, es necesario utilizar inducidos relativamente grandes. Por lo tanto, también el muelle de reposición debe ser grande. Además, el electroimán debe aplicar una fuerza relativamente grande. Por ello debe disponerse de un espacio suficiente para montar este tipo de válvulas. Además, el consumo de corriente eléctrica es alto [\[2\]](#page-120-1).

En una electroválvula servopilotada como la de la Figura [5.14,](#page-81-0) el nivel principal abre el paso para permitir el flujo hacia la unidad consumidora. El émbolo de la válvula se mueve aplicando presión a través del canal de aire. Para ello, es suficiente un pequeño caudal, de manera que el inducido puede ser relativamente pequeño y aplicar poca fuerza. En comparación con las electroválvulas de accionamiento directo, la bobina de una electroválvula servopilotada puede ser más pequeña y consume menos corriente eléctrica y, además de irradiar una cantidad menor de calor [\[2\]](#page-120-1).

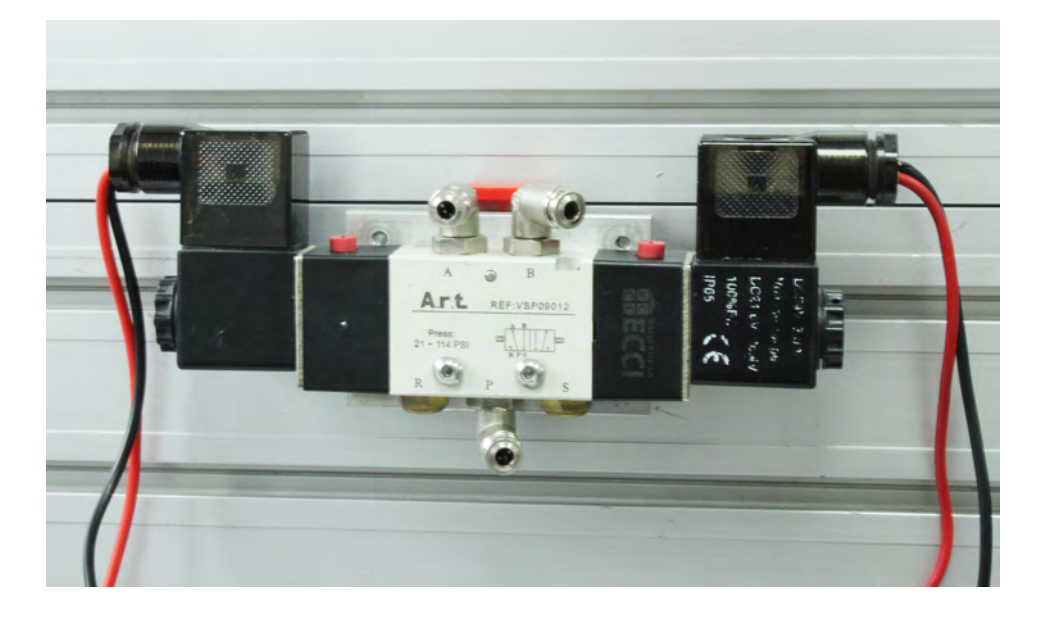

Figura 5.14: Electroválvula 5/2 Biestable y con Accionamiento eléctrico, piloteado y mecánico.

## 5.3.5 Actuadores Eléctricos

<span id="page-81-0"></span>Básicamente son dos:

## Electroimán elevador

El electroimán elevador transforma la energía eléctrica en energía mecánica. El flujo de corriente a través de una bobina atrae el núcleo de hierro. Al desconectar la corriente, el núcleo vuele a su posición normal por acción de un muelle. El electroimán elevador puede utilizarse como desvío o tope.

#### Motores de DC

El motor DC transforma la energía eléctrica en energía mecánica. Los motores DC producen una rotación continua según el sentido de la corriente. Las características del motor de 24 V DC corresponden al motor utilizado por las cintas transportadoras de Festo Didactic [\[18\]](#page-121-6). Tiene dos parámetros ajustables que son la velocidad sin carga en *rev*/*min* y el par en *Nm*.

## 5.4 Secuencias Electroneumáticas

La lógica que se quieren implementar en diferentes máquinas o secuencias se hacen por medio de un PLC con lógica Ladder, ya para empezar a formar cualquier ejercicio se requiere del conocimiento de la persona y del cómo vaya a ejecutar sus conocimientos en una problemática presentada para resolver.

## 5.4.1 Método Intuitivo

El método intuitivo, como su nombre lo indica, se basa en la intuición de cada persona, donde con base en sus propios conocimientos y experiencias logra solucionar un problema de electroneumática propuesto, por medio de la lógica de contactos.

Proposición 5.4.1 Para el Método Intuitivo se propone seguir las siguientes recomendaciones al momento de implementar un Circuito de Control como el mostrado en la Figura [5.15:](#page-83-0)

#### Enunciado del problema

Se debe de emplear frases claras, concretas, concisas y sencillas, para así evitar confusiones y problemáticas. Se describen las necesidades que se precisan para así resolver el problema al que se enfrenta el diseñador.

#### Elección de receptores

Se debe de optar por el tipo de elementos o actuadores por lo que se dará uso para la solución de la problemática. Dependiendo de la aplicación del autómata electroneumático, se opta comúnmente por usar cilindros, ya sean de simple o de doble efecto, teniendo en cuenta que el cilindro de simple efecto funciona para control de salida del vástago, ya que este sólo retrocede gracias al retorno por muelle y el cilindro de doble efecto ofrece control tanto para la salida como para la entrada del vástago.

#### Elección de las válvulas distribuidoras

De acuerdo al funcionamiento dado por el diseñador para el desarrollo del circuito electroneumático, se debe de realizar el listado de las válvulas que serán necesarias para la lógica de la máquina que se quiere obtener, ya sean válvulas, conectores, alimentación de tensión, etc.

## 5.4.2 Método Cascada

En este método, la denominación «Montaje en Cascada» hace referencia a la conexión en forma escalonada y con esta disposición se asegura que la presión de aire solamente recorra una salida, estando en escape todas las demás. Una característica en este método es la correspondencia de las entradas a las salidas, así se garantiza la anulación de señales con relativa facilidad.

En el Método Cascada, el movimiento de los cilindros se agrupa en avances y retrocesos, lo cual permite una secuencialidad limitada si lo que se requiere son movimientos de avance y retroceso particulares y repetitivos en mas de un actuador, para esto es necesario implementar otro método, conocido como paso a paso y que se explica más adelante, en el siguiente apartado. Un Autómata de dos cilindros gobernado por el Método Cascada y que sigue la secuencia de movimiento *A* + *B* + /*B* − *A*−, se usa como ejemplo para ilustrar las reglas que gobiernan este método. Este se presenta en la Figura [5.16.](#page-83-1)

A continuación se presentan una serie de reglas que se deben tener en cuenta para la implementación de un autómata secuencial que esté regido por este método. Adicionalmente, estas reglas, presentadas en la Consideración [5.4.2,](#page-84-0) son resumidas gráficamente en un Diagrama de Movimiento y Comando, que se presenta en la Figura [5.18](#page-85-0) y que está asociado a su vez al Circuito de Control y de Potencia mostrado en la Figura [5.17.](#page-84-1)

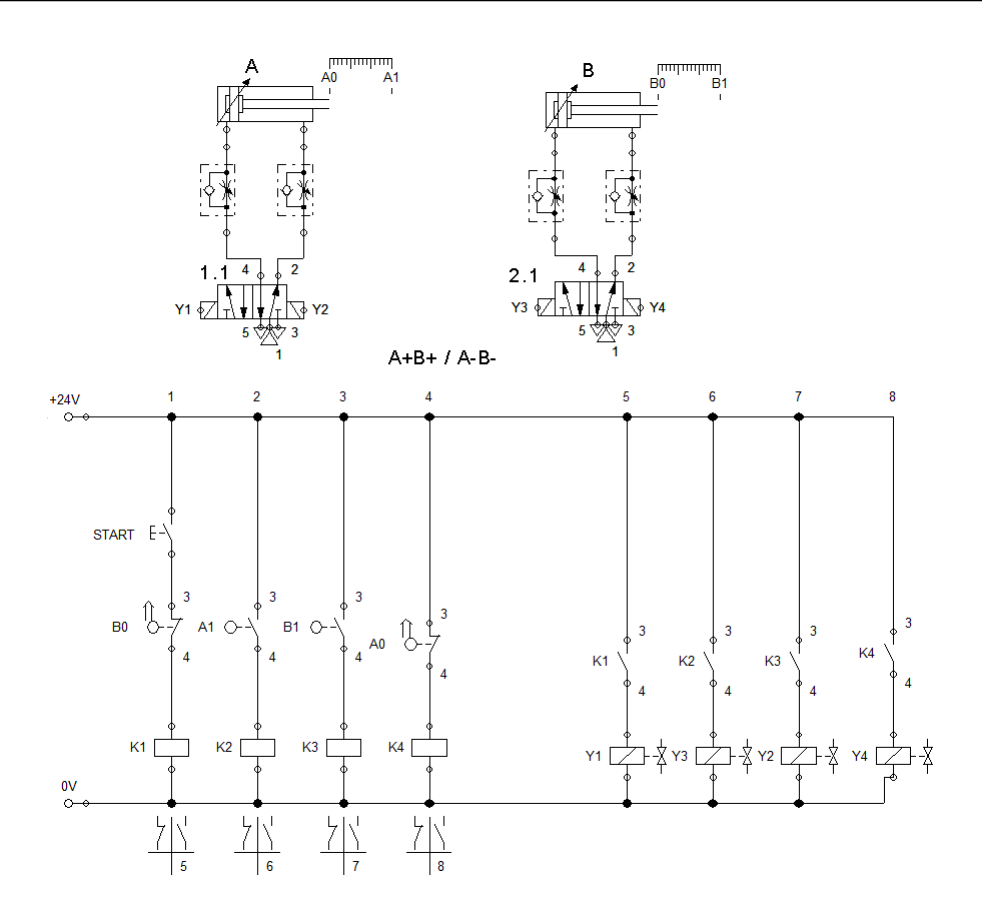

<span id="page-83-0"></span>Figura 5.15: Autómata Secuencial Controlado por el Método Intuitivo.

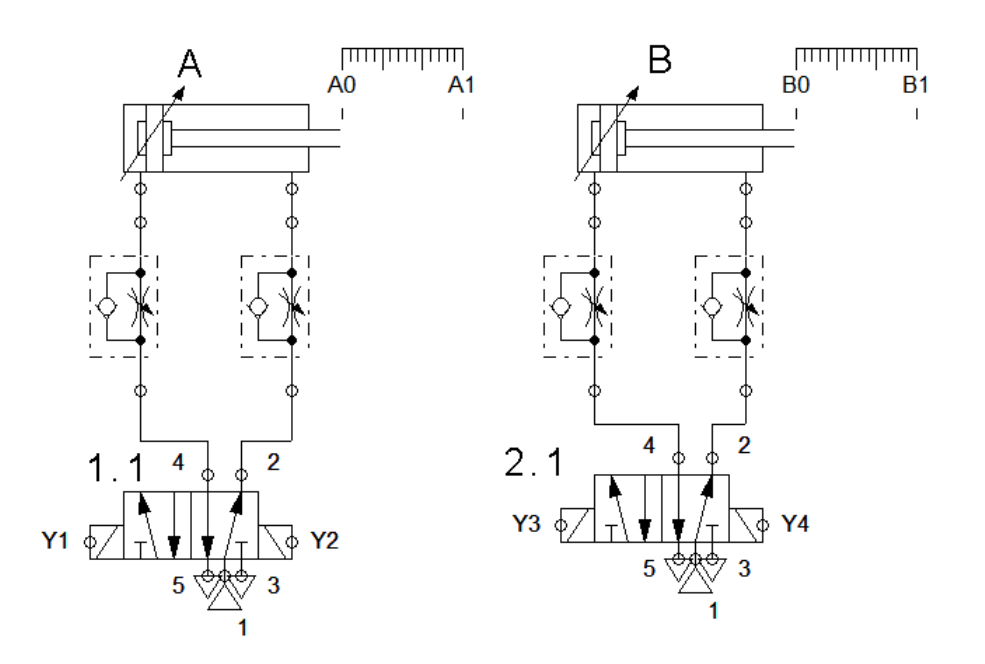

<span id="page-83-1"></span>Figura 5.16: Circuito Neumático de un Autómata Secuencial Controlado por el Método Cascada.

<span id="page-84-0"></span>Consideración 5.4.2 Las Condiciones de Control para el Autómata Controlado por el Método Cascada y que sigue la secuencia  $A + B + /B - A -$ , son:

- La condición de arranque debe de estar en serie con el interruptor de START.
- La cantidad de relés es igual a la cantidad de grupos.
- El número de grupos determina el número de líneas de grupo, esto quiere decir que el número de grupos es equivalente al número de líneas de energía, en el circuito de potencia.
- *A*0 y *B*1 son condiciones de cambio de grupo, por tanto se conectan en serie con su respectivo relé de grupo.
- Un contacto N.A. del relé del primer grupo produce el avance del primer pistón conectado.
- En serie con el contacto de la condición de arranque que se conecta un contacto N.C. del relé que desactiva el grupo actual y energiza el grupo siguiente.
- En Paralelo con el contacto de la condición de arranque se conecta un contacto N.A. asociado al relé del grupo actual.
- Las señales que se encuentran dentro de un grupo (*A*1 y *B*1 en la Figura [5.18\)](#page-85-0) se ubican en el circuito de potencia (ver la Figura [5.17\)](#page-84-1) y en paralelo con el contacto N.A. de la línea de grupo.
- Un contacto N.C. del grupo anterior debe activar el grupo siguiente, creando la segunda línea de grupo (línea 5 del circuito ladder de la Figura [5.17.](#page-84-1)

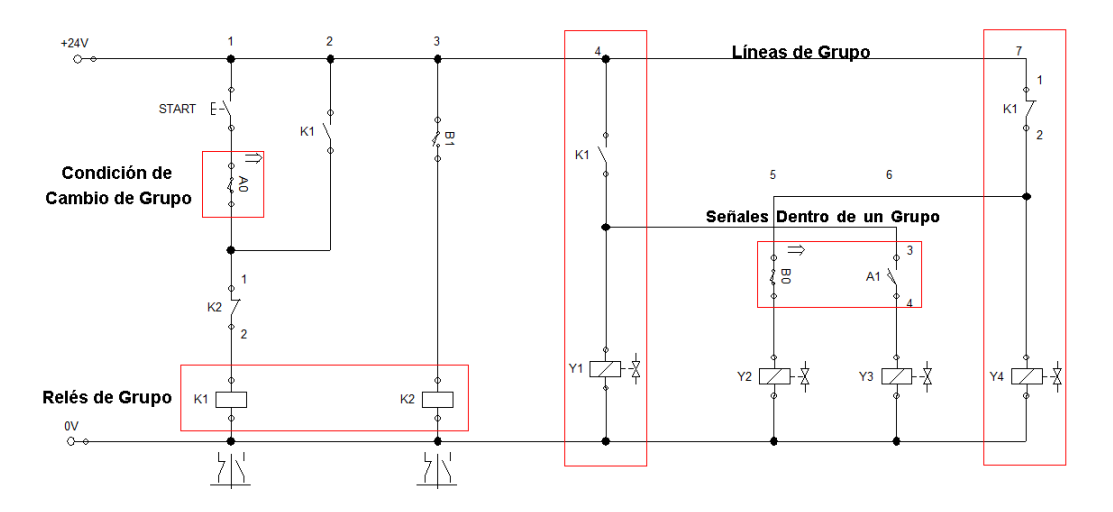

<span id="page-84-1"></span>Figura 5.17: Circuito de Control y Potencia para un Autómata Electroneumático Gobernado con el Método Cascada.

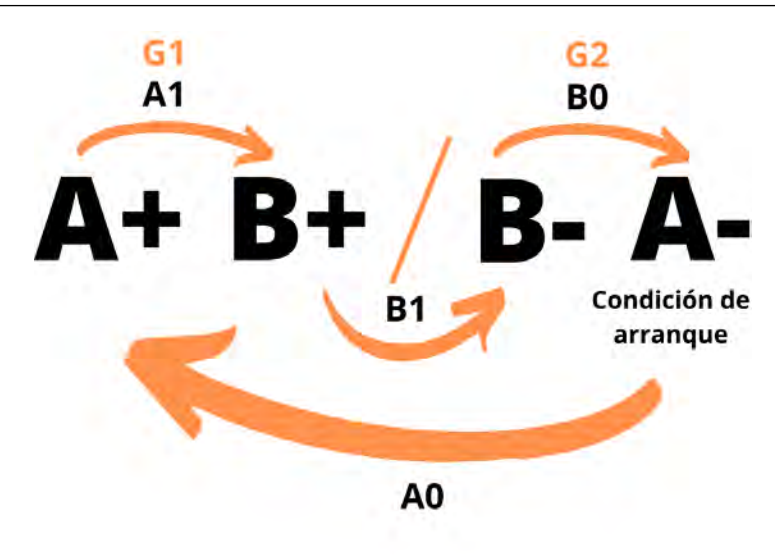

<span id="page-85-0"></span>Figura 5.18: Diagrama de Movimiento para un Autómata Electroneumático Gobernado con el Método Cascada.

## 5.4.3 Método Paso a Paso

El método paso a paso recibe este nombre porque un grupo es activado por el grupo anterior y desactivado por el siguiente. Existen dos variaciones de este método, el llamado «Método Paso a Paso Mínimo» que *divide la secuencia de movimiento en la mínima cantidad de grupos posibles* y su contrario, el «Método Paso a Paso Máximo» en cuya división de movimientos secuenciales, se tiene en cuenta *la máxima cantidad de grupos posibles*, sin que se repita ninguna letra de la secuencia [\[13\]](#page-120-0).

Para este método de movimiento secuencial se hace necesario considerar dos conjuntos de condiciones lógicas, las de control y las de potencia, las primeras hacen referencia a la lógica de sensores y pulsadores, relés y contactos que seguirán la secuencia escogida, las segundas hacen referencia a la lógica necesaria para disparar los solenoides de las electroválvulas.

## Condiciones de Control

La regla para el control del movimiento secuencial, avance y retroceso de los cilindros en el Método Paso a Paso Mínimo se presenta de forma gráfica en la Figura [5.19](#page-86-0) y se explica en la Consideración [5.4.3:](#page-85-1)

<span id="page-85-1"></span>Consideración 5.4.3 Siendo *Ki* el correspondiente relé del *k-ésimo grupo*, este deberá ser activado (lógica N.A.) por un contacto de retención del grupo anterior *Ki*−1, y será desactivado por un contacto N.C. del grupo siguiente (es decir el grupo *Ki*+1), el enclavamiento para este relé de grupo se hace por medio de un contacto N.A. del grupo *Ki*.

Un Autómata Electroneumático de tres cilindros gobernado por electroválvulas biestables, como el de la Figura [5.20,](#page-87-0) se utiliza a manera de ejemplo para explicar las condiciones de control y potencia que el Método Paso a Paso Mínimo requiere.

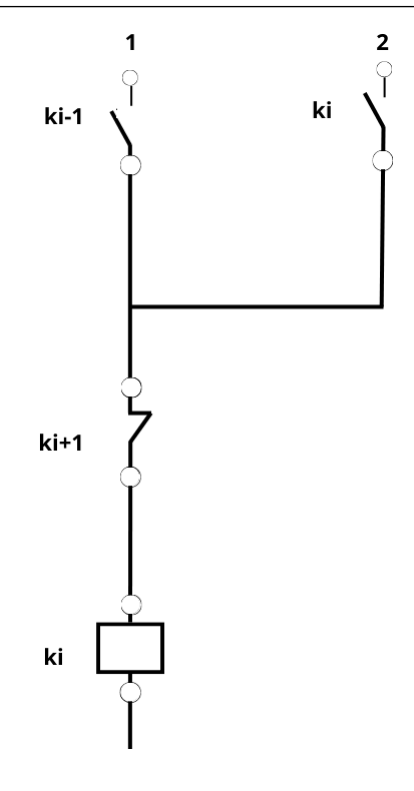

<span id="page-86-0"></span>Figura 5.19: Regla de Control del Método Paso a Paso Mínimo para el Cambio de Grupo.

El autómata en cuestión puede seguir, por ejemplo, la secuencia de movimiento *A*+/*A*−*B*+ /*B* −*C* + /*C*−, bajo las reglas de este método. Su correspondiente diagrama de movimiento y control es presentado en la Figura [5.21,](#page-87-1) con este es posible construir el Circuito de Control de la Figura [5.22,](#page-88-0) y siguiendo además las condiciones expuestas en la Consideración [5.4.4.](#page-86-1)

<span id="page-86-1"></span>Consideración 5.4.4 Las Condiciones de Control para este autómata, gobernado por medio de un Paso a Paso Mínimo, son las siguientes:

- La condición de arranque es *C*0 (Fin de secuencia), esta va en serie con el pulsador de START.
- *C*0 activa el relé del grupo 1.
- El grupo siguiente se activa por una señal del grupo anterior y va en serie con el contacto *Ki*−1.
- Si un grupo se activa por dos señales simultáneas (en serie). Por ejemplo para energizar el *G*3, se deben activar al tiempo *B*1 y *A*0.
- El último grupo debe quedar energizado, con un Preset en Paralelo.

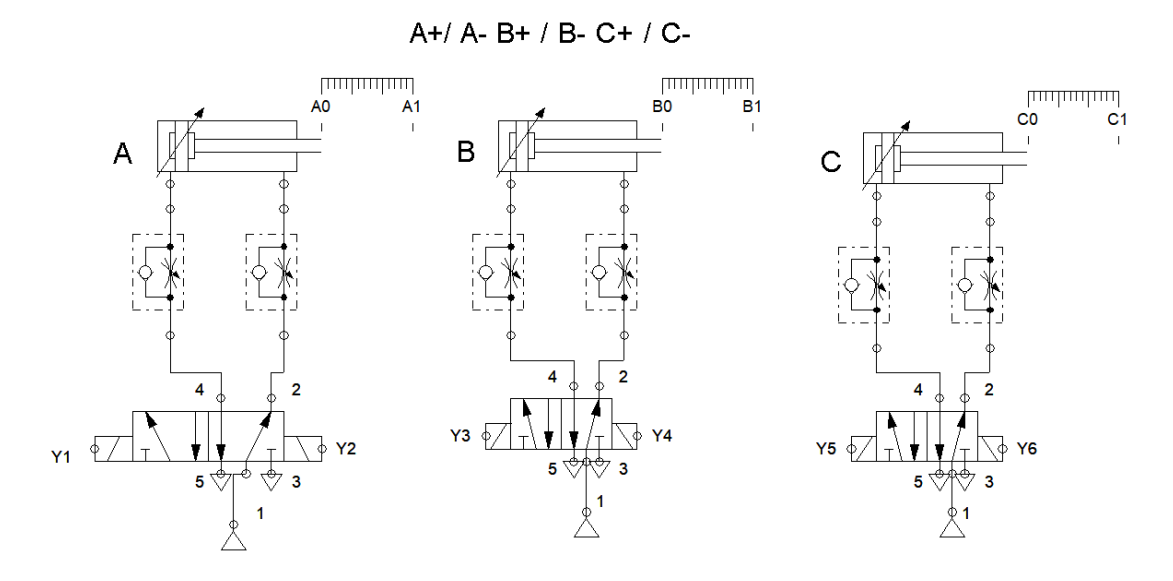

<span id="page-87-0"></span>Figura 5.20: Circuito Neumático para el Autómata Gobernado por el Método Paso a Paso.

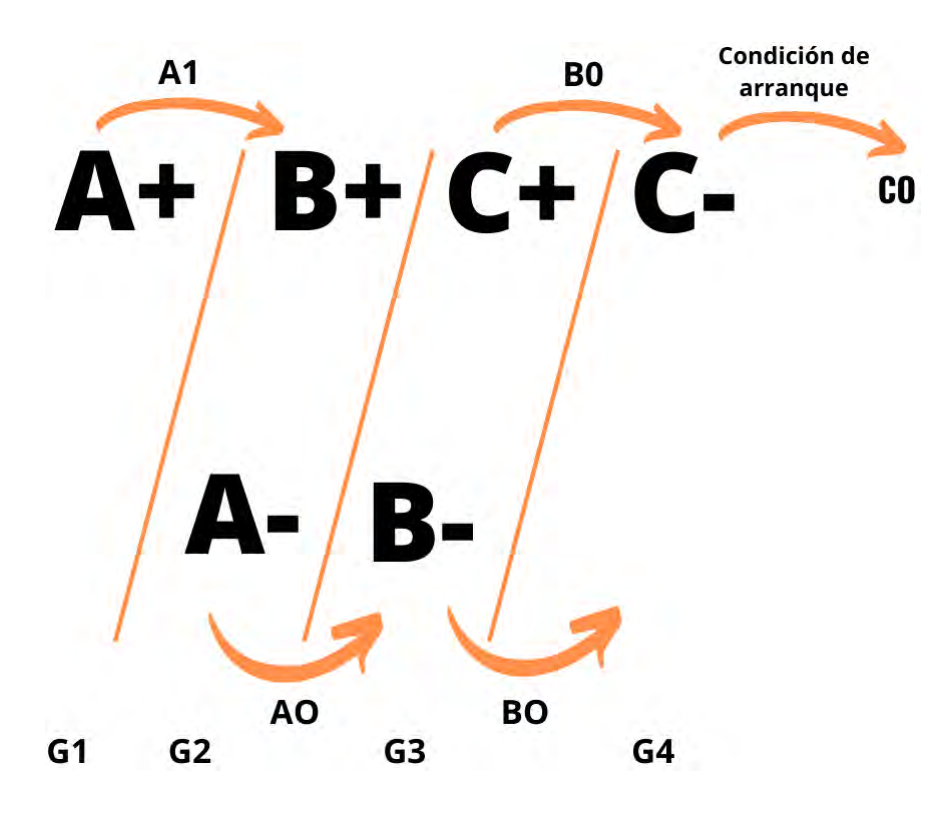

<span id="page-87-1"></span>Figura 5.21: Diagrama de Movimiento del Método Paso a Paso.

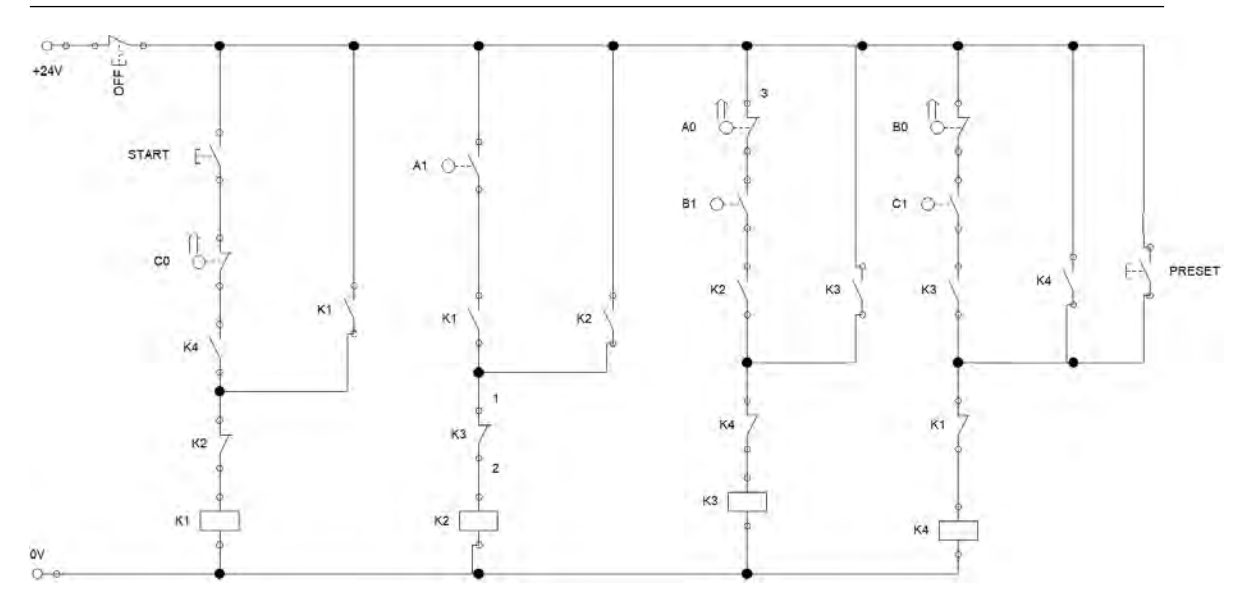

<span id="page-88-0"></span>Figura 5.22: Circuito de Control por Medio de Método Paso a Paso Mínimo.

## Condiciones de Potencia

Este método define también ciertas reglas sobre el circuito de potencia en lógica Ladder encargado de la activación y desactivación de los solenoides de las electroválvulas en el orden establecido por la secuencia de movimiento. Estas se enuncian en la Consideración [5.4.5.](#page-89-0) El Circuito de Potencia para el Autómata de la Figura [5.20,](#page-87-0) se presenta en la Figura [5.23.](#page-88-1)

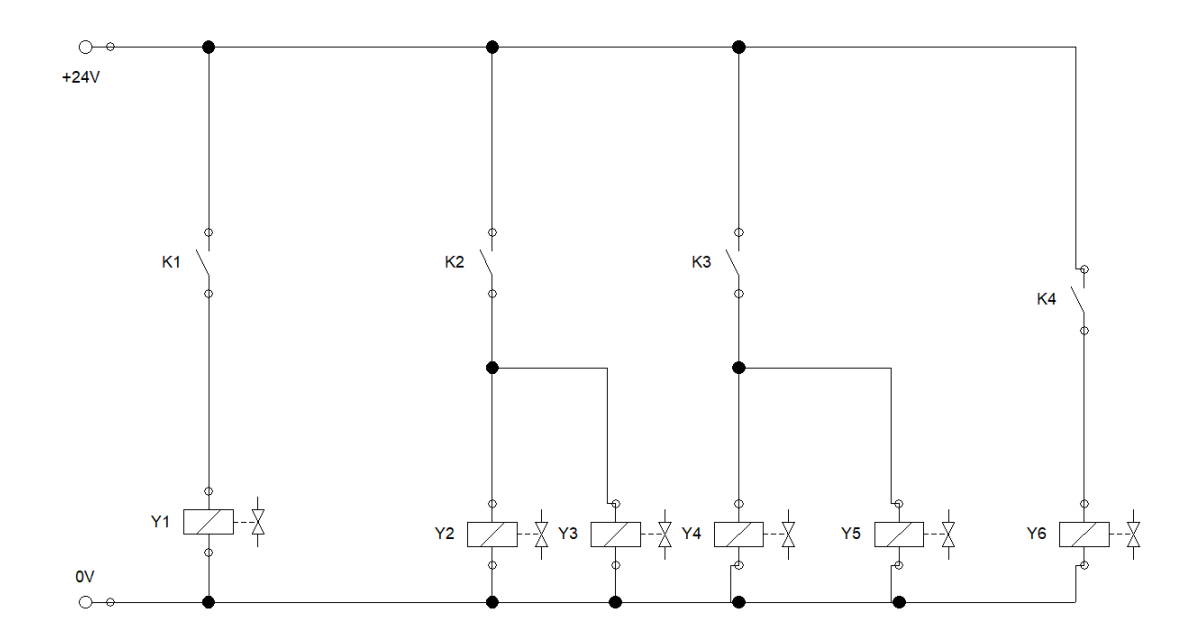

<span id="page-88-1"></span>Figura 5.23: Circuito de Potencia para el Método Paso a Paso Mínimo.

<span id="page-89-0"></span>Consideración 5.4.5 Las Condiciones de Potencia para el autómata de la Figura [5.20,](#page-87-0) gobernado por el Método Paso a Paso Mínimo, son las siguientes:

- Se tienen tantos solenoides como electroválvulas biestables se tengan en el Autómata.
- Al Grupo 1, se le asigna el relé *K*1, hay un solo relé por grupo.
- Al energizarse el relé  $K1$ , avanza el pistón A (solenoide  $Y1$  se desplaza en sentido  $A+$ ).
- Grupo 2, asociado al relé *K*2. Se pone un contacto N.A. de ese grupo, pero avanza B (en sentido *B*+ al activarse el solenoide *Y*3) y retrocede el Cilindro A (sentido *A*−, accionado por *Y*2). Se repite con los demás grupos con avances y retrocesos simultáneos.
- Se activa el último grupo con un contacto N.A. del relé de su grupo correspondiente.

# 5.5 Simulación de Autómatas Electroneumáticos con FluidSim

A continuación se presentan imágenes del programa FluidSim [\[18\]](#page-121-6) que ilustran al estudiante los menús de herramientas más comunes en la implementación de diferentes autómatas electroneumáticos. La manera en cómo se implementan estos circuitos tienen algunas especificaciones diferentes en el Software a la metodología empleada en los autómatas neumáticos. Como se puede observar en la Figura [5.24,](#page-90-0) una vez se encuentre seleccionada la categoría de «Componentes Eléctricos», esta presenta diferentes clases de componentes que pueden usarse para la creación de los diferentes circuitos que conforman este tipo de autómatas y que se explicaron en el Capítulo [3.](#page-18-0)

Los componentes modernos utilizados actualmente en la electroneumática, permiten efectuar el montaje combinado de válvulas en terminales de válvulas. Los contactos de las bobinas se conectan directamente a los zócalos de conexión del terminal. Los sensores quedan unidos con el módulo de entrada mediante un conector tipo clavija. Este conector puede estar montado por separado, o bien puede estar integrado en el terminal. Esta solución ofrece las siguientes ventajas:

- No es necesario disponer de una caja de bornes y de las correspondientes regletas de bornes.
- Es posible sustituir válvulas y sensores defectuosos sin necesidad de desconectar y volver a conectar.
- El cableado es más sencillo.

## 5.5.1 Alimentación de Tensión y Relés

La Figura [5.24](#page-90-0) muestra componentes eléctricos, tanto de fuentes de alimentación, como de accionamiento, disponibles en FluidSim [\[18\]](#page-121-6) , entre ellos se destacan fuentes de tensión de 24 Vcc y el punto de neutro (0 Vcc), generadores de funciones y tarjetas de valores de consigna, etc. En esta misma Figura se presentan además diferentes tipos de relés que el estudiante puede usar para diferentes circuitos electroneumáticos.

Entre los relés disponibles en FluidSim se encuentran los relés directos o con temporizador, en los que es posible aplicar un retardo a la conexión, tanto como un retardo a la desconexión. En otro de los modelos disponibles, se tiene una señal de control temporizada intermitente. Una manera gráfica que refleja mejor el funcionamiento de cada uno de estos relés con prioridad a la conexión y a la desconexión se presenta en las Figuras [5.25](#page-90-1) y [5.26.](#page-90-2)

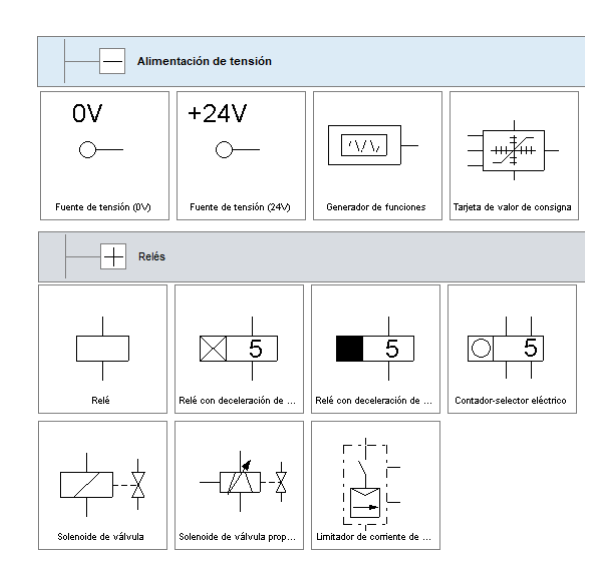

<span id="page-90-0"></span>Figura 5.24: Fuentes de Alimentación de Tensión, Relés y Solenoides en FluidSim

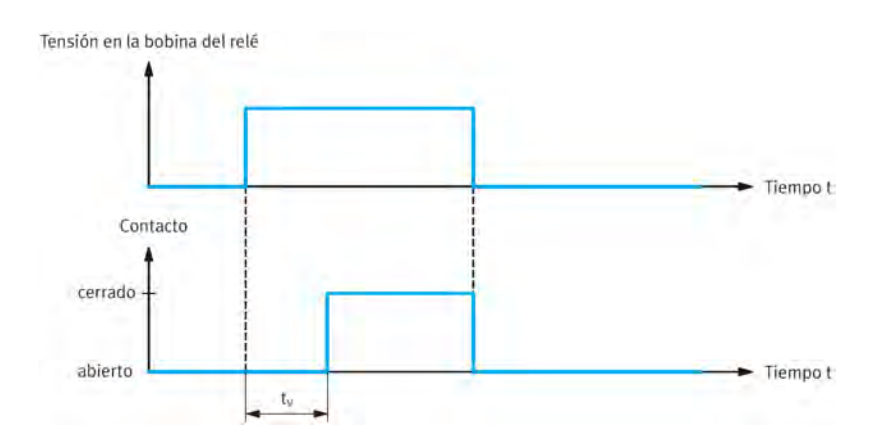

<span id="page-90-1"></span>Figura 5.25: Relé con Retardo a la Conexión, tomada de [\[2\]](#page-120-1).

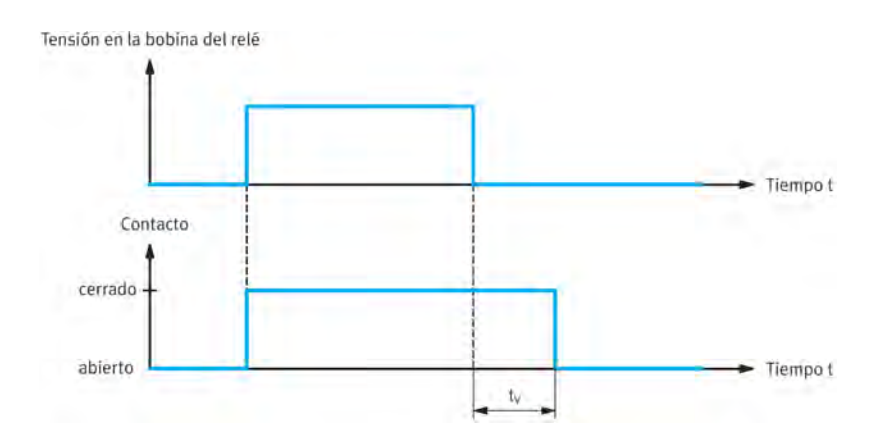

<span id="page-90-2"></span>Figura 5.26: Relés con Retardo a la Desconexión, tomado de [\[2\]](#page-120-1).

## 5.5.2 Interruptores Pulsadores y Contactos

Se usan típicamente para alimentar corriente a una unidad consumidora incluida en un circuito eléctrico o para interrumpir el flujo de corriente en el mismo. Los pulsadores mantienen la posición de conmutación únicamente mientras se mantienen pulsados. Una aplicación típica de pulsadores es, por ejemplo, el timbre de una casa. El Menú desplegable de interruptores y pulsadores en FluidSim se muestra en la Figura [5.27.](#page-91-0)

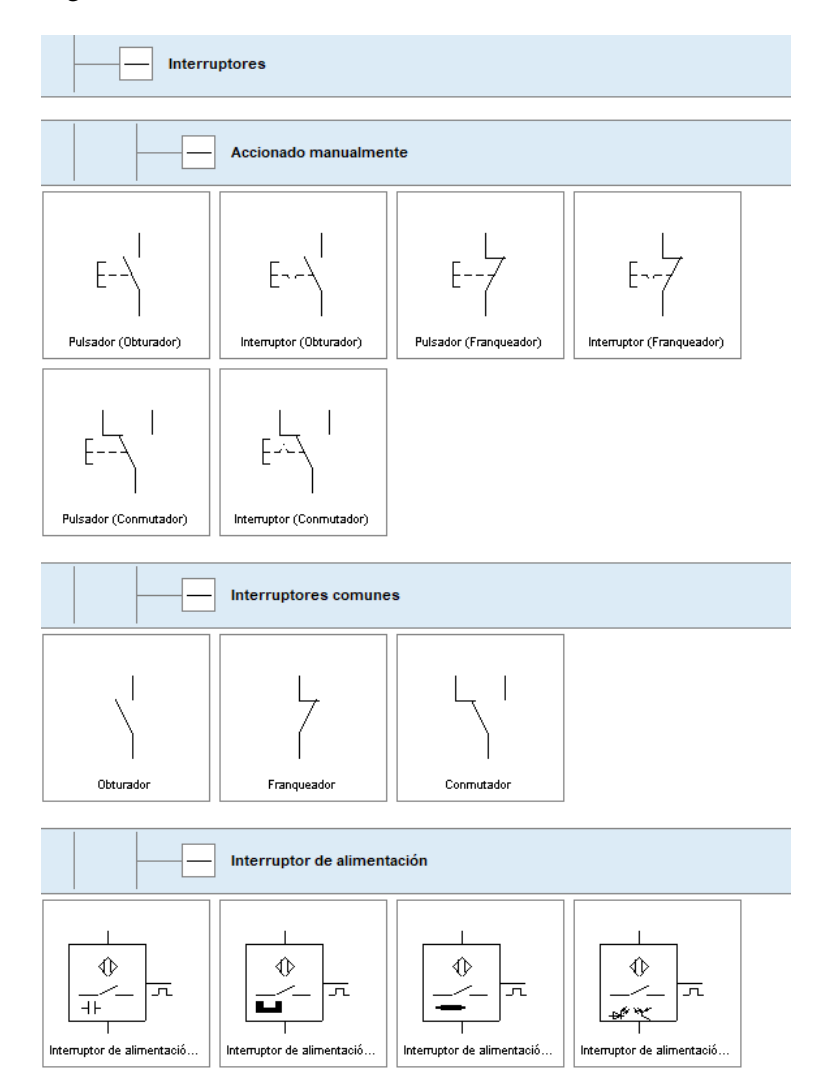

<span id="page-91-0"></span>Figura 5.27: Interruptores Pulsadores y Contactos Eléctricos en FluidSim.

Los selectores, por lo contrario, mantienen su posición de conmutación. Estos interruptores mantienen su posición hasta que son accionados nuevamente. Una aplicación típica de selectores son, por ejemplo, los interruptores de luz en una casa [\[2\]](#page-120-1). Existe una gran variedad de interruptores con diferentes funciones y lógicas de conmutación, entre estos se encuentran el obturador, el franqueador y el conmutador [\[18\]](#page-121-6).

## 5.5.3 Simbología Ladder

La opción de lenguaje Ladder muestra una manera más clásica de realizar las conexiones en un circuito electroneumático, el cual suele ser posicionando los elementos o símbolos de manera horizontal. La Figura [5.28](#page-92-0) presenta esta alternativa para la construcción de los circuitos de control y potencia en FluidSim.

## 5.5.4 Tipos de Electroválvulas y Configuración en FluidSim

En la Figura [5.29](#page-92-1) es posible observar los diferentes tipos de accionamientos para las válvulas neumáticas que ofrece Fluidsim. Concretamente, el accionamiento eléctrico para una válvula 5/2 biestable, que en un autómata electroneumático, debe tener asociado sus respectivas etiquetas (las cuales, en la simulación hacen las veces de los Relés de Final de Carrera) [\[18\]](#page-121-6). Para poder agregar este componente eléctrico en las válvulas se debe realizar doble click encima de la válvula abriendo el cuadro de diálogo que se muestra en la Figura [5.30.](#page-93-0) Una vez se haya realizado doble click en la válvula se abrirá un cuadro con diferentes opciones, como se muestra en la imagen. Al abrir las opciones en donde dice «Neumático/Eléctrico» se selecciona el componente necesario para poder realizar las etiquetas en el circuito electro neumático.

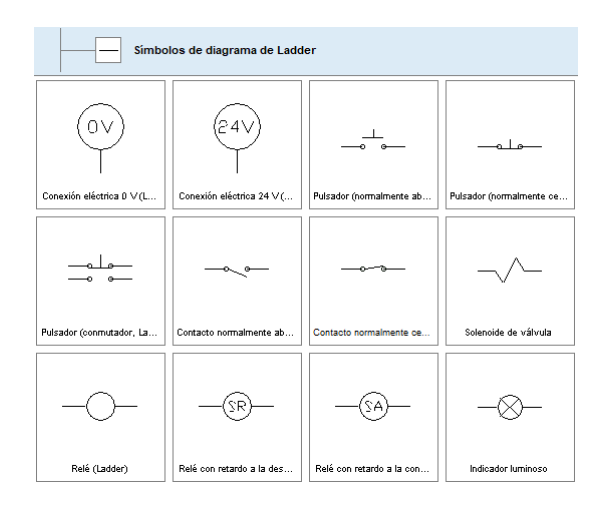

<span id="page-92-0"></span>Figura 5.28: Simbología Ladder Alternativa en FluidSim.

| Accionado electromagnéticamente |                            |                            |                            |                           |
|---------------------------------|----------------------------|----------------------------|----------------------------|---------------------------|
|                                 | ™ج+لت                      | 山縣                         | 平乙酰邻                       | 墨四                        |
| Solenoide de válvula            | Válvula de solenoide direc | Válvula de solenoide direc | Válvula de solenoide direc | Válvula de impulsos solen |
| zËs<br>▁ <del>"₩</del> Ѫ        | 尗                          | 其<br>尗                     |                            |                           |
| Válvula de solenoide direc      | Válvula de solenoide direc | Válvula de solenoide direc |                            |                           |

<span id="page-92-1"></span>Figura 5.29: Electroválvulas de Diversos Cuerpos y Vías en FluidSim.

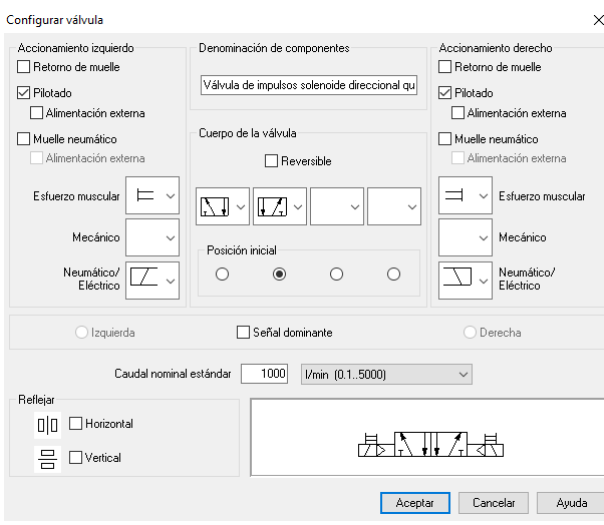

<span id="page-93-0"></span>Figura 5.30: Configuración de Electroválvulas en FluidSim.

# 5.6 Ejemplos de Aplicación de Electroneumática con FluidSim

Los ejercicios propuestos para este capítulo sobre Electroneumática presentan dos aplicaciones industriales bastante comunes: Un montacargas y una máquina dobladora, ambos adaptados de [\[9\]](#page-120-2). Los dos ejercicios utilizan el Método Paso a Paso Mínimo [\[23,](#page-121-5) [19,](#page-121-0) [22\]](#page-121-1) como estrategia de control.

![](_page_93_Figure_5.jpeg)

## 5.6.1 Montacargas Industrial

Figura 5.31: Montacargas Electroneumático, tomado de [\[9\]](#page-120-2).

## Objetivo de la Práctica

Los estudiantes realizan por medio de FluidSim [\[18\]](#page-121-6) el circuito neumático de un dispositivo de elevación que permita moverse en tres (3) direcciones diferentes (Cilindro A hacia arriba y hacia abajo, Cilindro B en el sentido derecha - izquierda y el Cilindro C para soltar o agarrar las piezas), el dispositivo cuenta con una chupa que permite agarrar diferentes materiales. Deben realizar un controlador eléctrico, que operando por medio de lógica cableada realice la secuencia de movimiento adecuada para este autómata electroneumático.

Después de haber realizado la simulación, desarrollar el montaje en el laboratorio que permita acercarse al dispositivo real.

## **Materiales**

Tres (3) Cilindros de Doble Efecto.

- Seis (6) Relés de Final de Carrera.
- Seis (6) Válvulas Estranguladoras.
- Tres (3) Electroválvulas de 5/3 vías.
- $\blacksquare$  Una (1) Electroválvula de Distribución 3/2 vías.
- $\blacksquare$  Una (1) Fuente de Alimentación de 24 Vcc.

## Consultas Previas

El estudiante debe consultar conceptos básicos sobre circuitos neumáticos secuenciales, así como también la creación de circuitos con lógica Ladder para la aplicación de topologías de enclavamiento eléctrico y repasar los circuitos constitutivos de todo Autómata Electroneumático [\[21,](#page-121-3) [2,](#page-120-1) [22\]](#page-121-1).

#### Realización del Montaje

El circuito neumático de este montacargas se presenta en la Figura [5.32,](#page-94-0) cuenta con tres electroválvulas distribuidoras 5/2 biestables y una válvula monoestable 4/2 para la parada de emergencia.

![](_page_94_Figure_14.jpeg)

<span id="page-94-0"></span>Figura 5.32: Circuito Neumático para un Montacargas Electroneumático.

El circuito de mando y control que sigue las reglas del método Paso a Paso Mínimo se muestra en la Figura [5.33.](#page-95-0) Este método necesita para la energización del contacto de desactivación del primer grupo, un preset en el último grupo a modo de enclavamiento eléctrico.

<span id="page-95-0"></span>![](_page_95_Figure_1.jpeg)

<span id="page-95-1"></span>Figura 5.34: Circuito de Potencia.

## Resultados de la Simulación

Los resultados obtenidos en FluidSim para este autómata electroneumático se presentan en las Figuras [5.35,](#page-96-0) [5.36](#page-96-1) y [5.37.](#page-97-0)

Estas tres figuras dan cuenta de los desplazamientos de los cilindros A, B y C, los cambios de estado de los relés de final de carrera *A*0, *A*1, *B*0 y *B*1 y la activación y desactivación de los solenoides de las electroválvulas distribuidoras.

![](_page_96_Figure_1.jpeg)

<span id="page-96-0"></span>Figura 5.35: Diagrama de Movimiento de los Cilindros.

![](_page_96_Figure_3.jpeg)

<span id="page-96-1"></span>Figura 5.36: Diagrama de Mando de los Relés de Final de Carrera.

![](_page_97_Figure_1.jpeg)

# 5.6.2 Máquina Dobladora Industrial

<span id="page-97-0"></span>![](_page_97_Figure_3.jpeg)

## Objetivo de la Práctica

Realizar por medio del programa FluidSim [\[18\]](#page-121-6) la secuencia de un circuito electroneumático para una máquina dobladora de piezas, por medio de lógica Ladder, esta deberá cumplir con los requerimientos pedidos para la operación de la máquina. La secuencia de movimiento consiste en la introducción de una pieza metálica que luego será doblada por dos fuertes pistones en diferentes posiciones y finalmente será sacada la pieza terminada. Se determina que la secuencia de movimiento será dada por el método Paso a Paso Mínimo, esta es: *A* + /*A* − *B* + /*B* − *C* + /*C*−. El circuito neumático que recrea este autómata se presenta en la Figura [5.39.](#page-98-0) La secuencia de movimiento se implementa en por medio del circuito de mando mostrado en la Figura [5.40,](#page-99-0) finalmente, en la Figura [5.41](#page-99-1) se presenta el circuito de potencia de esta máquina electroneumática.

#### **Materiales**

Tres (3) Cilindros de Doble Efecto.

- Seis (6) Relés de Final de Carrera.
- Seis (6) Válvulas Estranguladoras.
- Tres (3) Electroválvulas 5 vías / 2 cuerpos.
- Una (1) Electroválvula de distribución 3/2.
- $\blacksquare$  Una (1) Fuente de Alimentación de 24 Vcc.

#### Consultas Previas

El estudiante debe consultar conceptos básicos sobre circuitos neumáticos secuenciales, así como también la creación de circuitos con lógica Ladder para la aplicación de topologías de enclavamiento eléctrico y repasar los circuitos constitutivos de todo Autómata Electroneumático [\[21,](#page-121-3) [2,](#page-120-1) [22\]](#page-121-1).

## Realización del Montaje

![](_page_98_Figure_13.jpeg)

<span id="page-98-0"></span>Figura 5.39: Circuito Neumático para la Máquina Dobladora Industrial.

<span id="page-99-0"></span>![](_page_99_Figure_1.jpeg)

<span id="page-99-1"></span>Figura 5.41: Circuito de Potencia para la Dobladora Industrial.

## Resultados de la Simulación

Es necesario poder observar tanto el desplazamiento de los cilindros neumáticos, como se muestra en la Figura [5.42,](#page-100-0) el cambio de estado de los sensores que detectan el final del recorrido de avance y retroceso de los émbolos (ver Figura [5.43](#page-100-1) y los accionamientos de los solenoides de las electroválvulas (Figura [5.44\)](#page-101-0). Estas permiten validar los resultados de operación del autómata, es decir, su secuencia de movimiento, si es de ciclo único o continuo, y en este caso, si se cumplen todas las condiciones del método de control propuesto.

![](_page_100_Figure_1.jpeg)

<span id="page-100-0"></span>Figura 5.42: Diagrama de Movimiento de los Cilindros.

![](_page_100_Figure_3.jpeg)

<span id="page-100-1"></span>Figura 5.43: Diagrama de Mando de los Relés de Final de Carrera.

![](_page_101_Figure_1.jpeg)

<span id="page-101-0"></span>Figura 5.44: Diagrama de Movimiento de los Solenoides de las Electroválvulas.

# **VAUTE** Automatización CIM usando

# 6 El [PLC en la Automatización CIM](#page-104-0) . . . . 105

- 6.1 [Una Breve Reseña sobre los PLC](#page-104-1)
- 
- 6.2 [Los PLC de la Universidad ECCI](#page-105-0)<br>6.3 Ejemplo de Simulación del Entor 6.3 [Ejemplo de Simulación del Entorno CIM usando I/O](#page-108-0) **[Factory](#page-108-0)**
- 6.4 [Ejemplo de Aplicación PLC LOGO!](#page-113-0)

<span id="page-104-0"></span>![](_page_104_Picture_0.jpeg)

## 6.1 Una Breve Reseña sobre los PLC

<span id="page-104-1"></span>Su inicio se dió a finales de la década 1960, cuando surgió la necesidad de eliminar el alto costo que significaba el reemplazo de un sistema de control basado en relés, interruptores y otros componentes comúnmente utilizados para el control de sistema de lógica combinacional. Los relés tenían un tiempo de vida limitado y se necesitaba un tiempo de mantenimiento riguroso. El alambrado de muchos relés en un sistema muy grande era muy complicado ya que si había alguna falla, la detección del error era muy tediosa y lenta.

En 1968 GM Hydramatic (la división de trasmisión automática de general motors), emitió una solicitud de propuesta para un remplazo electrónico de los sistemas cableados de relés. La empresa Bedford Associates (Bedford, MA), propuso un sistema llamado Modicon (Modulator Digital Controller). La propuesta ganadora fue la de Bedford, precisamente. Como resultado de ello, se contó con el primer Controlador Lógico Programable (Programmable, Logic Controller - PLC), nombrado Modicon 084, debido a que su número de proyecto fue el 84. También se lo considera como el primer PLC en ser comercializado o vendido en 1977 a Gould Electronics, que fue posteriormente adquirida por la compañía alemana AEG y luego por la francesa Schneider Electric, quien es el actual propietario.

Con este sistema, cuando la producción necesitaba variarse, sólo se modificaba el código o programa para seguir fabricando un modelo diferente. Se remplazaron los relés por elementos de estado sólido para que sea así fácilmente programable, duradero y resistente a ambientes difíciles, esto se logró con técnicas de programación conocidas como *lenguaje escalera*. En 1969 la división Hydramatic de la general motors instaló el primer PLC para reemplazar los sistemas inflexibles alambrados usados entonces en sus líneas de producción.

A mediados de los años 70's, los microprocesadores convencionales tuvieron la potencia necesaria para resolver de forma rápida y completa la lógica de los pequeños PLC's. Por cada modelo de microprocesador había un modelo basado en el mismo, la AMD 2901 y 2903 eran muy populares siendo muy utilizados entre los PLC Modicon por este tiempo los microprocesadores no eran tan rápidos y solo podían compararse a los PLC's pequeños. Con los avances en el desarrollo de los microprocesadores (más veloces), cada vez PLC mas grandes se basan en ellos. En 1971 los PLC's, se extendían a otras industrias. La habilidad de comunicación entre ellos apareció aproximadamente en el año 1973, el primer sistema que lo hacía fue el Modbud de Modicon.

Los PLC podrían incluso estar alejados de la maquinaria que controlaban, pero debido al constante cambio en la tecnología la comunicación se hizo difícil, en los años 80 se intentó estandarizar la comunicación entre PLCs [\[6\]](#page-120-3) con el protocolo de automatización de manufactura de la General Motors (MAP), a medida del tiempo el tamaño del PLC se redujo, su programación se realizaba mediante computadoras personales (PC) en vez de terminales dedicadas solo a ese propósito. En los años 90 se introdujeron nuevos protocolos y se mejoraron algunos anteriores, el último estándar (IEC 1131-3) ha intentado combinar los lenguajes de programación de los PLC en un solo estándar internacional, ahora se tiene PLCs que se programa en función de diagrama de bloques, lista de instrucciones.

## 6.1.1 Clasificación de los PLC

Existen varios tamaños de PLC, para pequeñas aplicaciones puede ser como un paquete de cigarros, pero los hay del tamaño de un acondicionador de aire o más grandes, teniendo en cuenta que a esta escala son modulares, es decir que se le puede agregar tantos módulos como sea necesario de acuerdo a las necesidades.

- **PLC Nano:** De tipo compacto (fuente, CPU e l \O integradas), que puede manejar un conjunto reducido de l/O generalmente en un número inferior a 100, permite manejar entradas y salidas digitales y algunos módulos especiales.
- PLC Compactos: Tienen incorporado la fuente de alimentación, su CPU y módulos de l \O en un solo modulo principal y permite manejar desde unas pocas l \O hasta varios cientos, su tamaño es superior a los Nano PLC y soportan una gran variedad de módulos especiales tales como:
	- 1. Entradas y salidas análogas.
	- 2. Módulos contadores rápidos.
	- 3. Módulos de comunicación.
	- 4. Interfaces de operador.
	- 5. Extensión de l/O.
- **PLC Modulares:** Se componen de un conjunto de elementos que conforman el controlador final, estos son:
	- 1.Rack.
	- 2. Fuente de alimentación.
	- 3.CPU.
	- 4. Módulos de I/O.

De estos tipos existen desde los denominados MicroPLC que soportan gran capacidad de l/O, hasta los PLC de grandes presentaciones que permiten manejar miles de l/O.

## 6.2 Los PLC de la Universidad ECCI

<span id="page-105-0"></span>La Universidad ECCI posee en sus laboratorios varios controladores industriales, que ayudan a los estudiantes a comprender su funcionamiento en una aplicación industrial. Aquí se presentan dos de ellos, el primero y más básico, que se clasifica dentro de los PLC tipo nano, es el LOGO! de Siemens, el cual se muestra en la Figura [6.1](#page-106-0) y el segundo de ellos es un PLC modular, también de Siemens, el S7-1200 que se ilustra en la Figura [6.2.](#page-107-0)

En este libro, se quiere enfatizar en la aplicación del PLC LOGO! para el control de autómatas electroneumáticos que sigan un método de movimiento secuencial. El esoftware de lenguaje de programación escogido es LOGO!Soft Comfort, y el método o técnica de programación empleado es el lenguaje «Ladder» que para este PLC cuenta con una cantidad limitada de bloques. LOGO! tiene también unas pocas entradas y salidas, lo que restringe un poco el rango de aplicaciones industriales que pueden implementarse. En contraparte, es posible crear una red de PLC que se comuniquen vía Ethernet.

## 6.2.1 PLC Siemens LOGO!

EL pequeño LOGO!, contiene algunas funciones y elementos interesantes para su tamaño, tales como:

- Control por lógica de contactos o bloques lógicos.
- Unidad de operación y visualización.
- Fuente de alimentación a 24 Vcc.
- Interfase para módulos de programa y cable de PC.

![](_page_106_Picture_8.jpeg)

Figura 6.1: PLC LOGO! de Siemens.

<span id="page-106-0"></span>Ciertas funciones básicas usuales en aplicaciones electroneumáticas que posee este PLC son:

- Activación/desactivación retardada y relé de impulsos
- Reloj temporizador
- **Marcas binarias**
- Cantidad determinada de entradas y salidas según el modelo.

Este tiene dimensiones para equipos que puedan ser instalados de acuerdo a la estipulado en la normativa DIN 43880. Es posible instalarlo en un soporte riel de 35 *mm*, de acuerdo a la norma DIN EN 50022. Internamente está protegido por fusible de hasta 3*A* para cargas RL.

Se puede conectar sensores a las entradas del LOGO!. Por ejemplo pulsadores, conmutadores, barreras fotoeléctricas, interruptores de luminosidad, etc. A las salidas pueden conectarse distintas cargas, como lámparas, tubos fluorescentes, motores, contactores, etc. Las salidas de LOGO! son salidas tipo relé. En los contactos de estos relés está separado el potencial de la tensión de

alimentación del de las entradas. La máxima corriente de conmutación depende de la clase de carga y de la cantidad de maniobras deseadas. n el estado conectado (*Q* = 1) puede circular como máximo una corriente de 10*A* (8*A* para 230 V C.A) En caso de carga óhmica, y como máximo 3A (2A para 12/24 V C.A./C.C.) en caso de carga inductiva.

LOGO! no cuenta con interruptor de red de CA. La reacción de LOGO! a la conexión a la red de potencia alterna o continua varía según:

- Si hay almacenado un programa en LOGO!
- Si hay insertado un módulo de programa.
- El estado en que se hallaba LOGO! antes de desconectarse de la red.

## 6.2.2 PLC Siemens S7-1200

El otro modelo de PLC industrial modular disponible en los laboratorios de Ingeniería Mecatrónica es el «S7-1200», también de Siemens, su CPU de referencia es la 1215C y se alimenta por medio de una fuente de potencia PM 12107, una tensión de 120 ó 230 V C.A. Un banco de trabajo didáctico con este controlador y otros componentes industriales, como HMI tipo táctil y Botoneras Industriales, se presenta en la Figura [6.2.](#page-107-0)

![](_page_107_Picture_8.jpeg)

Figura 6.2: PLC Siemens S7-1200.

<span id="page-107-0"></span>Este Controlador Industrial posee varias tarjetas digitales dedicadas, tal como se puede observar en la Figura [6.3,](#page-108-1) las cuales sirven para realizar conexiones Ethernet [\[6\]](#page-120-3), interconectar puertos para las señales de entrada y salida, crear y configurar puertos análogos y digitales para señales de control. Se cuenta además con una fuente de potencia de C.C. para la alimentación del PLC y la Pantalla Táctil [\[16,](#page-121-7) [17\]](#page-121-8).
<span id="page-108-1"></span>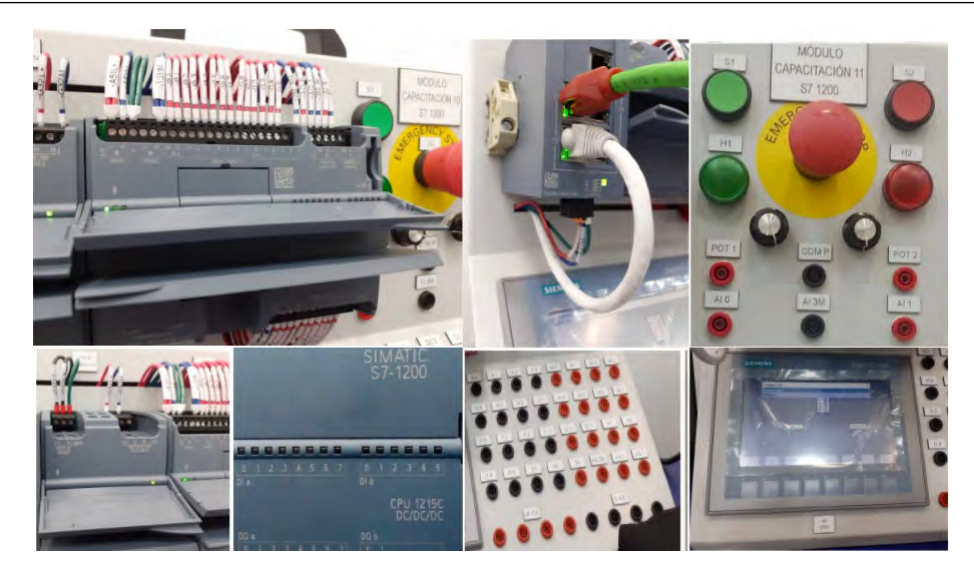

Figura 6.3: Componentes del Controlador Industrial S7-1200 Instalado en el Banco de Trabajo de la Universidad ECCI.

# 6.3 Ejemplo de Simulación del Entorno CIM usando I/O Factory

La introducción al software I/O Factory fue presentada en el Capítulo [3,](#page-18-0) el ejercicio propuesto a continuación presenta una aplicación industrial típica en una línea de producción en las que se hace necesario contar las piezas transportadas. Se ilustra también la lógica de programación por medio de bloques de función que son además explicadas con todo detalle [\[24\]](#page-121-0), para este Gemelo Digital.

# 6.3.1 Transportadora de Cajas Industrial

Ejemplo 6.1 — Avance de Cinta Transportadora con Contador. En este ejercicio se utilizará el software I/O Factory y sus herramientas para crear y diseñar un proceso de control en un entorno industrial mediante simulación 3D con características de sonido y vídeo en tiempo real.

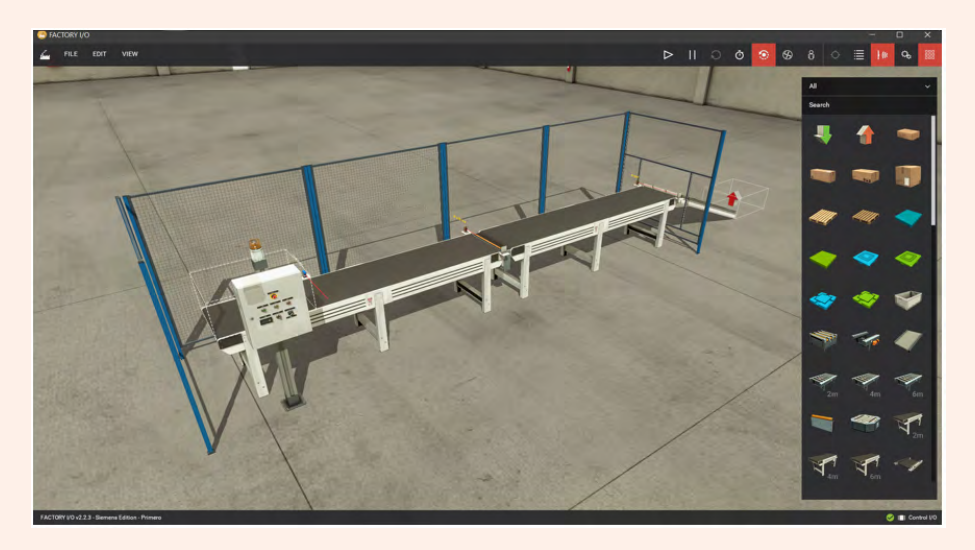

<span id="page-108-0"></span>Figura 6.4: Banda Transportadora con Contador en I/O Factory.

### <span id="page-109-2"></span>Objetivo de la Práctica:

Se programarán procesos de mecanizado simples por medio de las bibliotecas disponibles que contiene múltiples dispositivos, herramientas lógicas, componentes y herramientas industriales, no solo para procesos industriales e individuales, sino también para líneas de producción completas basado en uno de los escenarios que el software proporciona.

### **Escenarios**

En la Figura [6.4,](#page-108-0) se presentan los principales escenarios utilizados en la práctica. Después de ingresar se debe acceder a la función I/O CONTROL, la cual es una herramienta de simulación en la que es posible programar, usando la lógica secuencial y las funciones booleanas como reemplazo de las compuertas lógicas. Por tanto, tiene un gran potencial para realizar actividades de aprendizaje y prácticas en un entorno industrial. Después de ingresar a la interfaz de programación, se encuentran varios sub-menús en los que se apoya el desarrollo de este ejemplo. La Figura [6.5](#page-109-0) muestra que es posible encontrar diferentes funciones, por ejemplo: La función de memoria, las etiquetas y la configuración de bloqueo.

| <b>EDIT</b><br><b>VIEW</b><br><b>HELP</b><br>FILE |                    |
|---------------------------------------------------|--------------------|
| ວ                                                 | ī<br>61            |
| <b>SOURCES</b>                                    | >                  |
| <b>TAGS</b>                                       | ь                  |
| <b>MEMORIES</b>                                   | 5                  |
| <b>FUNCTION BLOCKS</b>                            | $\mathbf{\lambda}$ |
| <b>UTILS</b>                                      | ۰,                 |
| <b>SETTINGS</b>                                   | У                  |
|                                                   |                    |

<span id="page-109-0"></span>Figura 6.5: Menú del Control I/O.

## Componentes de I/O Factory

Para este ejercicio, se implementa una lógica secuencial por medio de bloques de función tal y como se muestra en la Figura [6.6:](#page-109-1)

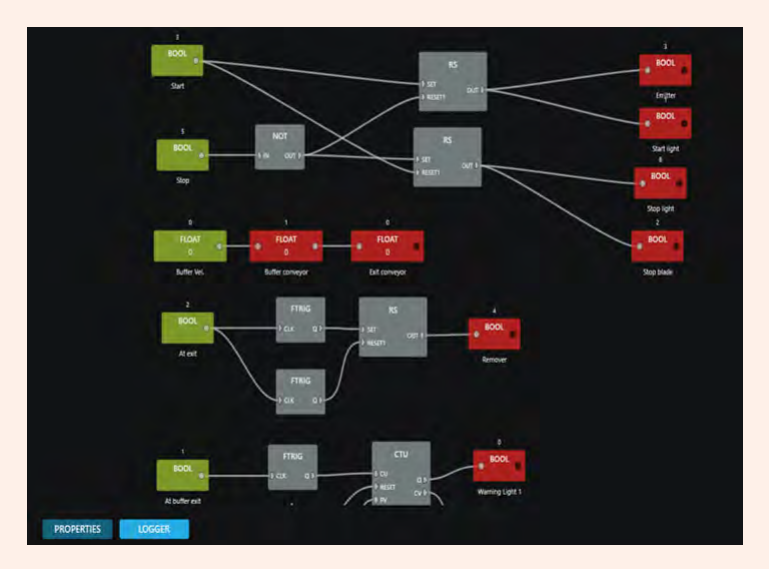

<span id="page-109-1"></span>Figura 6.6: Lógica Realizada con el Entorno Control I/O.

<span id="page-110-2"></span>A continuación se explicará el método de programación y las diferentes etapas del proyecto para que los desarrolladores puedan replicarlo fácilmente.

### Realización del Montaje

En una primera etapa se explicará la programación realizada y la lógica correspondiente a los botones de «Arranque» y «Parada de Emergencia» que se presenta en la Figura [6.7.](#page-110-0) Posteriormente debe realizarse la programación de los dos botones considerando un Reset (RS).

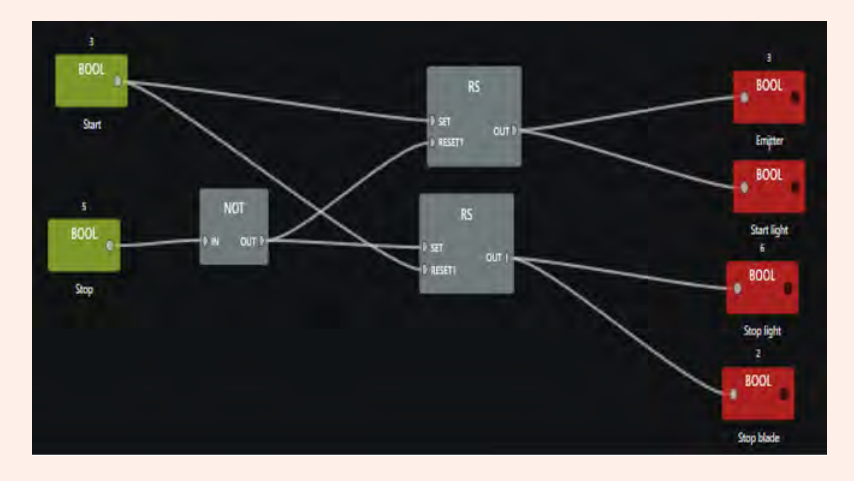

<span id="page-110-0"></span>Figura 6.7: Lógica de Arranque y Parada De Emergencia en I/O Factory.

Esta función lógica de bloques que será usada como entrada (en este caso BOOL 1, [\[24\]](#page-121-0)), se muestra en la Figura [6.8.](#page-110-1) Para activarla es necesario utilizar una entrada de condición que devolverá al inicio a su posición inicial (BOOL 2); una vez que la entrada y la salida estén definidas, se activará este botón «Inicio».

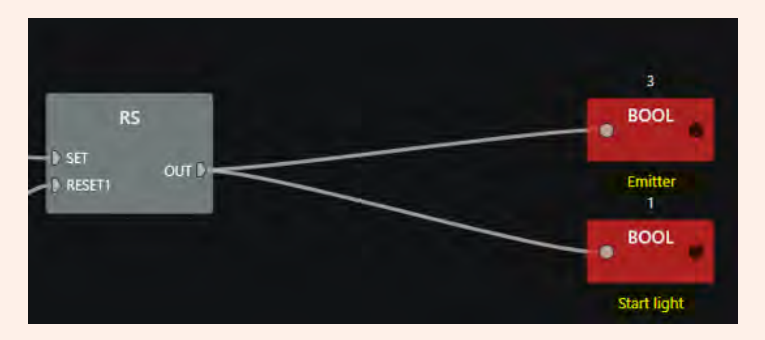

<span id="page-110-1"></span>Figura 6.8: Lógica de un Reset con la Función Bool.

La salida de este sistema es fundamental para el BOOL 3 (el cuál se ha configurado como «transmisor»). Este es responsable del almacenamiento en la cinta transportadora. Por su parte, el BOOL 1 (asociado al botón y al indicador luminoso de «Inicio»), permite encender la cinta transportadora. La configuración continúa en la segunda línea de código, que se basa en el mismo proceso anterior, pero contiene el botón «Parada», tal como se presenta en la Figura [6.9.](#page-111-0)

<span id="page-111-3"></span>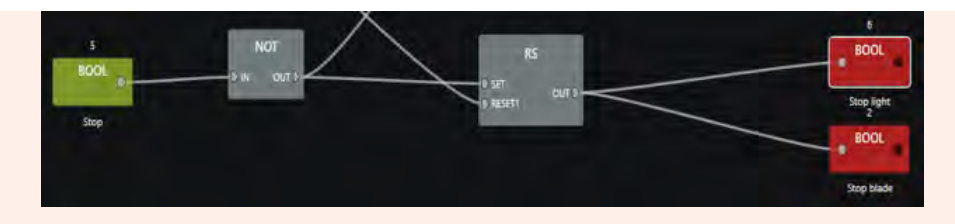

<span id="page-111-0"></span>Figura 6.9: Lógica de un Reset Booleano por Medio del Botón de Parada.

Un cambio notorio de esta etapa es su compuerta NOT, dado que es la encargada de conmutar la señal lógica de rechazo de 1 a 0 o de 0 a 1 [\[24\]](#page-121-0). Esta señal se traslada a la compuerta RS como entrada SET. En este caso para la puerta la entrada será un RESET que actuará con el botón «Start». La salida del sistema «OUT» será la encargada de detener la cinta transportadora y activar el mecanismo de parada de emergencia, el cuál será representado por una cuchilla que interrumpirá el paso de la caja.

Luego de configurar y programar estas etapas, lo siguiente es configurar la velocidad de la cinta transportadora. Dicha configuración se presenta en la Figura [6.10.](#page-111-1)

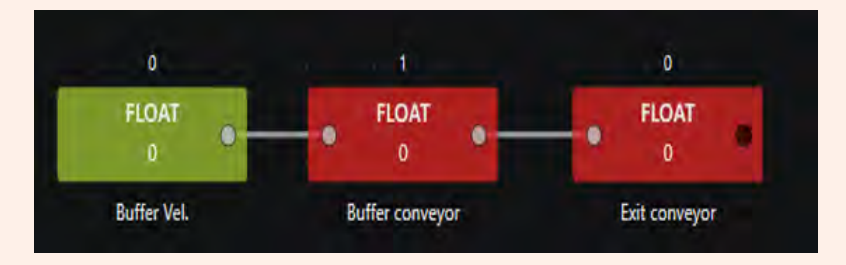

<span id="page-111-1"></span>Figura 6.10: Lógica para el Control de Velocidad de la Cinta Transportadora.

La velocidad de la cinta transportadora será definida por la función «Buffer Vel» [\[24\]](#page-121-0). Por tanto, el potenciómetro será el encargado de controlar Estas cintas de este modo (cinta transportadora intermedia) y actuará sobre las dos cintas transportadoras (salida de la cinta transportadora) porque estas dos están conectadas en serie. A continuación, es necesario asociar el sensor de salida con la activación y desactivación del removedor de piezas, esto se muestra en la Figura [6.11](#page-111-2)

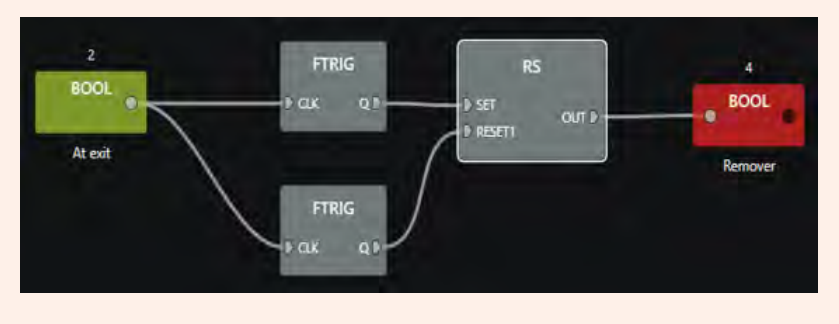

<span id="page-111-2"></span>Figura 6.11: Lógica de Activación y Desactivación del Removedor de Piezas.

<span id="page-112-2"></span>Para este proceso se utilizarán dos nuevas funciones: la primera es (FTRIG), que indicará cuando el sensor deja de funcionar de forma continua o si se interrumpe la señal. Esto significa cuando el estado cambia de 1 a 0, o viceversa.

La salida del sensor tendrá dos funciones (0 ó 1), las cuales a su vez ingresan al bloque RS,tal como se muestra en la Figura [6.12.](#page-112-0) Así mismo, la salida OUT activa (asociada a la función «Remover»), permitirá borrar o eliminar las cajas que hayan completado el proceso.

Una vez terminado este proceso se procede a configurar el sensor ubicado en medio de las dos cintas transportadoras.

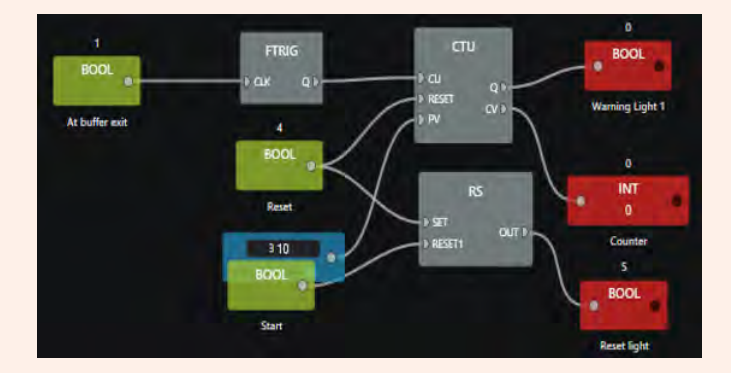

<span id="page-112-0"></span>Figura 6.12: Lógica Secuencial de la Actuación de los Sensores en medio de las Cintas Transportadoras.

Este sensor tendrá una función «FTRIG» debido a que cada vez que cambie de 1 a 0 y regrese a 1, contará las cajas procesadas. Por lo tanto, es necesario agregar un contador ascendente (CTU) que tendrá una salida hacia el activador de luz (luz de advertencia), y será esta salida CTU la encargada de activar el contador digital que se encuentra en la escena del proyecto, tal como se ilustra en la Figura [6.13.](#page-112-1)

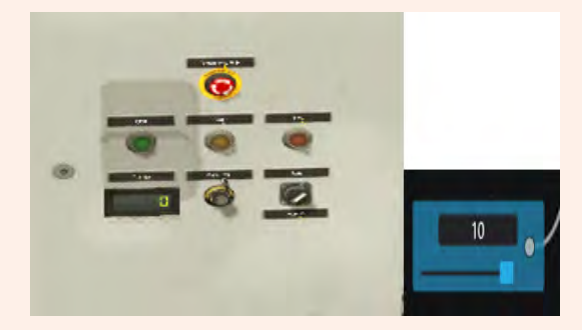

Figura 6.13: Representación de los Sensores en el Escenario de I/O Factory.

<span id="page-112-1"></span>Esta señal se desbloqueará con la señal de Reset y se introducirá en un contador digital en «PV» para establecer el número máximo de procesos, que en este caso se ha establecido en un valor de 10. Por tanto, cada vez que se superen las 10 cajas, se indicará intuitivamente al operador que el programa se ha completado. Por último, se ha añadido la función RS, que se activará con el botón Resetz se desbloqueará con el botón "Start". Esto activará la luz indicadora del botón de Reinicio"del sistema. Así, finalmente lo único que resta es guardar y ejecutar el contenido configurado.

■

# <span id="page-113-1"></span>6.4 Ejemplo de Aplicación PLC LOGO!

Como ejercicio final de este Capítulo, se presenta una aplicación industrial del micro PLC LOGO! de Siemens [\[10\]](#page-120-0) programado por medio de LOGO!Soft [\[11\]](#page-120-1), explicado también en el Capítulo [3.](#page-18-0) En este caso particular se ha escogido un autómata del sector de impresión. El método secuencial escogido es el Método Cascada, explicado ya en el Capítulo [5,](#page-72-0) se recomienda al lector revisar la sección sobre la creación de proyectos en LOGO!Soft, expuesta también en el Capítulo [3.](#page-18-0)

# 6.4.1 Máquina de Tampografía Industrial

Esta máquina es utilizada industrialmente para marcar (estampar) imágenes, diseños y avisos, gracias al mecanismo de transferencia de tinta (ver Figura [6.14\)](#page-113-0).

Ejemplo 6.2 — Accionamiento de una Máquina de Tampografía con LOGO!Soft Comfort. En primera instancia llegan las piezas que se desean marcar mediante una banda transportadora (3, 4 y 5), deteniéndose debajo del cilindro A, mediante un sensor que envía una señal para que el cilindro baje y marque la pieza (A+) y así el pad (2) se comprima sobre el grabado lleno de tinta para "recoger" la imagen. Para lograr una impresión de buena calidad, la tinta debe transferirse de la plantilla a la pieza de trabajo lo más rápido posible. A menudo se requieren fuerzas de más de 1000 N para la operación de impresión [\[9\]](#page-120-2).

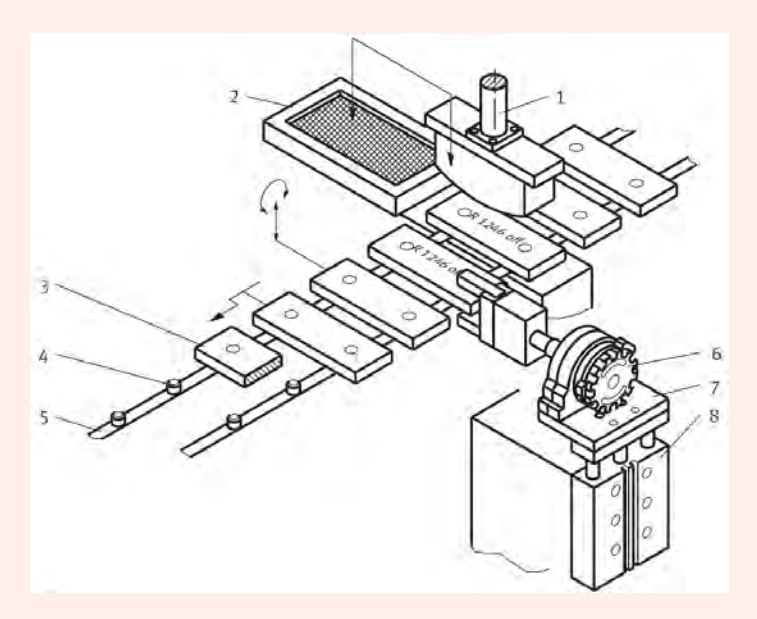

<span id="page-113-0"></span>Figura 6.14: Máquina de Tampografía Industrial, adaptado de [\[9\]](#page-120-2).

En la solución presentada en la Figura [6.14,](#page-113-0) la pieza de trabajo, que ya ha sido impresa por un lado, se mueve entre las mordazas de la pinza, que luego se cierran. A continuación, la pieza de trabajo se levanta del sistema de transferencia, se gira y se vuelve a colocar sobre los pasadores de soporte. Con la siguiente pieza de trabajo, la pinza vuelve a girar.

A continuación, el proceso de impresión se repite en una segunda estación. En la estación de impresión, la pieza de trabajo se levanta ligeramente del transportador de cadena para evitar sobrecargarla. La precisión de posicionamiento para la impresión a doble cara debe ser  $\pm$  0,01 mm. El Circuito Neumático para la implementación de este Autómata se muestra en la Figura [6.15.](#page-114-0)

<span id="page-114-2"></span>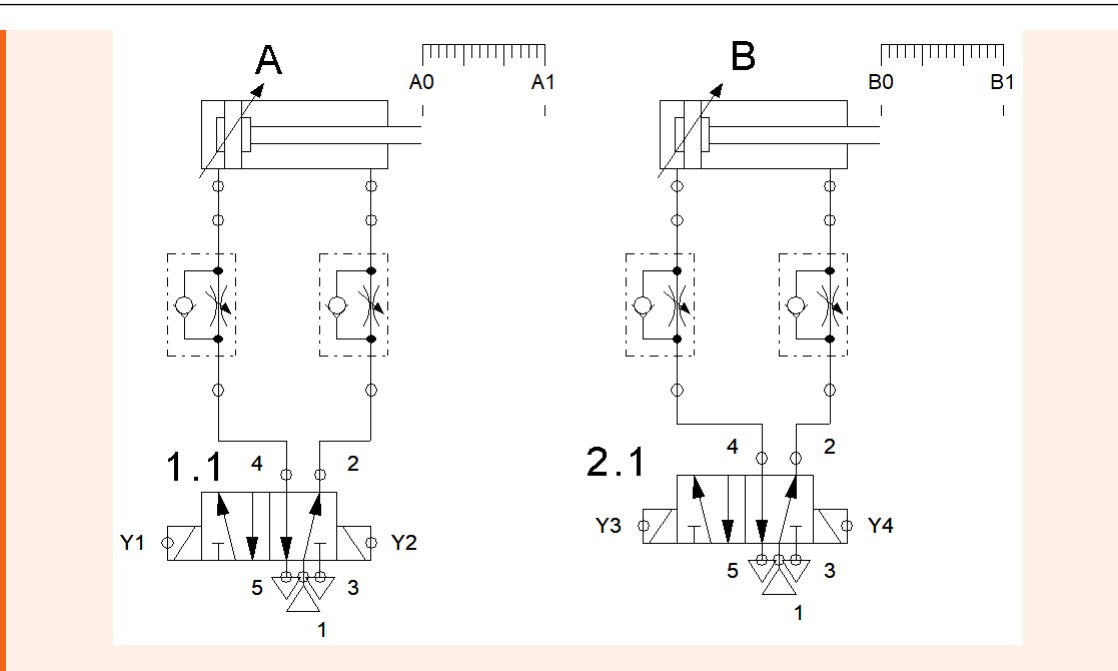

<span id="page-114-0"></span>Figura 6.15: Circuito Neumático para una Máquina de Tampografía Industrial.

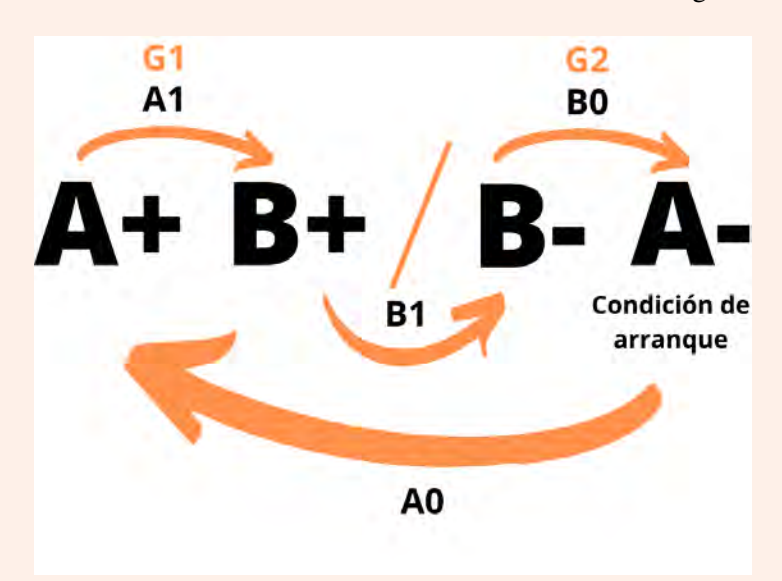

La secuencia de movimiento de este Autómata es la indicada en la Figura [6.16.](#page-114-1)

<span id="page-114-1"></span>Figura 6.16: Secuencia de Movimiento que será Implementada en LOGO!Soft Comfort.

De acuerdo con lo explicado en el Capítulo [3,](#page-18-0) debe crearse un proyecto nuevo en LOGO!Soft y conectarse al PLC por medio de una conexión ethernet, configurando la dirección IP del computador y la del controlador. Para este ejemplo, se realiza la programación por medio de lógica de contactos KOP o lenguaje Ladder. Dicha programación se ilustra en la Figura [6.17.](#page-115-0)

<span id="page-115-1"></span>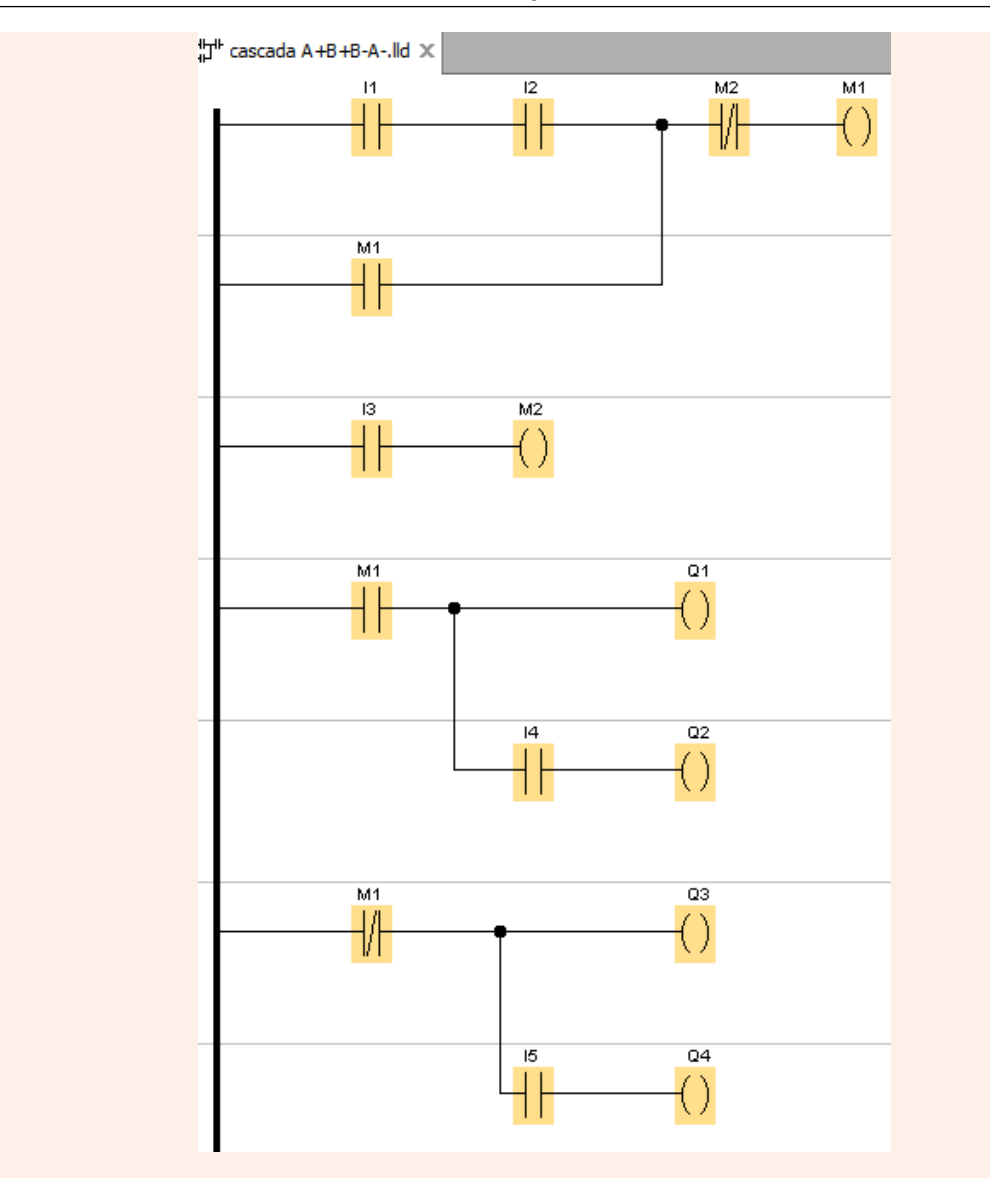

<span id="page-115-0"></span>Figura 6.17: Programa Ladder en LOGO!Soft Comfort.

El lector debe tener presente que para evitar errores en la programación, es necesario crear una tabla de entradas, salidas y marcas, de acuerdo con la secuencia de movimiento (ver Figura [6.16\)](#page-114-1) y las entradas y salidas físicas disponibles en el PLC LOGO! (ver Figura [6.1\)](#page-106-0). En este caso, la Tabla [6.1](#page-116-0) resume esta información:

<span id="page-116-2"></span>

| <b>Entradas</b> | <b>Salidas</b> | <b>Marcas</b>  |
|-----------------|----------------|----------------|
| $I_1$ Start     | $Q_1 Y_1$      | $M_1$ Grupo I  |
| $I_2$ Stop      | $Q_2 Y_2$      | $M_2$ Grupo II |
| $I_3 A_0$       | $Q_3 Y_3$      |                |
| $I_4A_1$        | $Q_4 Y_4$      |                |
| $I_5 B_0$       |                |                |
| $I_6 B_1$       |                |                |

<span id="page-116-0"></span>Cuadro 6.1: Configuración de Entradas, Salidas y Marcas para el PLC LOGO!

En la Tabla [6.1](#page-116-0) y en la Figura [6.17,](#page-115-0) las letras I se refieren a las entradas disponibles en el PLC LOGO! (6 en total), las letras Q son las salidas tipo relé disponibles (4 en total) y las letras M son las marcas o «bobinas virtuales» usadas para programar este autómata. Note además que las entradas están asociadas a elementos físicos (botones de marcha y parada y relés de final de carrera *A*<sub>0</sub> a *B*<sub>1</sub>) y las salidas activarán los solenoides de avance  $(Y_1 \, y \, Y_3)$  y de retroceso  $(Y_2 \, y \, Y_4)$ de las electroválvulas.

Usando los componentes disponibles en el Laboratorio de Automatización Industrial disponible en la Universidad ECCI; es posible implementar un prototipo electroneumático para este Autómata de Tampografía Industrial. Este se presenta en la Figura [6.18.](#page-116-1)

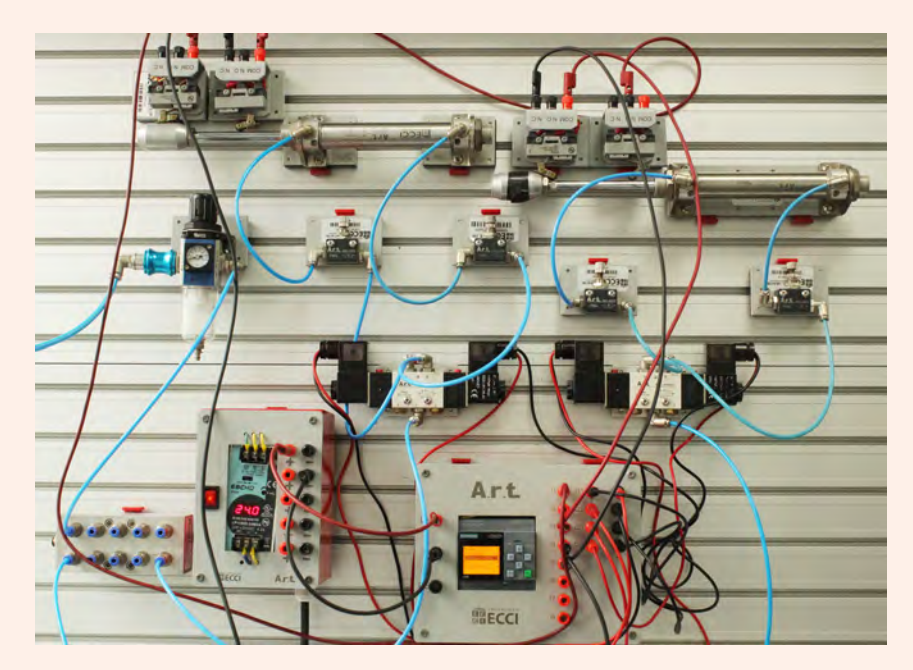

<span id="page-116-1"></span>Figura 6.18: Prototipo Electroneumático Controlado por PLC para la Máquina de Tampografía Industrial.

■

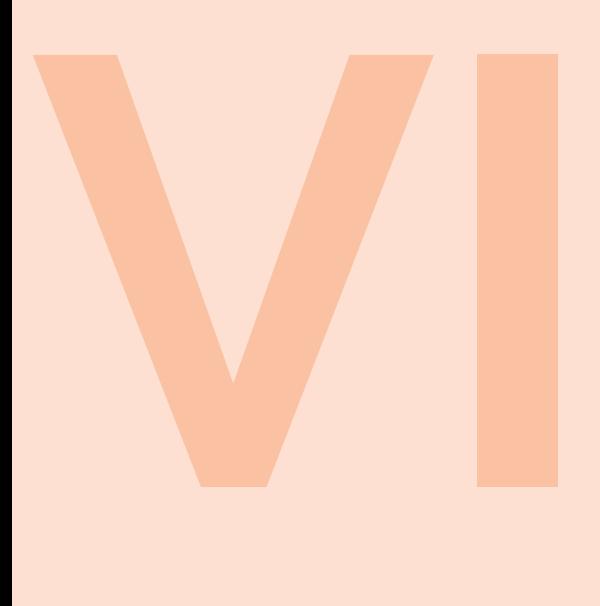

# [Bibliografía](#page-120-3) . . . . . . . . . . . . . . . . . . . . . . . . . 121

[Libros](#page-120-4) **[Tesis](#page-121-1)** [Manuales y Reportes Técnicos](#page-121-2)

[Índice Alfabético](#page-122-0) . . . . . . . . . . . . . . . . . . . 123

<span id="page-120-3"></span>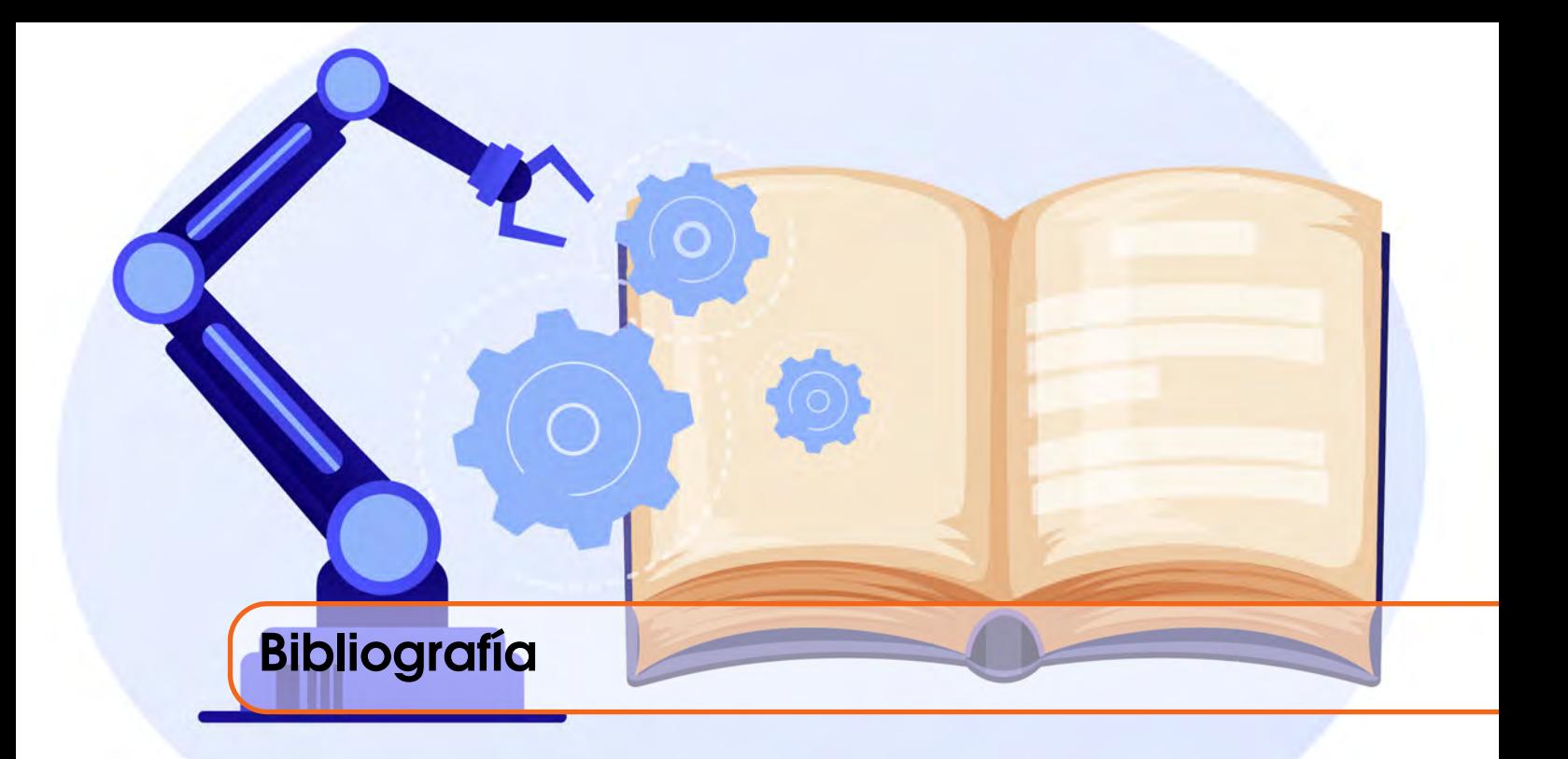

### <span id="page-120-4"></span>Libros

- [1] L. P. Belmonte, *Programación de Controladores avanzados SIMATIC S7 1500 con TIA Portal AWL y SCL*, es. Marcombo, 2018, lmpreso en Ulzama Digital, ISBN: 9780198520115 (véase página [38\)](#page-37-0).
- [2] F. Ebel, S. Idler, G. Prede y D. Scholz, *Neumática, Electroneumática Fundamentos*, es. Festo Didactic GmbH & Co, 2009. dirección: <www.festo-didactic.com> (véanse páginas [26,](#page-25-0) [27,](#page-26-0) [29](#page-28-0)[-32,](#page-31-0) [47,](#page-46-0) [51,](#page-50-0) [52,](#page-51-0) [54](#page-53-0)[-59,](#page-58-0) [76,](#page-75-0) [79,](#page-78-0) [80,](#page-79-0) [82,](#page-81-0) [91,](#page-90-0) [92,](#page-91-0) [95,](#page-94-0) [99\)](#page-98-0).
- [3] *Elementos de Neumática*. Editex (véase página [47\)](#page-46-0).
- [4] *Fabricación asistida por ordenador*, es. Universidad del pais Vasco (véase página [34\)](#page-33-0).
- [5] GE, *Proficy Machine Edition*, es. GE Intelligent Platforms, 2011 (véase página [26\)](#page-25-0).
- [6] V. Guerrero, R. L. Yuste y L. Martinez, *Comunicaciones Industriales*, es, M. E. Técnicas, edición. Alfaomega (véanse páginas [25,](#page-24-0) [26,](#page-25-0) [38,](#page-37-0) [39,](#page-38-0) [106,](#page-105-0) [108\)](#page-107-0).
- [7] D. H. Hanssen, *Programmable Logic Controllers, A Practical Approach to IEC 61131-3 Using CODESYS*, es. John Wiley & Sons Ltd., ISBN: 9781118949245 (véanse páginas [22,](#page-21-0) [25,](#page-24-0) [38\)](#page-37-0).
- [8] *Herramientas Neumáticas y Accesorios*, es. Unior (véase página [48\)](#page-47-0).
- <span id="page-120-2"></span>[9] S. Hesse, *99 Examples of Neumatic Applications*, es. Festo AG & Co., 2001, Blue Digest on Automation (véanse páginas [29,](#page-28-0) [30,](#page-29-0) [48,](#page-47-0) [64,](#page-63-0) [67,](#page-66-0) [94,](#page-93-0) [98,](#page-97-0) [114\)](#page-113-1).
- <span id="page-120-0"></span>[10] D. Industries, *Manual LOGO!* es. Siemens AG, 1996 (véanse páginas [38,](#page-37-0) [39,](#page-38-0) [41,](#page-40-0) [114\)](#page-113-1).
- <span id="page-120-1"></span>[11] ——, *Ayuda en pantalla de LOGO!Soft Comfort - Instrucciones de Servicio*, es. Siemens AG, 2022 (véanse páginas [27,](#page-26-0) [38,](#page-37-0) [39,](#page-38-0) [41,](#page-40-0) [114\)](#page-113-1).
- [12] *Neumática e Hidráulica*, es. Universidad Cantabria (véase página [47\)](#page-46-0).
- [13] J. Nieto Alarcón, *Métodos y Herramientas de Modelo de Sistemas Neumáticos*, es. Doc Player (véanse páginas [29,](#page-28-0) [33,](#page-32-0) [75,](#page-74-0) [86\)](#page-85-0).
- [15] C. M. Ruedas Escobar, *Automatización Industrial: Áreas de Aplicación para Ingeniería*, es. Universidad Rafael Landívar, 2008, Boletín Electrónico No. 10 (véanse páginas [25,](#page-24-0) [73\)](#page-72-1).
- [16] SIEMENS, *SIMATIC S7 TIA Portal, Programming 1 Course TIA-PRO1*, es. Siemens AG, 2014, SITRAIN: Training for Industry - Course folder Version: V13 (for STEP7 Version 13). dirección: <siemens.com/sitrain> (véanse páginas [26,](#page-25-0) [108\)](#page-107-0).
- [17] *SIMATIC S7 TIA Portal, Programming 2 Course TIA-PRO2*, es. Siemens AG, 2015, SITRAIN: Training for Industry - Course folder Version: 13.01.00 (for STEP7 Version 13SP1). dirección: <siemens.com/sitrain> (véanse páginas [26,](#page-25-0) [108\)](#page-107-0).
- [18] A. Systems, *FluidSIM Versión 4 Neumática Manual del Usuario*. Festo Didactic GmbH & Co, 2007. dirección: [https://www.festo-didactic.com/ov3/media/customers/](https://www.festo-didactic.com/ov3/media/customers/1100/723058_fl_sim_p42_es_offset.pdf) [1100/723058\\_fl\\_sim\\_p42\\_es\\_offset.pdf](https://www.festo-didactic.com/ov3/media/customers/1100/723058_fl_sim_p42_es_offset.pdf) (véanse páginas [26,](#page-25-0) [27,](#page-26-0) [29](#page-28-0)[-34,](#page-33-0) [59,](#page-58-0) [62,](#page-61-0) [63,](#page-62-0) [76,](#page-75-0) [82,](#page-81-0) [90,](#page-89-0) [92](#page-91-0)[-94,](#page-93-0) [99\)](#page-98-0).

# <span id="page-121-1"></span>**Tesis**

[19] J. C. Preciado y J. A. P. Arango, «Diseño Electroneumático para Máquina de Doblado y Planchado de Prendas,» Universidad Tecnológica de Pereira, Ingeniería Mecatrónica - Ciclo de Tecnología, 2014 (véanse páginas [25,](#page-24-0) [73,](#page-72-1) [94\)](#page-93-0).

### <span id="page-121-2"></span>Manuales y Reportes Técnicos

- [20] G. H. Chong, J. C. A. Noyola, A. E. Romero y O. D. Hernandez, *Diplomado Internacional en Automatización Industrial*, Foro Mundial de Universitarios, UNAM - Ciudad de México, México (véanse páginas [25,](#page-24-0) [26,](#page-25-0) [47\)](#page-46-0).
- [21] Departamento de Capacitación y MiCRO Automación, *Automatización Electro-neumática Industrial, Curso 051*, Automación Micromecánica s.a.i.c, M. Moreno 6546 B1875BLR Wilde, Buenos Aires, Argentina. dirección: <www.micro.com.ar> (véanse páginas [25,](#page-24-0) [30,](#page-29-0) [73](#page-72-1)[-76,](#page-75-0) [78,](#page-77-0) [95,](#page-94-0) [99\)](#page-98-0).
- [22] C. Renedo, I. F. Diego, J. C. Haya y F. O. Hernandez, *Neumática e Hidraúlica Industrial*, Universidad de Cantabria (véanse páginas [23,](#page-22-0) [27,](#page-26-0) [29,](#page-28-0) [30,](#page-29-0) [33,](#page-32-0) [47,](#page-46-0) [48,](#page-47-0) [51,](#page-50-0) [73](#page-72-1)[-75,](#page-74-0) [94,](#page-93-0) [95,](#page-94-0) [99\)](#page-98-0).
- [23] U. A. de Baja California, *Manual de Prácticas Automatización y Control*, 2011 (véanse páginas [26,](#page-25-0) [30,](#page-29-0) [33,](#page-32-0) [75,](#page-74-0) [94\)](#page-93-0).
- <span id="page-121-0"></span>[24] RealGames, *I/O Factory Manual*, <https://docs.factoryio.com/manual/>, Último acceso 2023-01-25, 2023 (véanse páginas [27,](#page-26-0) [34](#page-33-0)[-37,](#page-36-0) [109,](#page-108-1) [111,](#page-110-2) [112\)](#page-111-3).

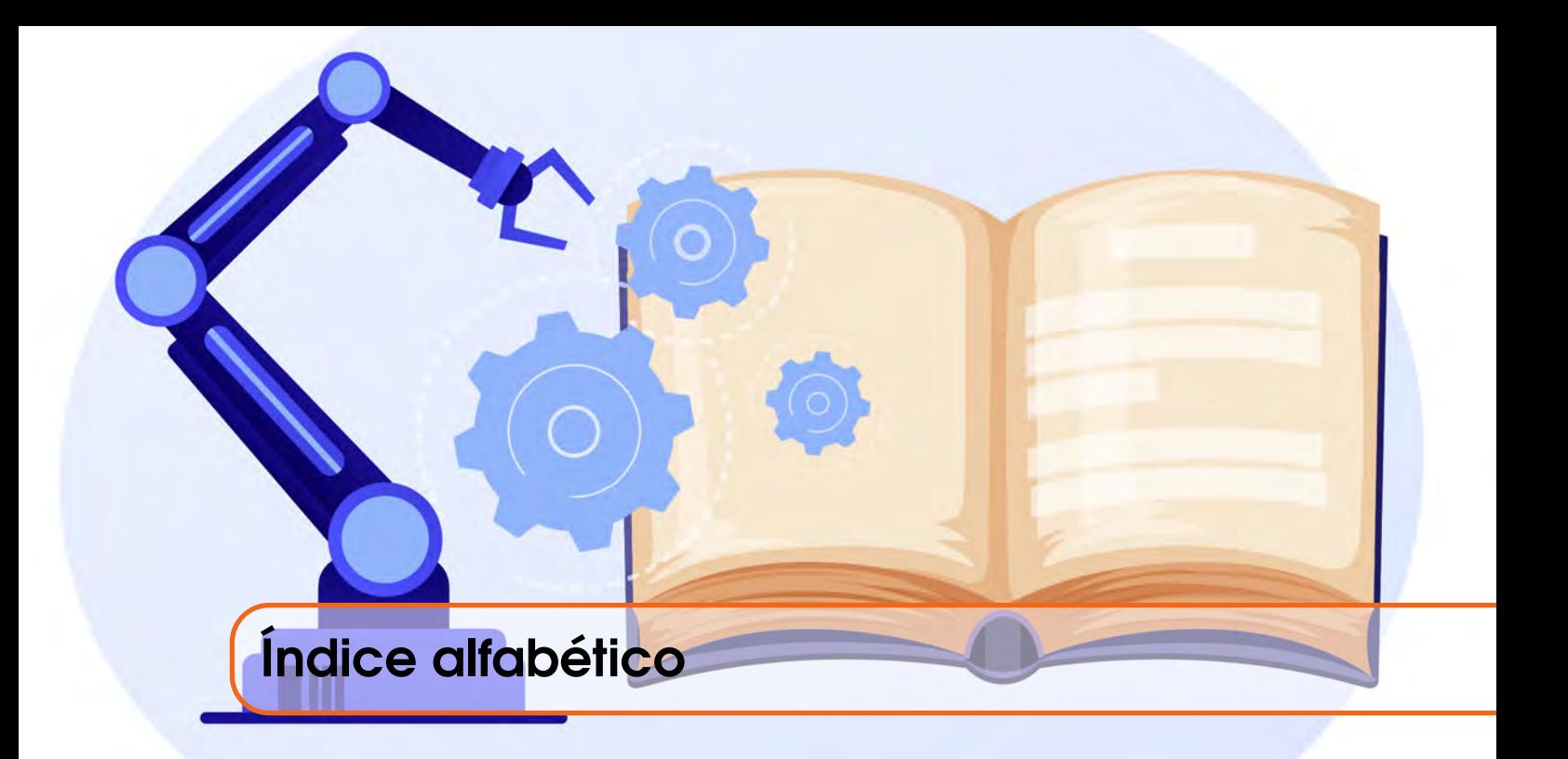

# Circuitos Neumáticos . . [50,](#page-49-0) [67,](#page-66-0) [76,](#page-75-0) [83,](#page-82-0) [87,](#page-86-0) [95](#page-94-0)

<span id="page-122-0"></span>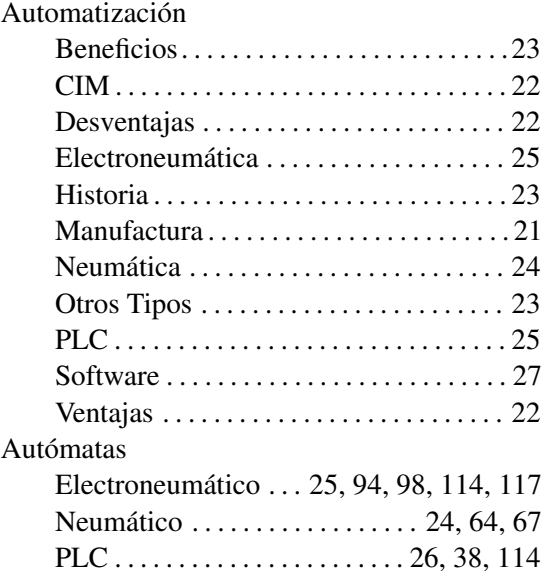

# C

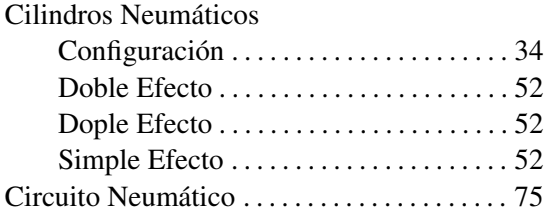

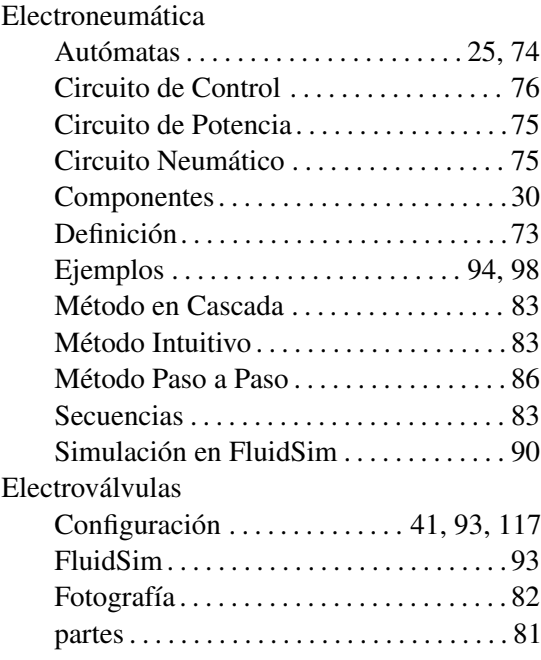

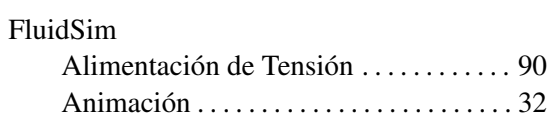

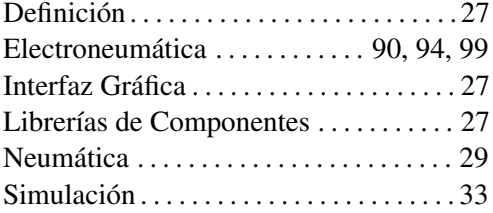

# I/O Factory

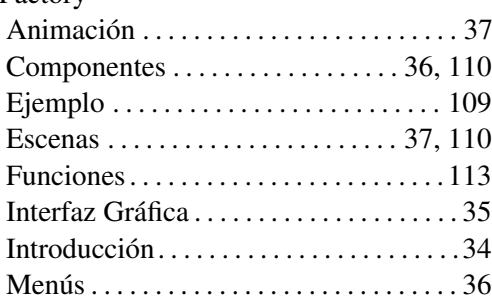

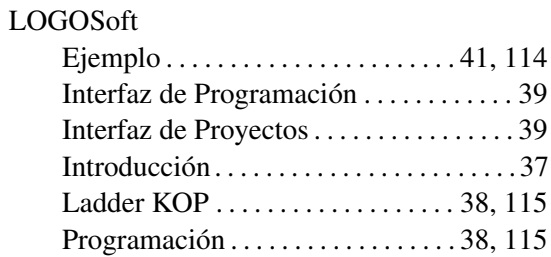

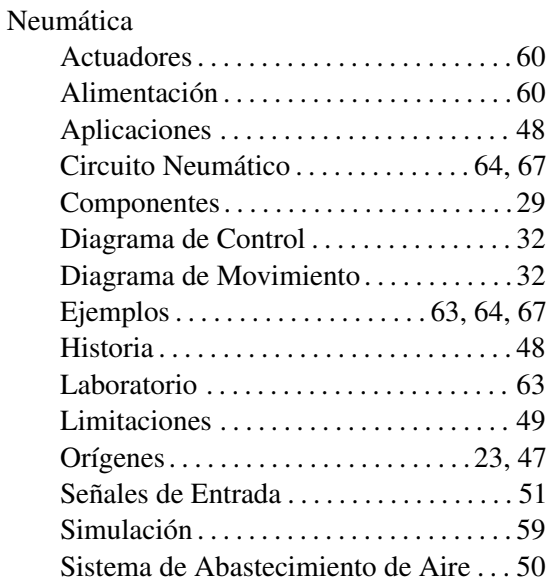

# Ventajas . . . . . . . . . . . . . . . . . . . . . . . . . . . [49](#page-48-0)

# PLC

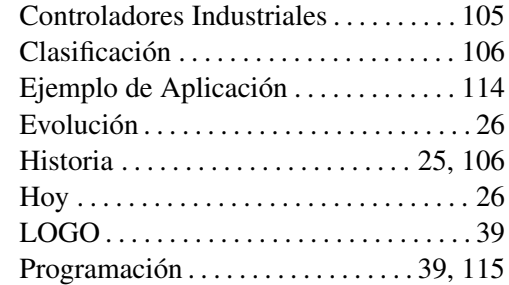

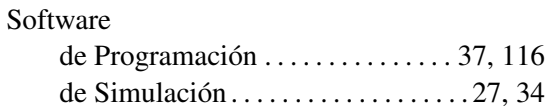

# Técnicas Digitales

Componentes . . . . . . . . . . . . . . . . . . . . . . . [31](#page-30-0)

Universidad ECCI [24,](#page-23-0) [26,](#page-25-0) [73,](#page-72-1) [77,](#page-76-0) [79,](#page-78-0) [106,](#page-105-0) [117](#page-116-2)

U

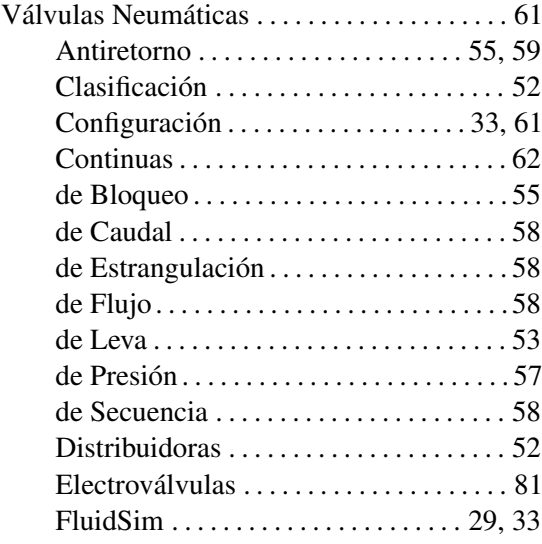

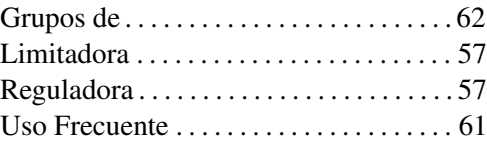

Este libro se terminó de editar en la ciudad de Bogotá - Colombia, en caracteres Adobe Times Roman, símbolos matemáticos Symbol, Chancery y Computer Modern.